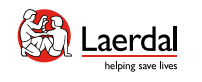

 $\widehat{\mathbb{D}}$ 

How-to videos  $\boxed{\triangleright}$ 

# SimMan 3G PLUS

LAERDAL

用户指南

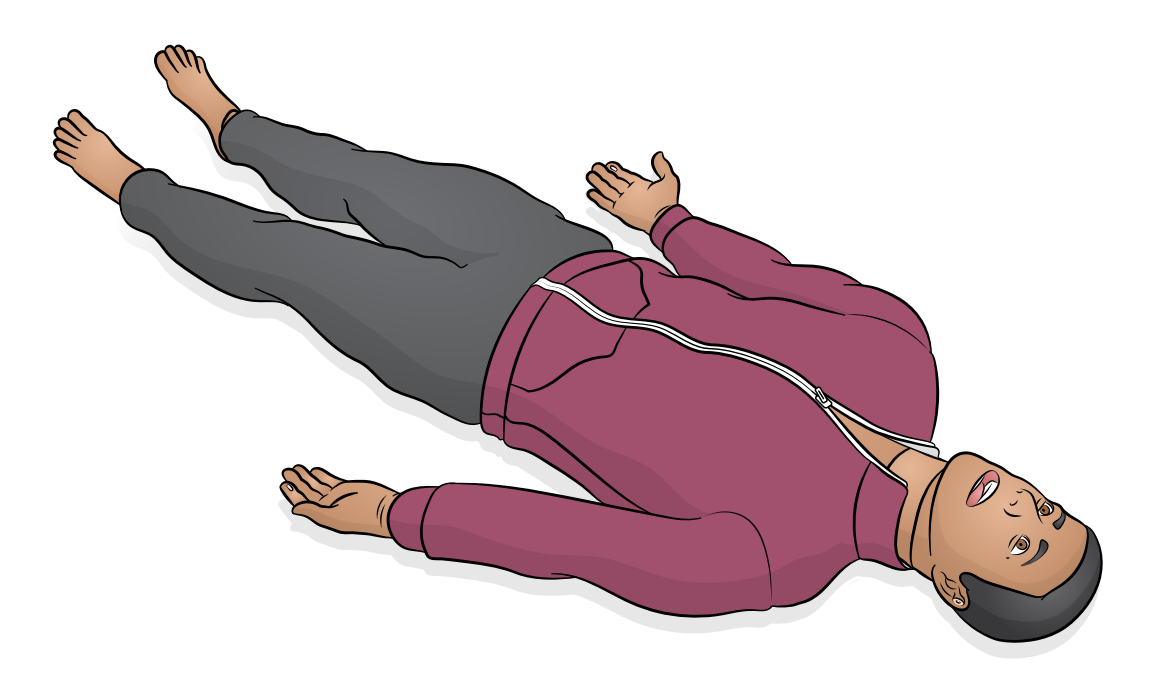

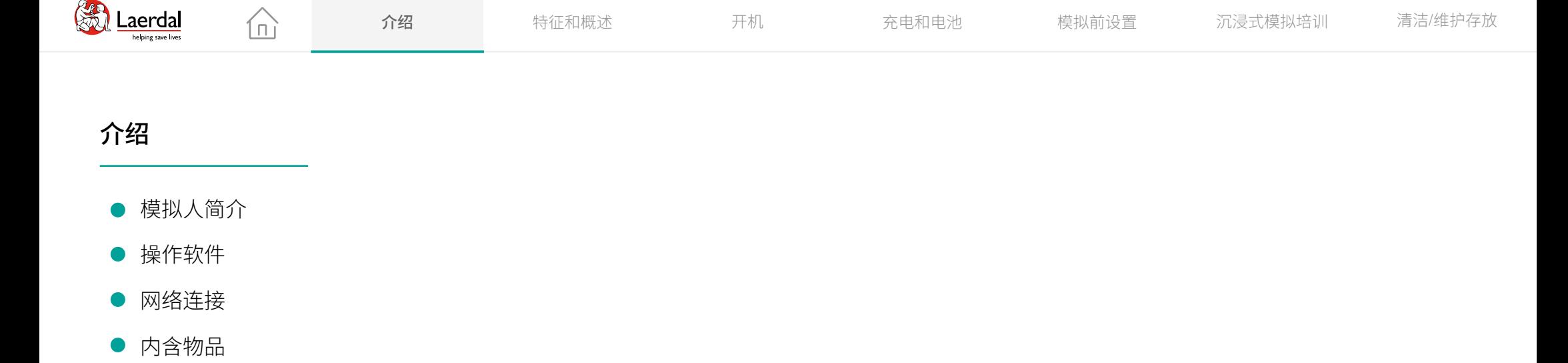

介绍

- 模拟人简介
- 操作软件  $\bullet$
- 网络连接  $\bullet$
- 

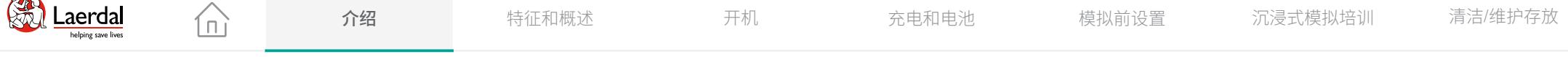

#### $\overline{\mathcal{F}}$

SimMan 3G PLUS 是一款逼真的交互式培训模拟人, 用干 针对各种高级临床技能和评估的模拟培训,可与真实临 床设备共同使用。

根据培训需求,通过灵活的控制解决方案 Laerdal Learning Application (LLEAP), 可使用无线 Wifi 进行操作。SimMan 3G PLUS 模拟人可对临床干预、导师控制以及预编程病 例作出响应,以有效地练习诊断技能和病人治疗。

请参考 SimMan 3G PLUS 快速设置指南 (QSG) 和 LLEAP 帮 **助文件**,了解更多有关操作和连接的内容。

使用前,请阅读重要产品信息手册。

请参见《Laerdal 全球保修指南》了解保修有关条款和条 件。更多信息,请访问 [www.laerdal.com/cn](https://laerdal.com/no/products/simulation-training/emergency-care-trauma/simman-3g/)。

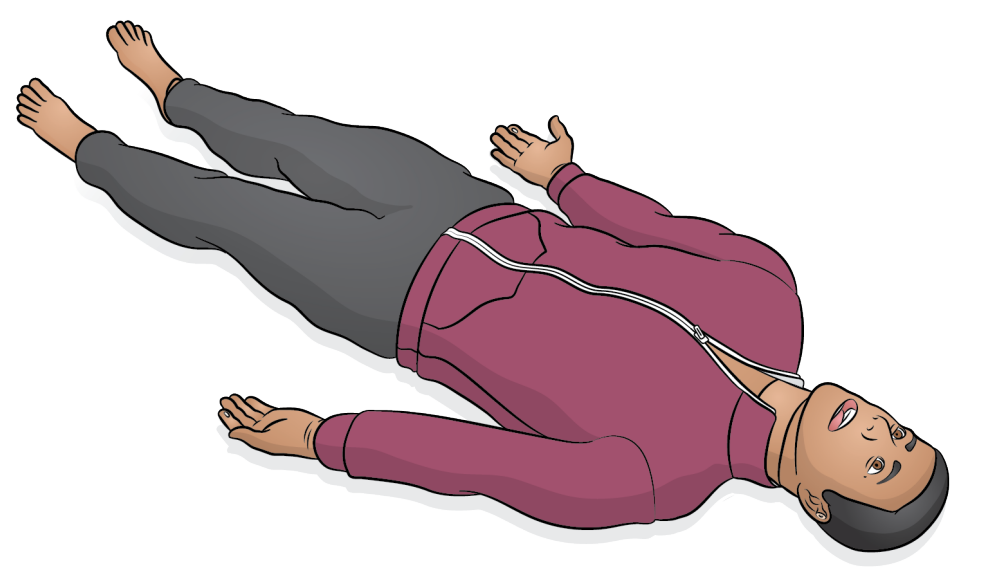

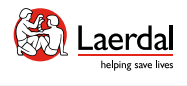

### $\left| \boldsymbol{\epsilon} \right|$

#### 操作软件

模拟人通过 LLEAP - Laerdal Learning Application 操作和 控制。

ſпì

Laerdal Simulation Home

Laerdal Simulation Home 位于 Windows 开始菜单下的 Laerdal Medical 文件夹中。

LLEAP、LLEAP 帮助文件和其他与患者模拟相关的 Laerdal 程序可通过 Laerdal Simulation Home 访问。

#### LLEAP

LLEAP 是导师使用的应用程序,可在其中运行、控制和 监测模拟培训环节。LLEAP 可安装在笔记本电脑、个人 电脑或平板电脑中,以自动或手动模式进行操作。自动 模式用于预编程的病例,而手动操作允许导师完全手动 控制模拟培训环节。在手动模式下运行模拟培训通常需 要一些医疗专业知识,以创建有效的临床模拟。

#### 其他应用程序

在模拟培训环节中可使用以下应用程序:

- 患者监护应用可模拟典型的医院患者监护仪。它是学 员的控制台,可由导师和学员通过屏幕上的触摸菜单 进行设定和控制。
- 语音会议应用程序(VCA)传输模拟过程中使用的所 有声音。它使导师能够在训练环节中通过模拟人进行 交流。
- Session Viewer、SimView Server 和 SimView Mobile 这 三个应用程序,除了提供评估培训环节的界面,还 可在模拟过程中记录视频和患者监护仪截屏。环节 结束后,在LLEAP中生成的日志文件将被传输,并与 Session Viewer、SimView Server、SimCapture 和 SimView Mobile 中的视频文件合并以进行引导性反馈。
- 用于管理程序许可证的 License Manager。
- 用于更新模拟人固件或排除网络问题故障的 Simulator Firmware & Network Wizard。
- SimDesigner 可用于设置您自己的预编程病例。它也可 用于分析并打印出病例的图示。必须安装 SimDesigner 以将传统导师应用程序文件转换成 LLEAP 兼容的文件 格式。
- Laerdal Simulation Home 中的 Network Selector 可帮助 用户将 LLEAP 和 Patient Monitor 连接至无线网络, 甚 至托管网络(Windows 托管网络)。

如需全面了解所有应用程序及其帮助文件,请访问 Laerdal Simulation Home。

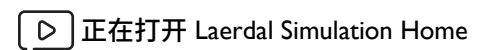

#### [观看"操作视频"](https://youtu.be/lY4sCAOpRng?list=PLS1fysvOQLZ4jOkKI3SBFVftHSomWL9R1)

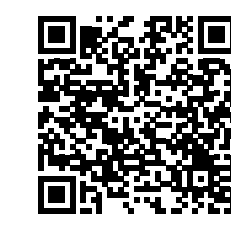

点击链接或扫描二维码 观看"操作视频"

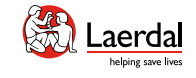

### $\overline{\mathbf{F}}$

SimMan 3G PLUS 提供 3 种网络连接选项, 以确保无论在 何处进行模拟都不会中断环节。

 $\widehat{\mathbb{D}}$ 

#### 选项 1 企业网络

标准网络连接由集成的 USB 无线网卡提供。无线网卡连 接到本地企业 IT 网络以提高速度和信号强度。

#### 选项 2 路由器

如果需要一个本地或临时网络,可以使用路由器(Laerdal 或用户自己的)。

#### 选项 3 移动路由器

在企业网络不可用的情况下,可以使用电池供电的便携 式路由器进行外部模拟培训环节。

有关网络设置、连接和可用路由器的更多信息,请联系 Laerdal Help Desk。

#### Wi-Fi 设置或有线设置

根据模拟要求,模拟人可以采用 Wi-Fi 设置或有线设置。

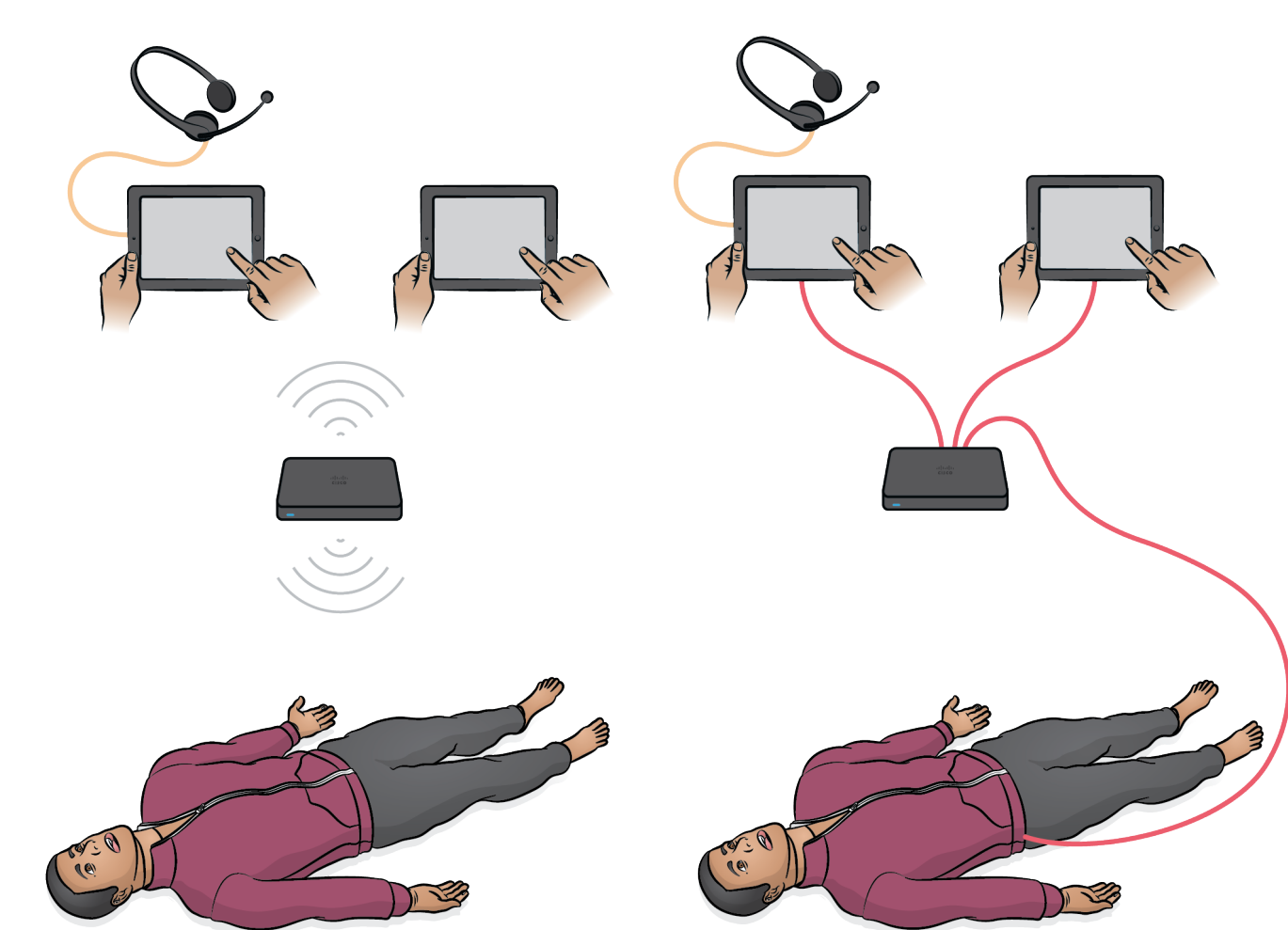

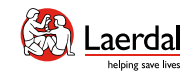

 $\widehat{\mathbb{D}}$ 

### $\left| \right.$

内含物品

- 1. 躯干上部
- 2. 双腿
- 3. 服装
- 4. 坚硬的上齿
- 5. 男性和女性生殖器
- 6. 标识带
- 7. SimMan 手臂适配器
- 8. 内嵌血液过滤器
- 9. 心电图/除颤仪紧线器
- 10. NIBP 袖带
- 11. 颈部皮肤
- 12. 肺部顺应性 O 型环
- 13. 血液浓缩液和气道润滑剂
- 14. 填充和引流瓶
- 15. 伤口套件
- 16. 胸部引流胸膜
- 17. 外部贮液袋(2000 毫升)和带弯头连接器的导管
- 18. 静脉注射袋
- 19. 静脉注射端口和封堵件
- 20. 硅胶敷料基底
- 21. 环甲软骨胶带
- 22. 胫骨垫与骨骼
- 23. 骨盆肌内注射垫
- 24. 气胸(气囊)
- 25. 快速设置指南和重要产品信息
- 26. 耳机
- 27. 手臂骨内注射骨骼
- 28. 吸液垫
- 29. 手臂肌内注射垫
- 30. 工具
- 31. 外部电源

请访问 [www.laerdal.com/cn](https://laerdal.com/no/products/simulation-training/emergency-care-trauma/simman-3g/) 了解配件概况。

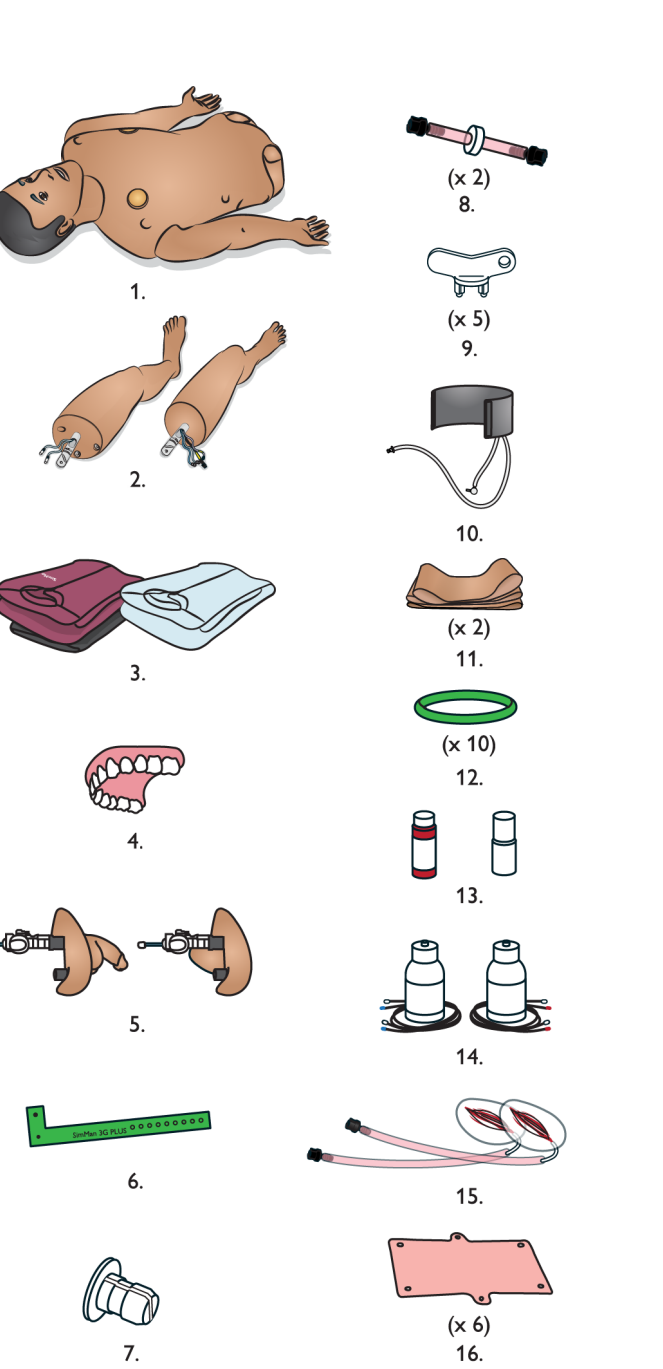

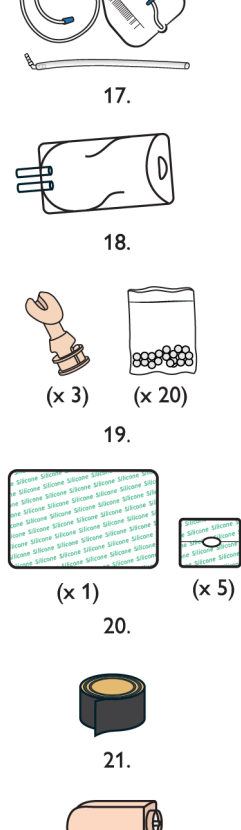

 $(x 3)$ 

 $22.$ 

 $\leq$  (x 2)  $23.$ 

 $(x 2)$ 

24.

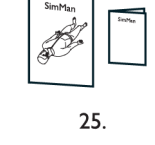

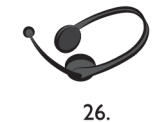

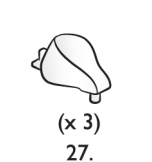

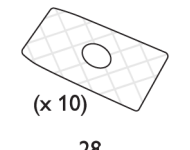

28.

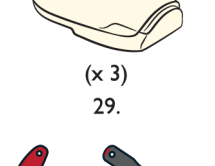

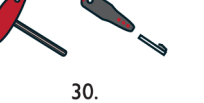

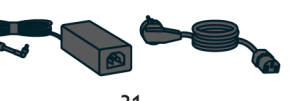

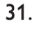

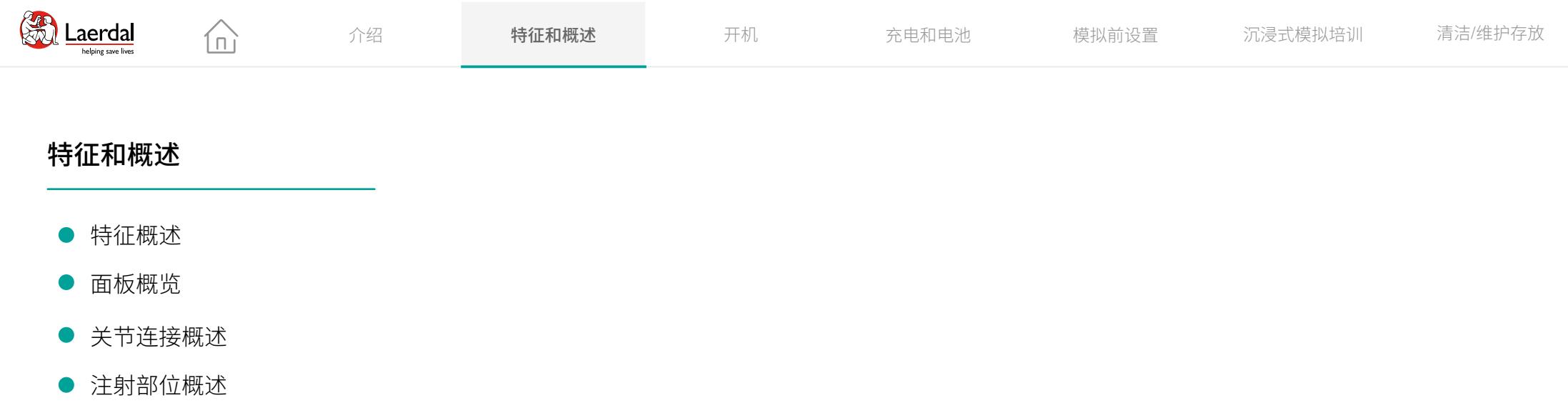

### 特征和概述

- 特征概述
- 面板概览  $\bullet$
- 关节连接概述
- 

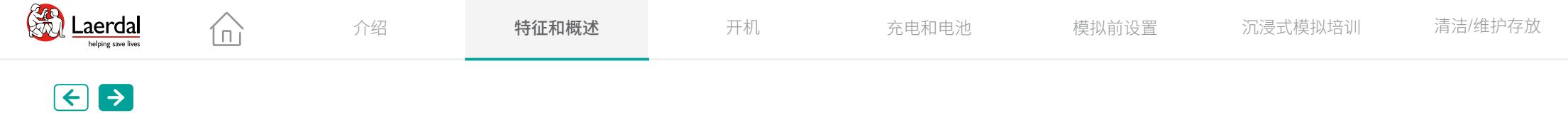

### 特征概述 1

#### 气道和呼吸

- 可配置气道(包括舌水肿、咽部肿大、喉痉挛)
- 仰头抬颏法和托颚法
- 自主呼吸
- 胸部起伏

#### 评估功能

- 自动无创血压 (NIBP)
- 双侧颈动脉、肱动脉、桡动脉、股动脉、腘动脉和足 部脉搏
- 血氧饱和度监测
- 可配置的眼睛、眼睑和瞳孔设置
- 心音、肺音、肠鸣音和人声

#### 临床干预

- 球囊活瓣面罩 (BVM) 通气
- 喉罩 (LMA) 放置
- 口腔、鼻腔和气管插管
- 抽吸(口腔和鼻咽)
- 环甲膜切开术
- 气胸针刺减压和胸腔引流管插入
- 双侧肌内注射 (IM)、静脉注射 (IV) 和骨内注射 (IO)
- 导尿

#### 沉浸式模拟培训

- 更多样化的患者呈现
- 完全关节连接的手臂和双腿
- 可触诊的皮肤和解剖标记
- 符合解剖学特征的男性和女性生殖器
- 出血模拟
- 分泌模拟

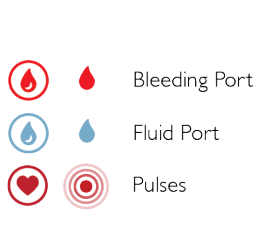

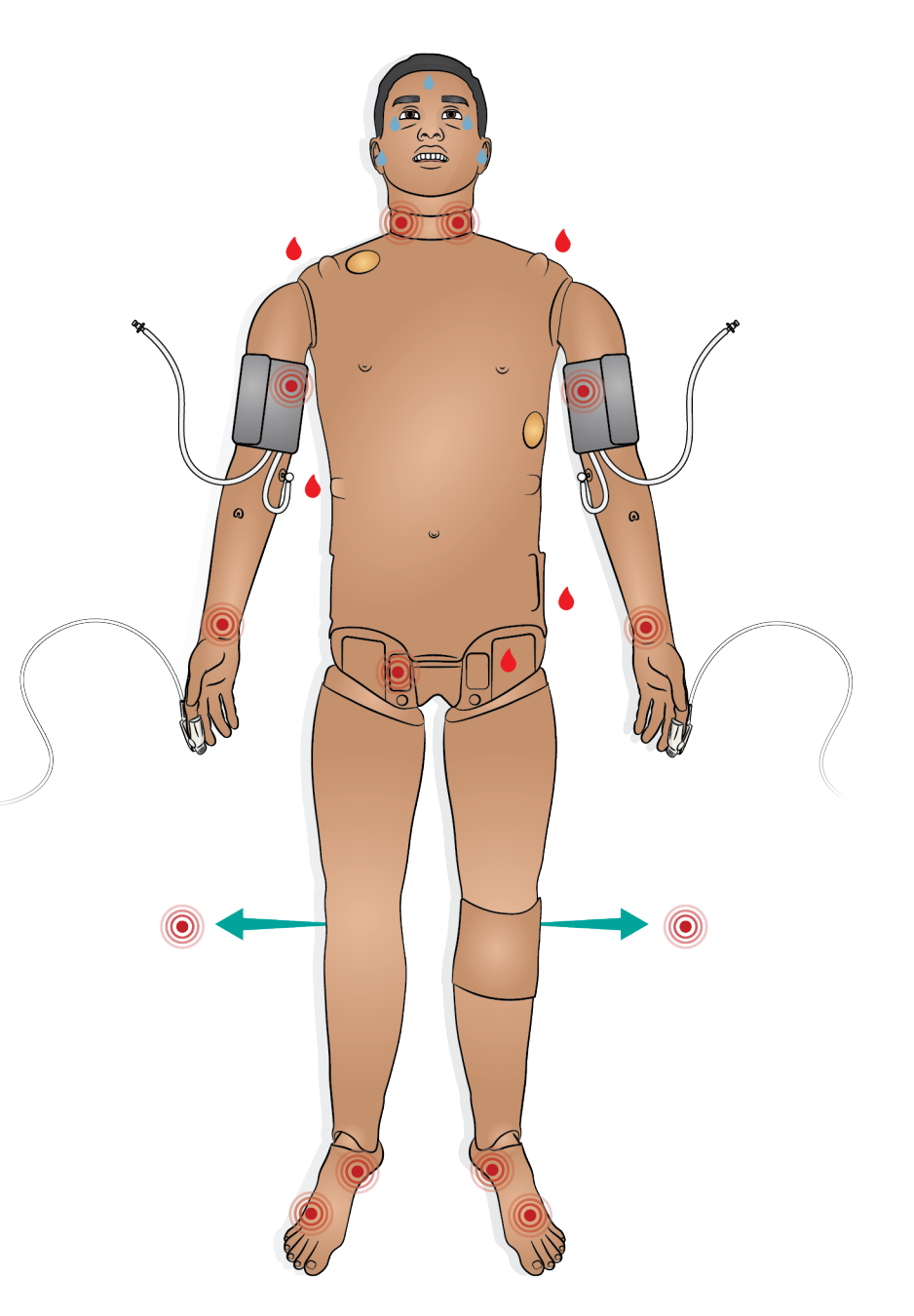

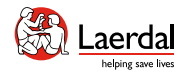

 $\bigcirc$ 

 $($ 

 $\bigcirc$ 

### $\left| \right.$

### 特征概述 2

#### 心脏和复苏

• 用于除颤的 LiveShock 皮肤

 $\widehat{\mathbb{D}}$ 

- 心脏复律
- 心电图心律监测
- 体外起搏
- 心肺复苏术功能

### 注意

*SimMan 3G PLUS* 提供符合 *AHA 2020* 指南的心肺复苏术 测量和反馈。*LLEAP* 提供有关心肺复苏术深度、回弹和频 率质量的实时反馈。心肺复苏术按压会产生可触诊的脉 搏、血压波形和心电图干扰。

更多信息,请参阅 LLEAP 帮助文件。SimMan 3G PLUS 经 过验证可与 LUCAS 2 胸部按压系统配合使用。

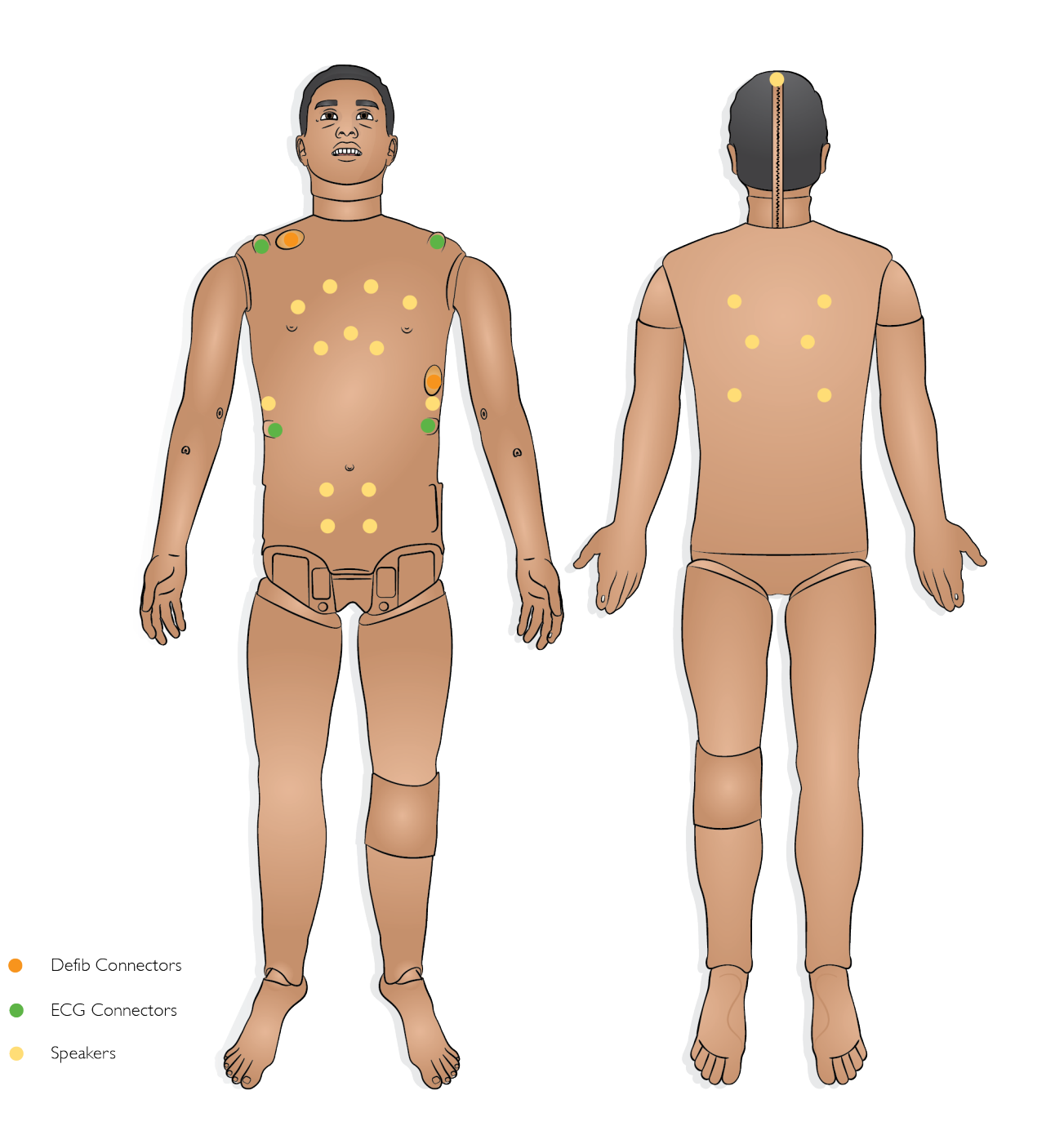

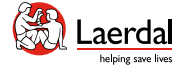

介绍 **特征和概述** 开机 充电和电池 模拟前设置 沉浸式模拟培训 清洁/维护存放

## $\bigodot$

### 面板概览

- 1. [电源面板](#page-10-0)
- 2. [液体填充面板](#page-11-0)  $\bullet$
- 3. 空气/[二氧化碳面板](#page-12-0)  $\bullet$

 $\widehat{\mathbb{D}}$ 

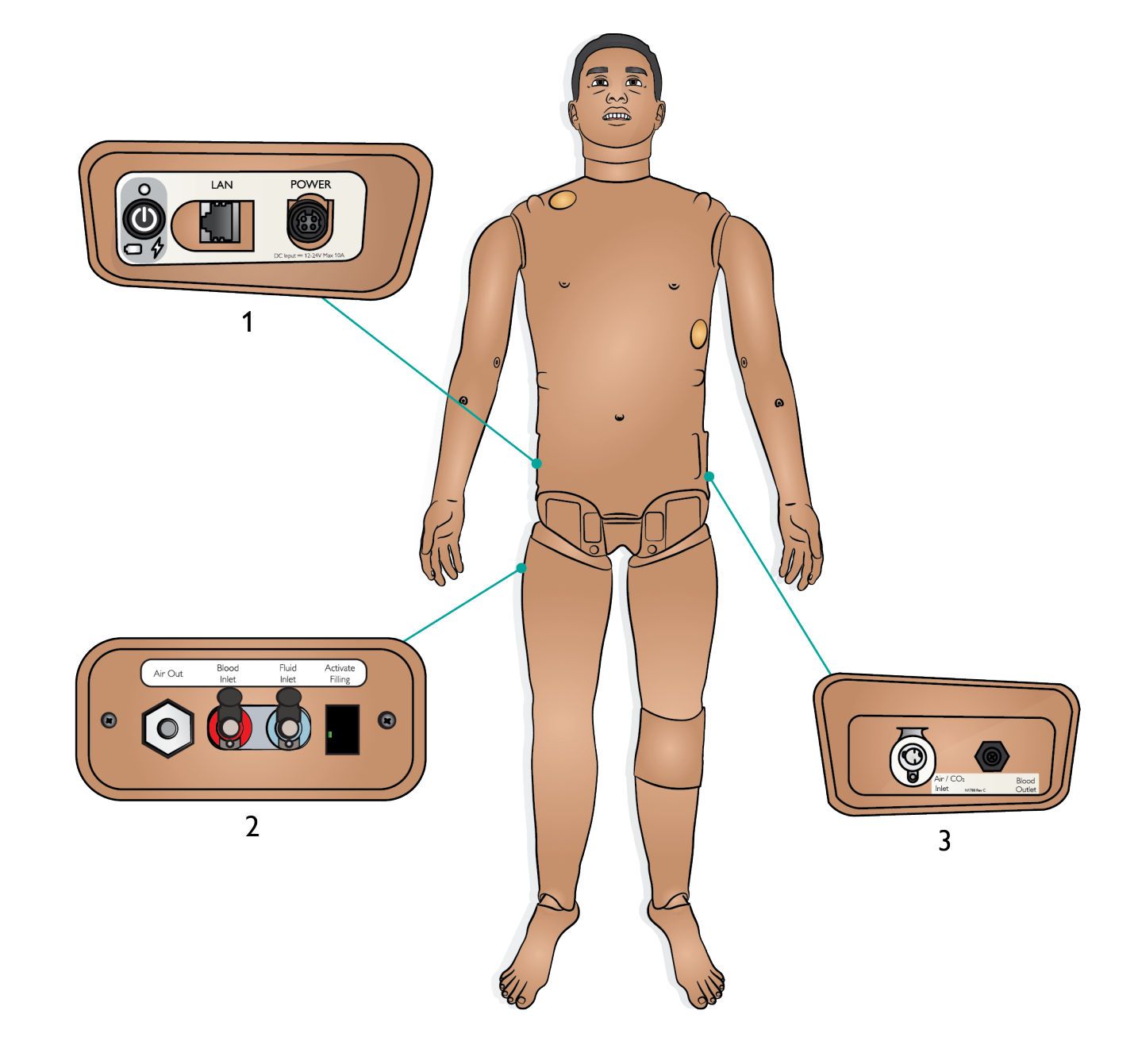

<span id="page-10-0"></span>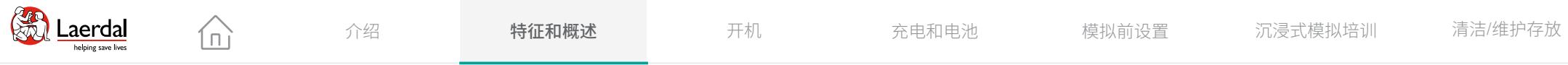

### $\left( \biguparrow$

### 电源面板概述

#### 1. 电源状态

- 无亮灯 关机状态
- 绿色 开机状态
- 橙色 启动状态
- 红灯闪烁 省电状态

#### 2. 电池状态

- 红色:0 20%
- 橙色:20 70%
- 绿色: 70 100%

#### 3. 充电状态

- 红色 未充电(检查电池)
- 橙色 充电中
- 绿色 充电即将完成

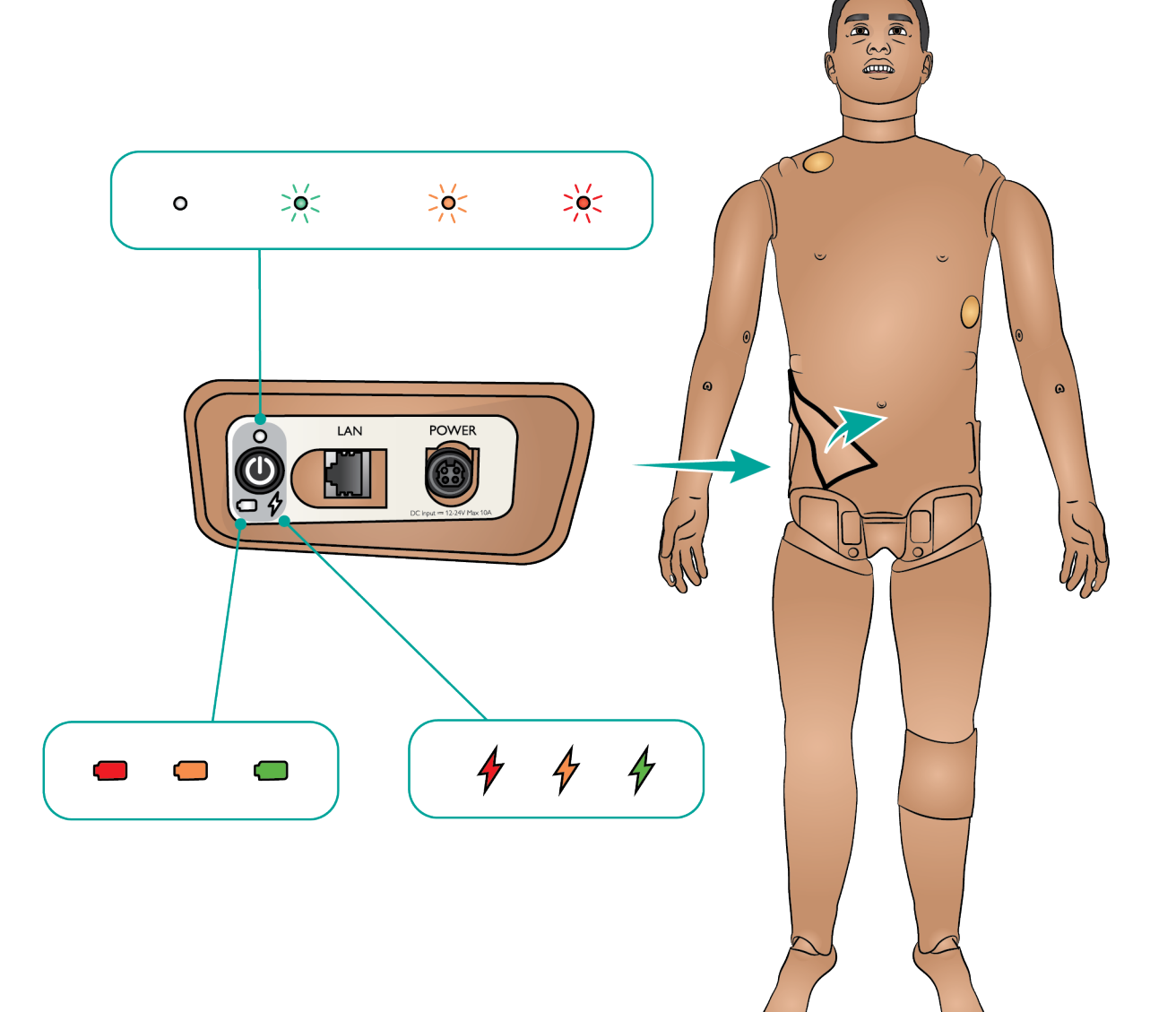

<span id="page-11-0"></span>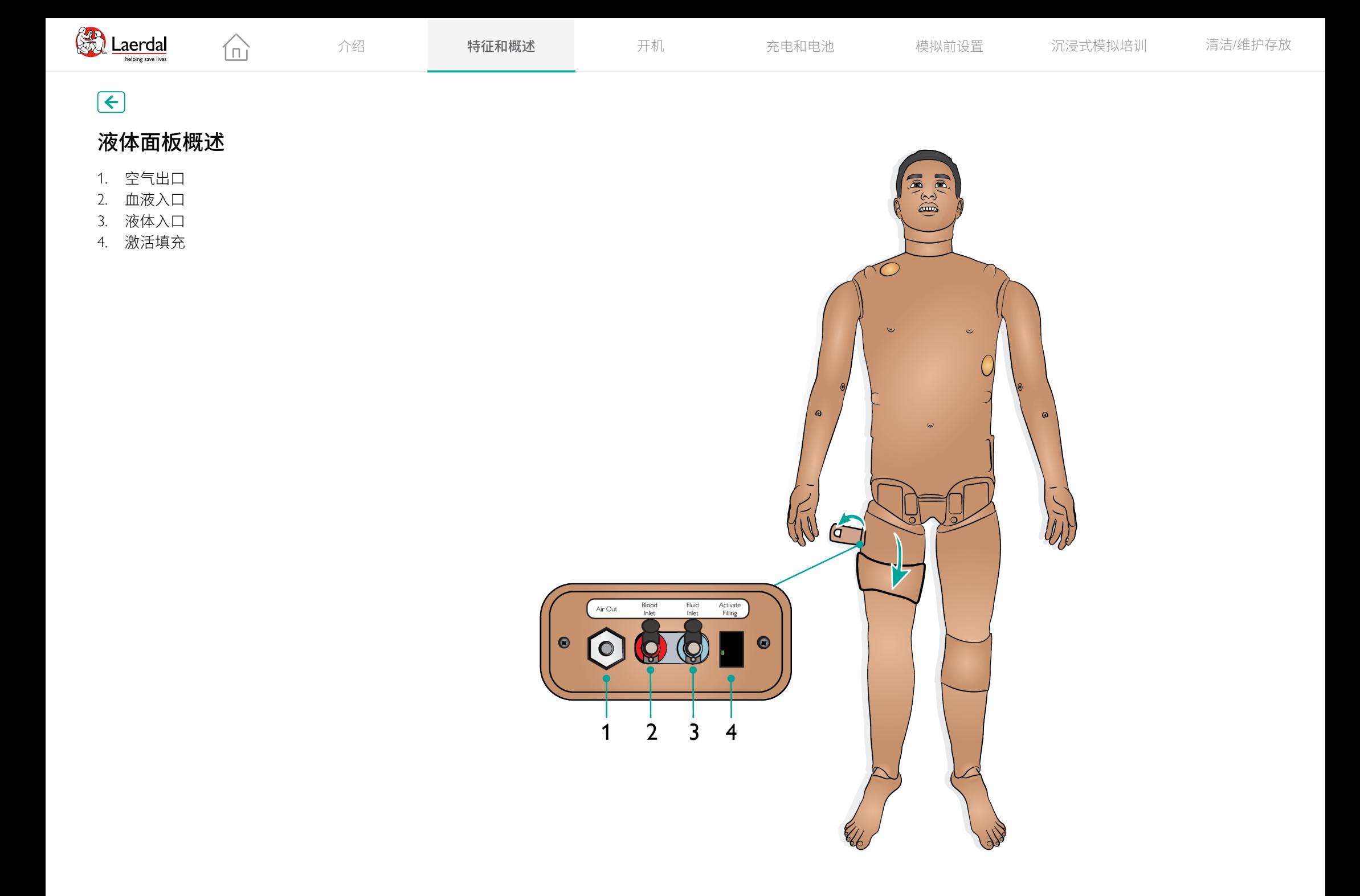

<span id="page-12-0"></span>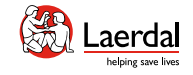

#### $\overline{\mathcal{F}}$

### 空气/二氧化碳面板概述

仚

空气/二氧化碳面板位于模拟人躯干的左侧。拉起皮肤封 盖并取下保护盖,即可看到面板。

如果模拟人需要在每次通气时呼出二氧化碳,请连接外 部二氧化碳气源。当模拟人长时间静止时,可以连接外 部压缩空气气源。

将合适的二氧化碳/外部空气源连接到 Laerdal 外部压缩机 或调节器面板。

将外部压缩机或调节器面板的一个 Laerdal 双内腔空气/二 氧化碳导管连接至面板上的空气/二氧化碳插口。

有关外部空气和二氧化碳连接上限的信息,请参阅重要 产品信息手册。

如需了解有关与 SimMan 3G PLUS 兼容的外部压缩机和调 节器面板的更多信息,请联系您的本地 Laerdal 代表。

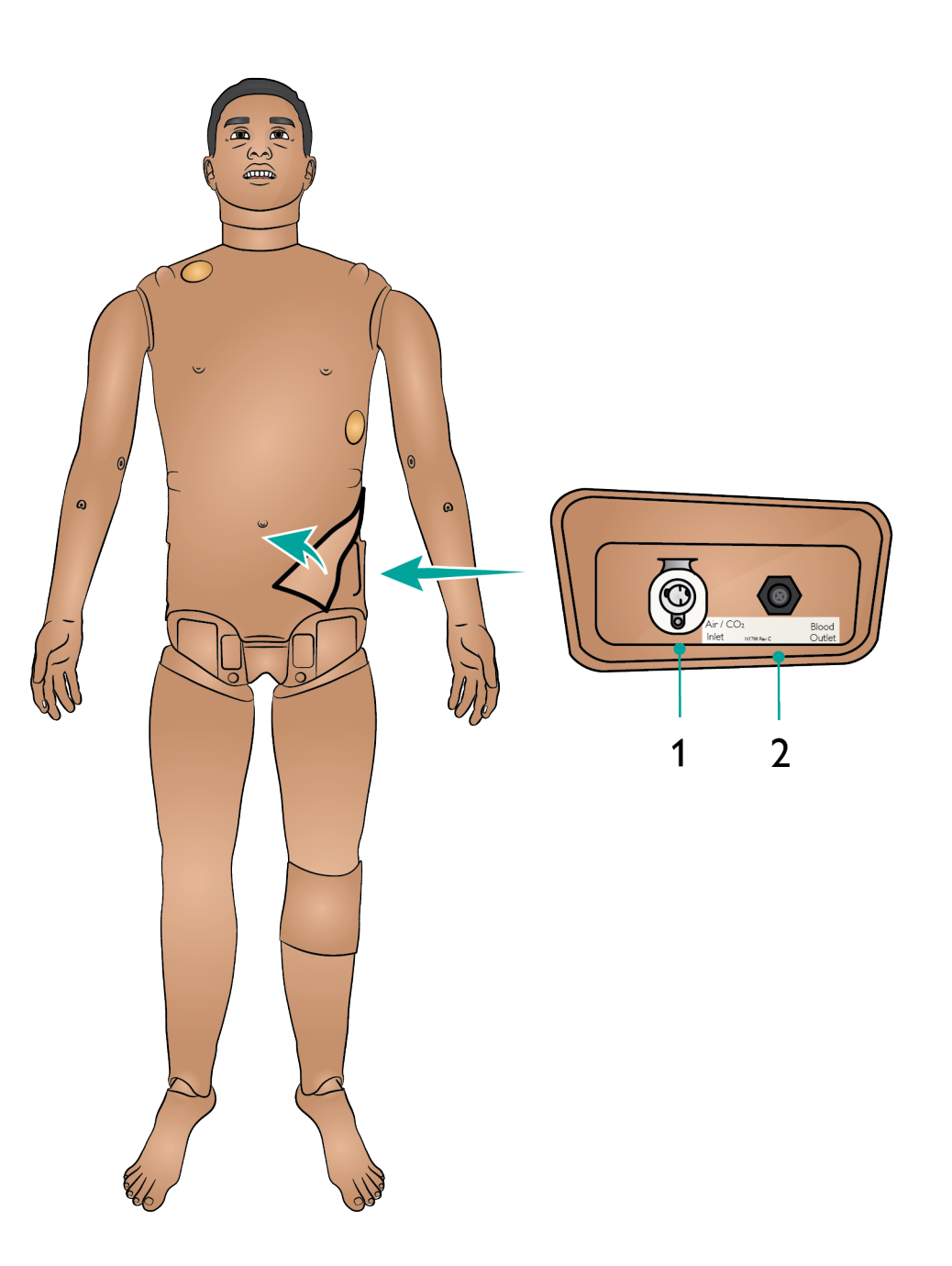

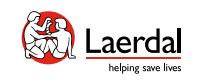

介绍 **特征和概述** 开机 充电和电池 模拟前设置 沉浸式模拟培训 清洁/维护存放

 $\begin{picture}(45,20) \put(0,0){\dashbox{0.5}(5,0){ }} \thicklines \put(0,0){\dashbox{0.5}(5,0){ }} \thicklines \put(0,0){\dashbox{0.5}(5,0){ }} \thicklines \put(1,0){\dashbox{0.5}(5,0){ }} \thicklines \put(1,0){\dashbox{0.5}(5,0){ }} \thicklines \put(1,0){\dashbox{0.5}(5,0){ }} \thicklines \put(1,0){\dashbox{0.5}(5,0){ }} \thicklines \put(1,0){\dashbox{0.5}(5,0){ }} \thicklines \put(1,0){\dashbox{0.5}(5,$ 

### 关节连接概述

模拟人自带一系列四肢和关节连接,可提供真实的患者 模拟。

 $\widehat{\mathbb{D}}$ 

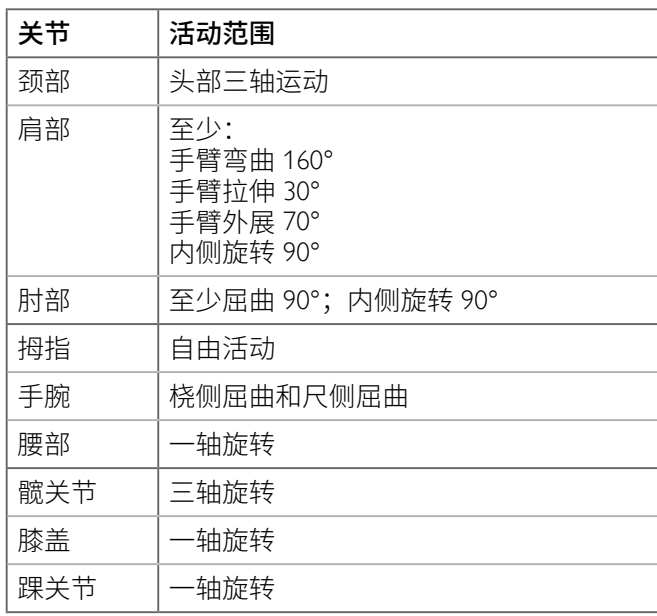

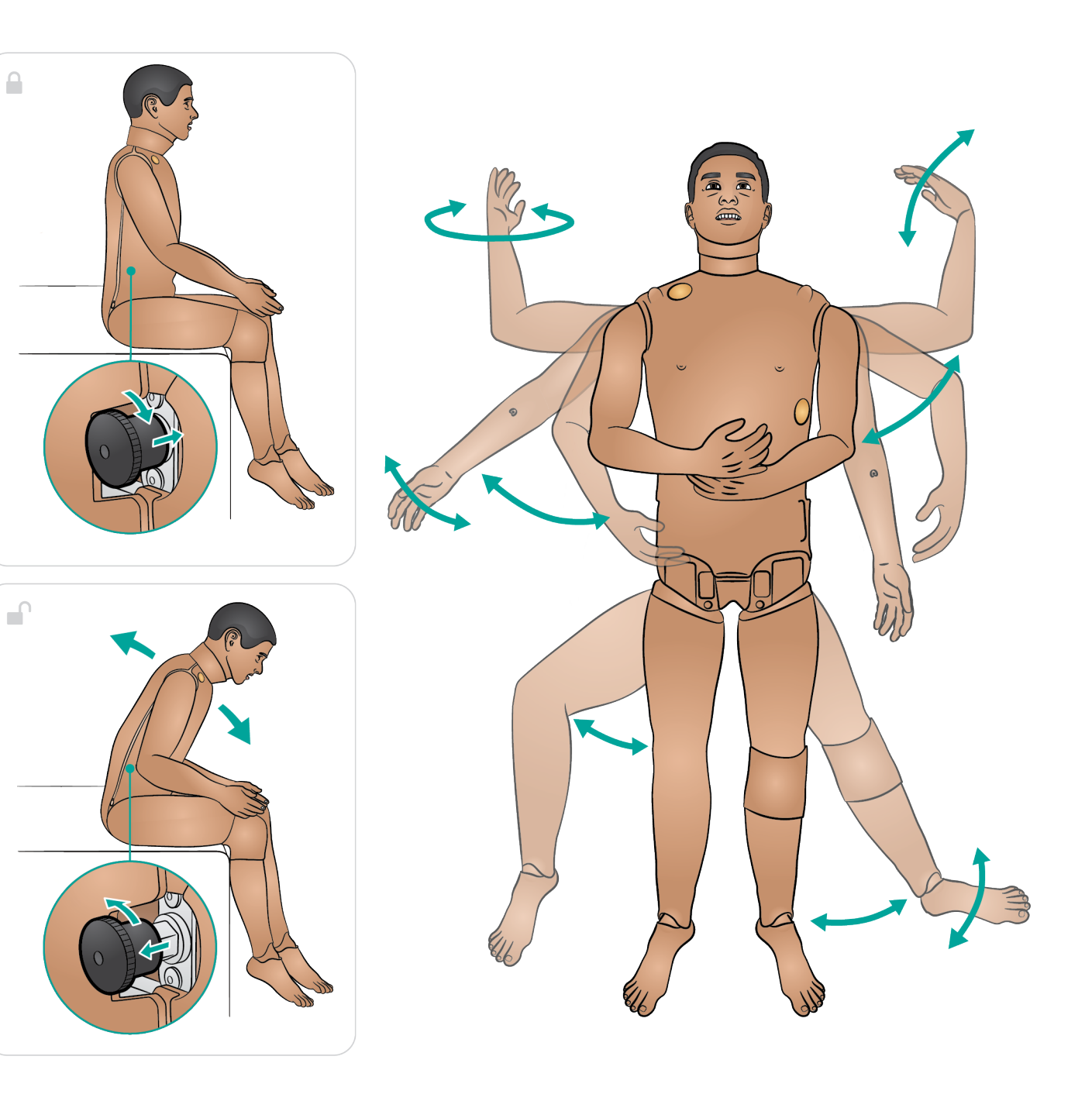

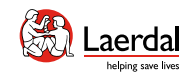

### $\left( \biguparrow$

### 注射部位概述

1. 对张力性气胸进行针刺减压的操作可以在双侧锁 骨中线第二肋间位置进行。

 $\widehat{\mathbb{D}}$ 

- 2. 可以在左胫骨和双臂肱骨插入针头,进行骨内注 射 (IO) 模拟。
- 3. 肌内 (IM) 注射可以在臂部三角肌和上臀部模拟 进行。
- 4. 可以在左侧或右侧腋中线第四和第五肋间隙模拟 胸腔引流管插入。
- 5. 可以在模拟人双臂模拟静脉输液。

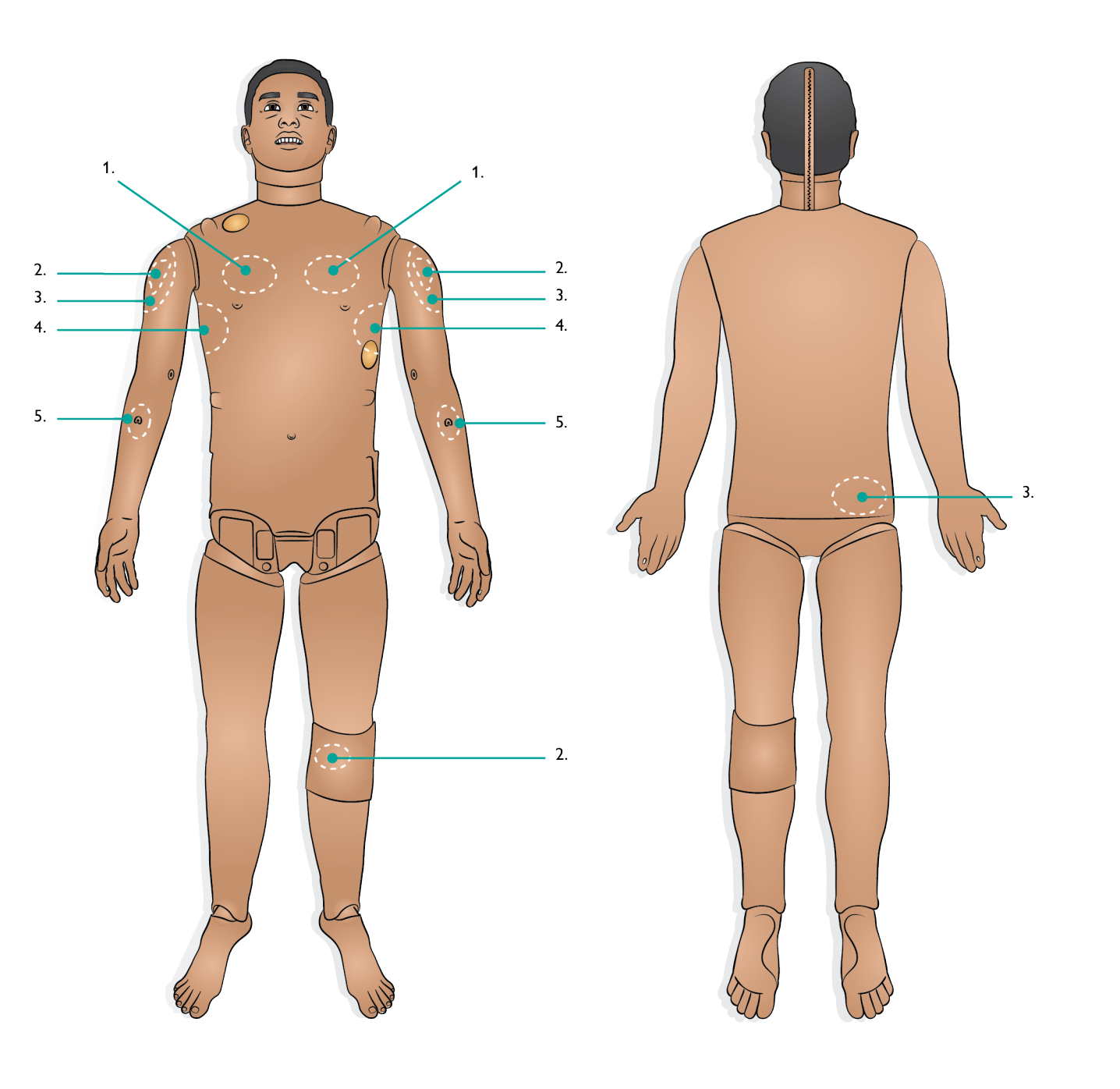

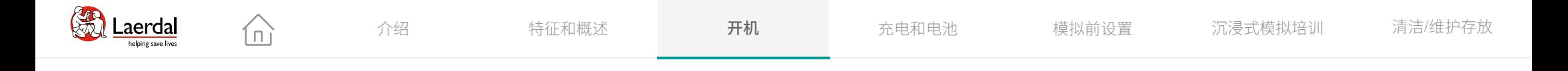

开机

要开机,请按下电源按钮,电源状态指示灯将变为橙色。 模拟人会说"模拟人已启动",会眨眼,可见明显的胸部 起伏。

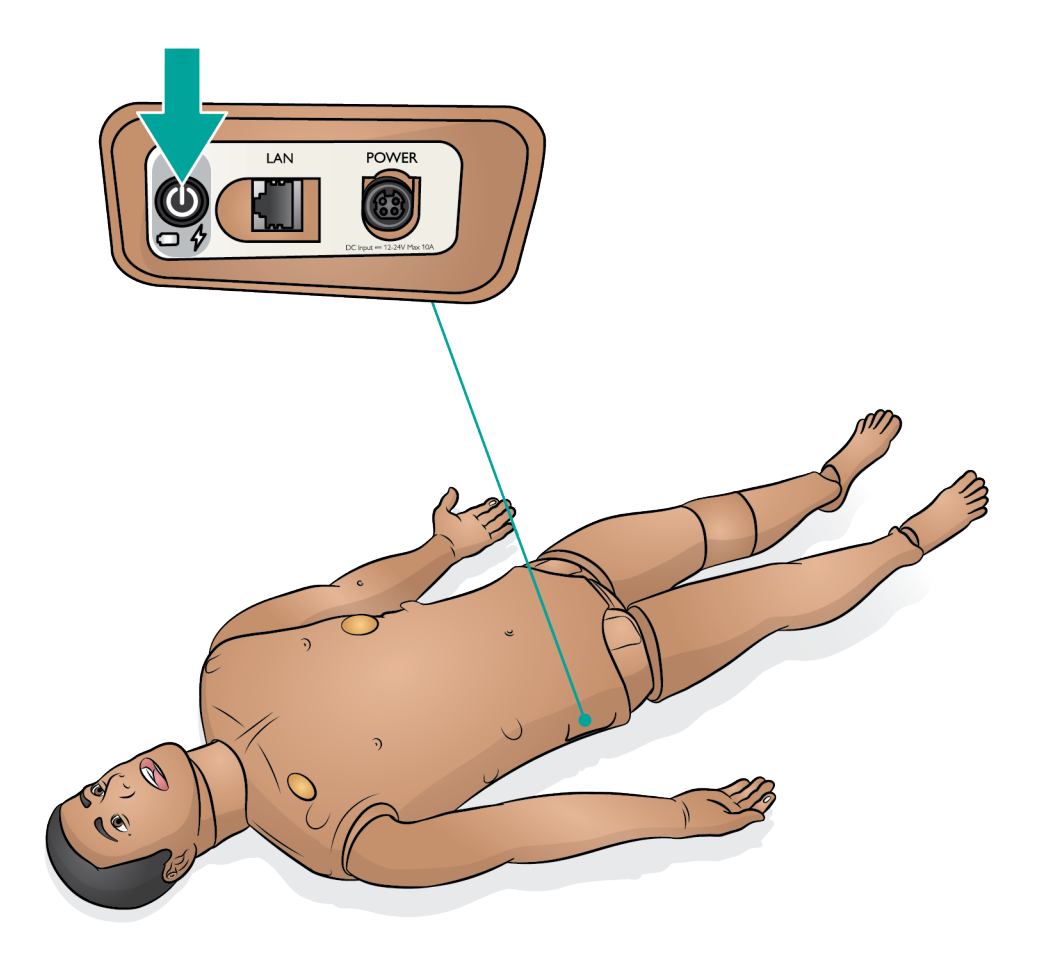

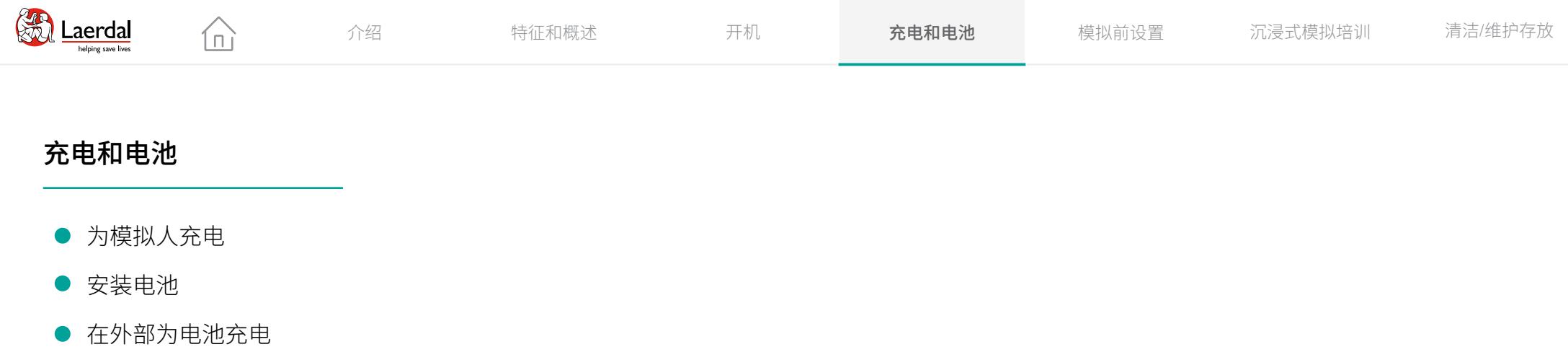

### 充电和电池

- 为模拟人充电
- 安装电池
- 

在 LLEAP 中查看电池状态

[观看"操作视频](https://youtu.be/6JijzU_5h0U?list=PLS1fysvOQLZ4jOkKI3SBFVftHSomWL9R1)"

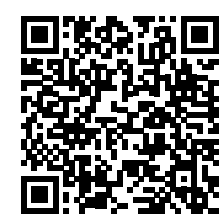

点击链接或扫描二维码 观看"操作视频"

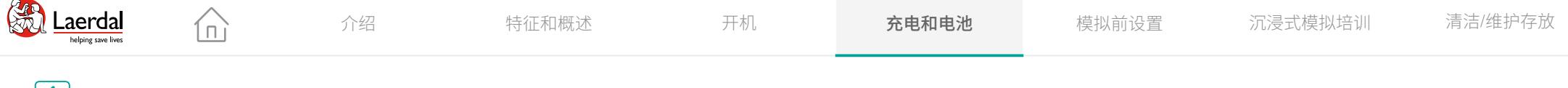

### $\left| \leftarrow \right|$

#### 为模拟人充电

有关电池保养和规格的更多信息,请参阅重要产品信息 手册。

#### 电池

SimMan 3G PLUS 由 2 块 Laerdal 锂离子 (Li-Ion) 电池供电。 始终使用 2 块电池为模拟人供电,并确保它们连接正确。 请参[阅安装电池](#page-18-0)。

#### 充电

- 电池充电时间大约为 3 小时。充满电后,电池可持 续使用 4 小时。
- 将模拟人连接至外部电源。打开模拟人为电池充电。
- 电池和电源状态可以在模拟人的电源面板和 LLEAP 的模拟人状态窗口中查看。

#### 注意

- 大约每 *30* 个充电周期,在充电之前把电池完全耗 尽。要耗尽电池电量,用两块电池运行模拟人直至自 动关机。
- 如果发生下列情况,模拟人便会自动关机:电池温度 高过 *60°C*,或其中一块电池的剩余电量少于 *6%*。
- 如果在模拟暂停时将两块电池都移除,则模拟人将会 关机,且模拟数据将会丢失。

#### 注意事项

- 请勿使用单个电池运行模拟人超过*1*分钟。
- 关闭模拟人之后,等待 *20* 秒再重新启动,否则模拟 人可能无法正常运作。
- 切勿将充满电的电池存放超过一个月。
- 仅使用 *SimMan* 系列产品(除 *SimMan ALS* 以外)配套 的外部电源和电池。
- 外部电池充电器仅可在室内使用。
- 勿将电池存放在模拟人体内。

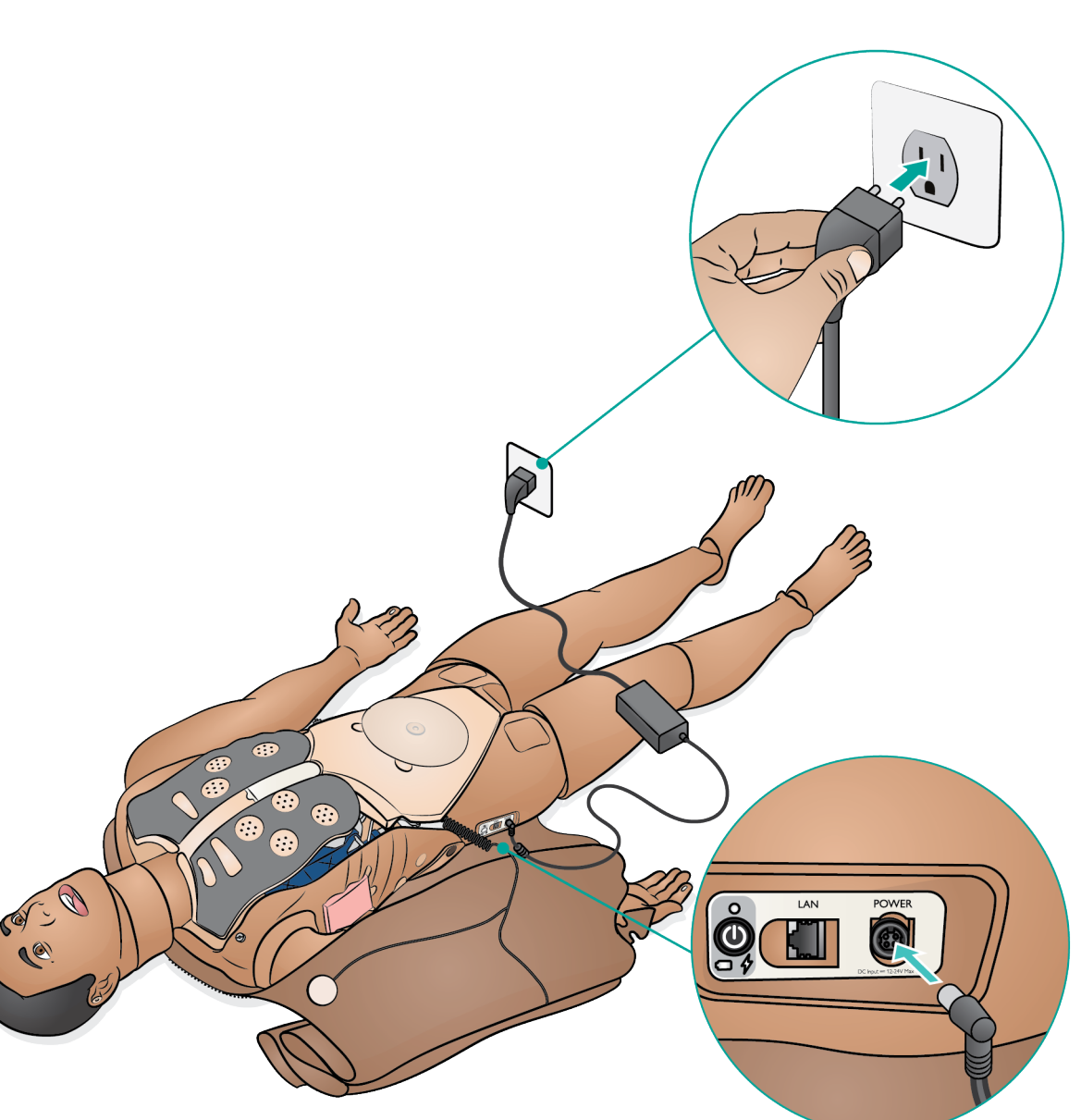

<span id="page-18-0"></span>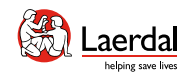

### $\leftrightarrow$

### 安装电池 - 1/2

确保模拟人已关闭。

1. 将肩部和躯干的皮肤拉链拉开后放在一边。

 $\widehat{\mathbb{D}}$ 

### 注意

确保已断开 *LiveShock* 电缆的连接。

- 2. 小心地将胃部泡沫移到一侧,以避免拉扯连接管和 线缆。
- 3. 打开电池盖。
- 4. 如图所示,从躯干线缆上断开电池线缆。

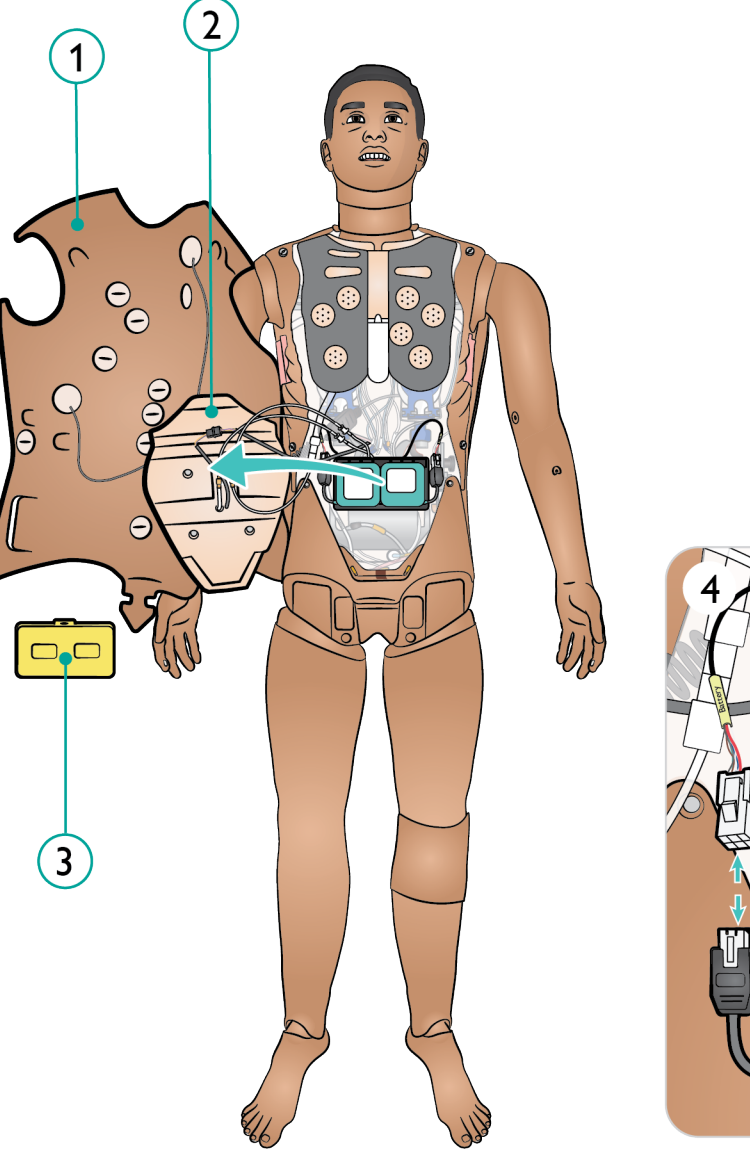

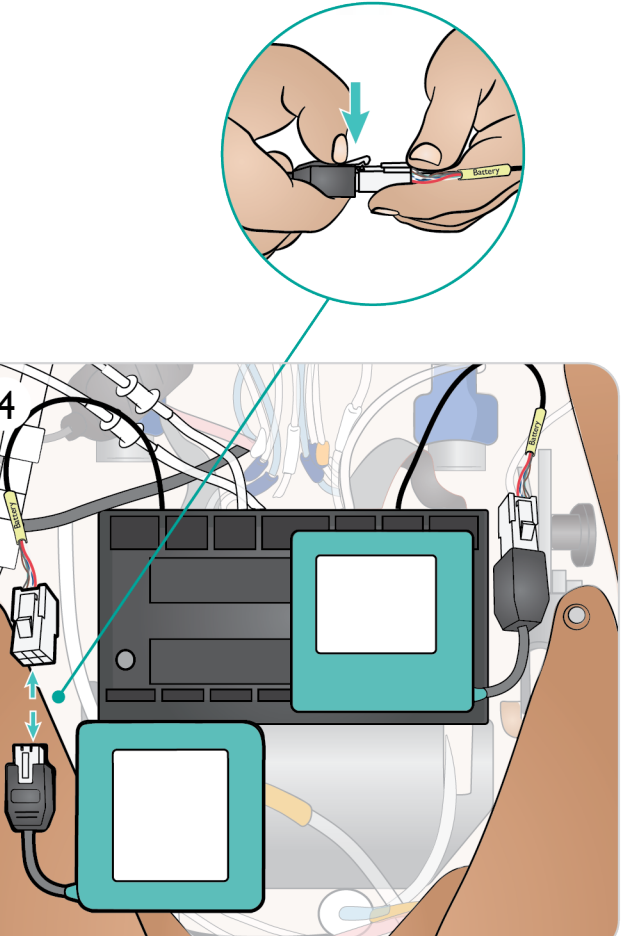

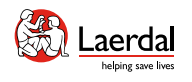

### $\left| \right.$

#### 安装电池 - 2/2

- 5. a. 给电池充电 b. 如果电池损坏,请根据当地法规进行处理或回收, 并更换新电池。
- 6. 充满电的电池/新电池
- 7. 如图所示,插入电池并将电池连接到躯干线缆。
- 8. 电池连接好并安装到位后,安上盖板。

合

### 注意

如果在模拟暂停时将两块电池都移除,则模拟人将会关 机,且模拟数据将会丢失。

### 警告

错误地插入和连接电池、短路或沾水都可能引起爆炸。

#### △ 注意事项

如果电池明显受损、发生故障或看上去好像在泄漏电解 液,切勿再用。

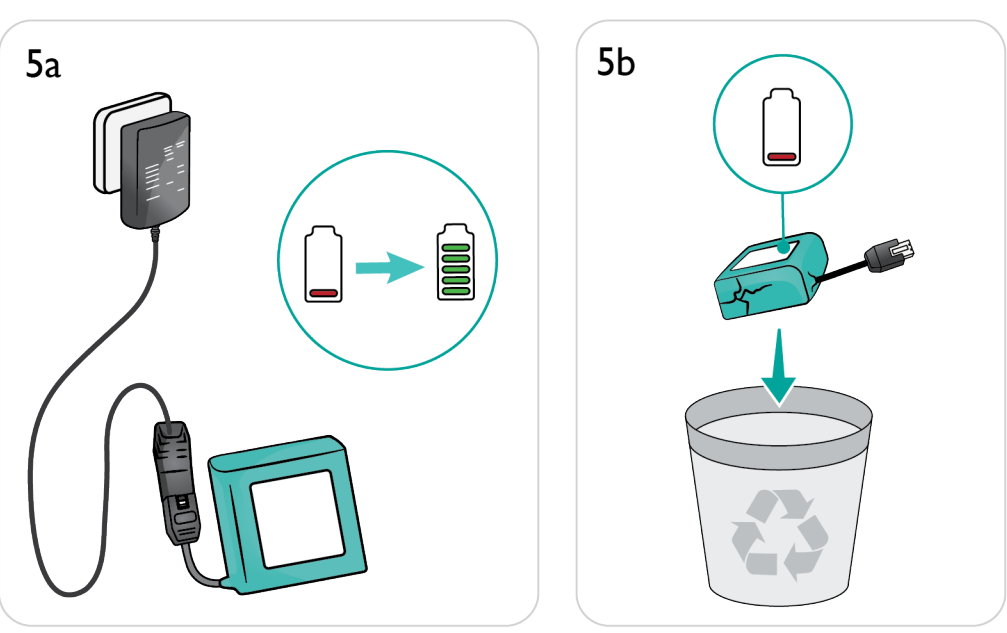

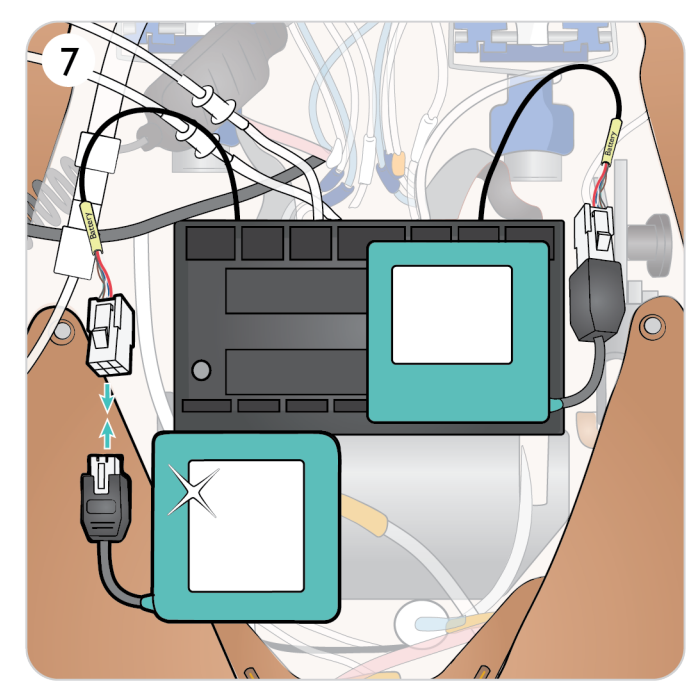

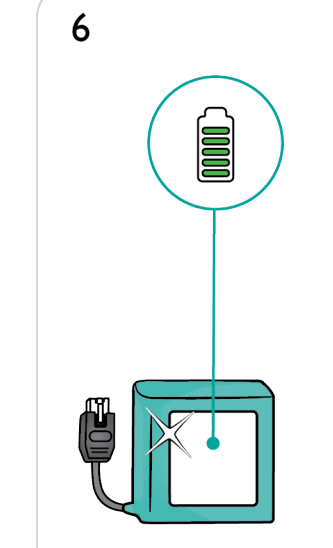

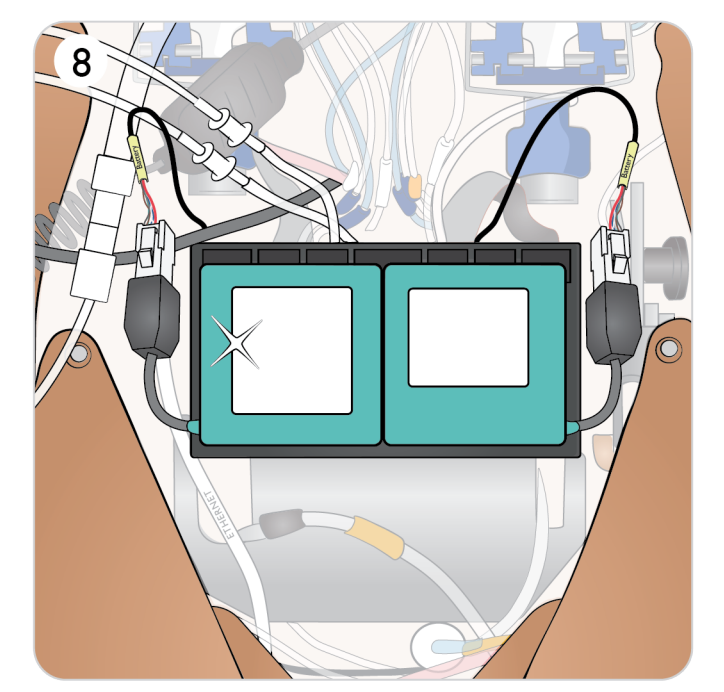

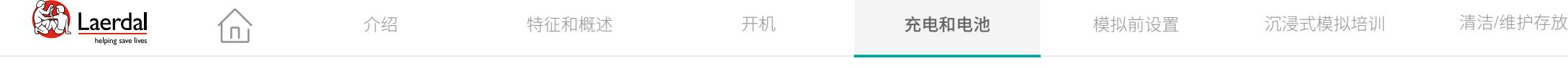

### $\bigodot$

### 在外部为电池充电

模拟人电池充电器带有 5 个可互换的国际插头,可用于 在模拟人外部给电池充电。

### 注意

充电器仅适用于 *Laerdal* 锂离子电池。

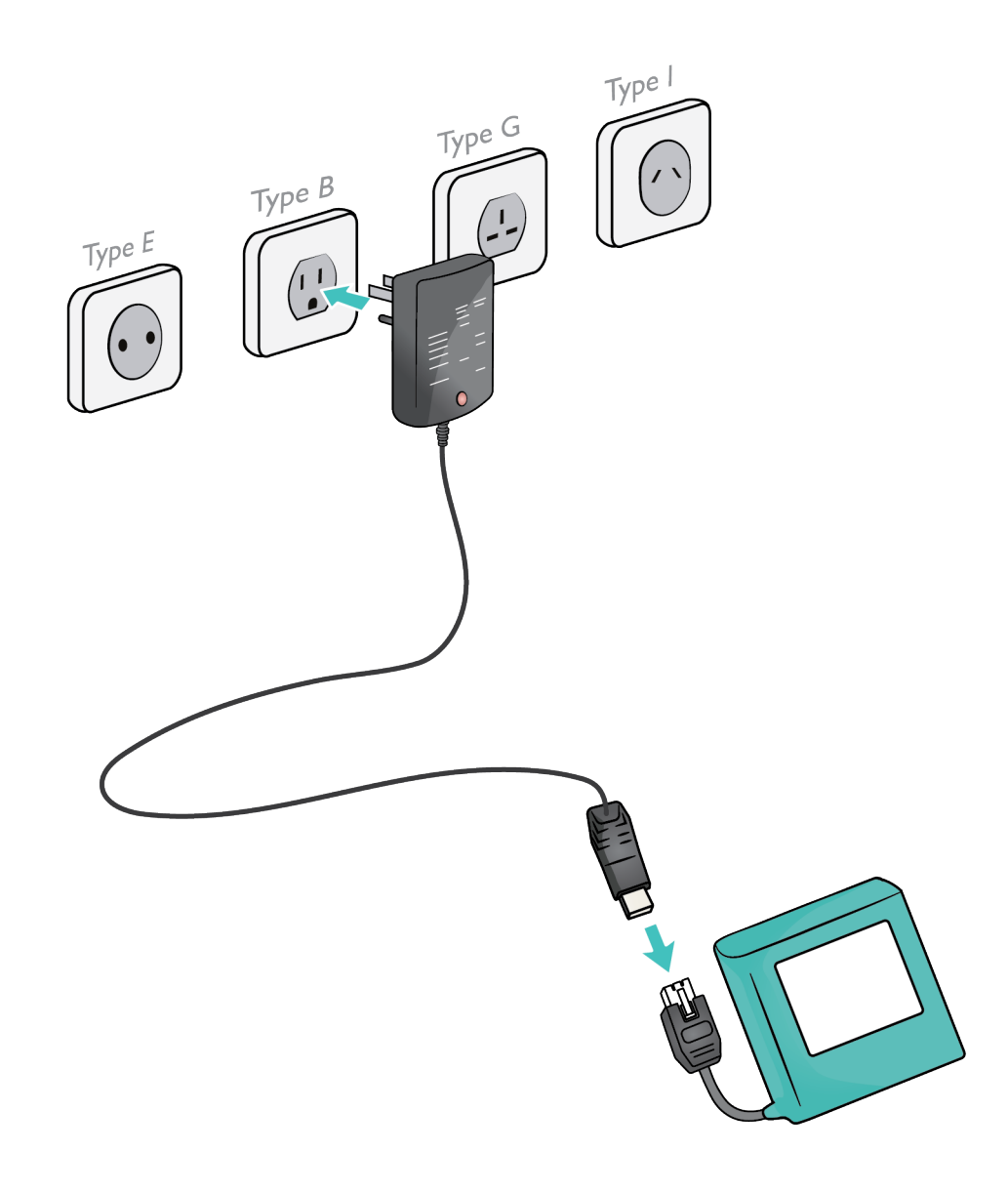

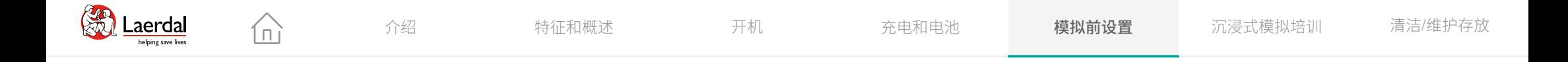

### 模拟前设置

- 准备空气/二氧化碳
- 准备模拟血液和体液
- 准备血液系统
- 准备液体系统
- 在 LLEAP 中准备分泌物、汗液和尿液
- 准备生殖器和插管
- 准备头部皮肤
- 准备牙齿
- 准备伤口套件
- 创伤模块(配件)
- 准备创伤臂(配件)
- 准备创伤腿(配件)

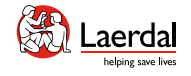

#### $\left| \boldsymbol{\epsilon} \right|$

#### 准备空气/二氧化碳

 $\widehat{\ln}$ 

空气/二氧化碳面板位于模拟人躯干的左侧。拉起皮肤封 盖并取下保护盖,即可看到面板。

如果模拟人需要在每次通气时呼出二氧化碳,请连接外 部二氧化碳气源。当模拟人长时间静止时,可以连接外 部压缩空气气源。

- 1. 将合适的二氧化碳/外部空气源连接到 Laerdal 外部压 缩机或调节器面板。
- 2. 将外部压缩机或调节器面板的一个 Laerdal 双内腔 空气/二氧化碳导管连接至面板上的空气/二氧化碳 插口。

#### 注意

呼出的二氧化碳可以用二氧化碳检测装置检测。

有关外部空气和二氧化碳连接上限的信息,请参阅重要产 品信息手册。

如需了解有关与 SimMan 3G PLUS 兼容的外部压缩机和调 节器面板的更多信息,请联系您的本地 Laerdal 代表。

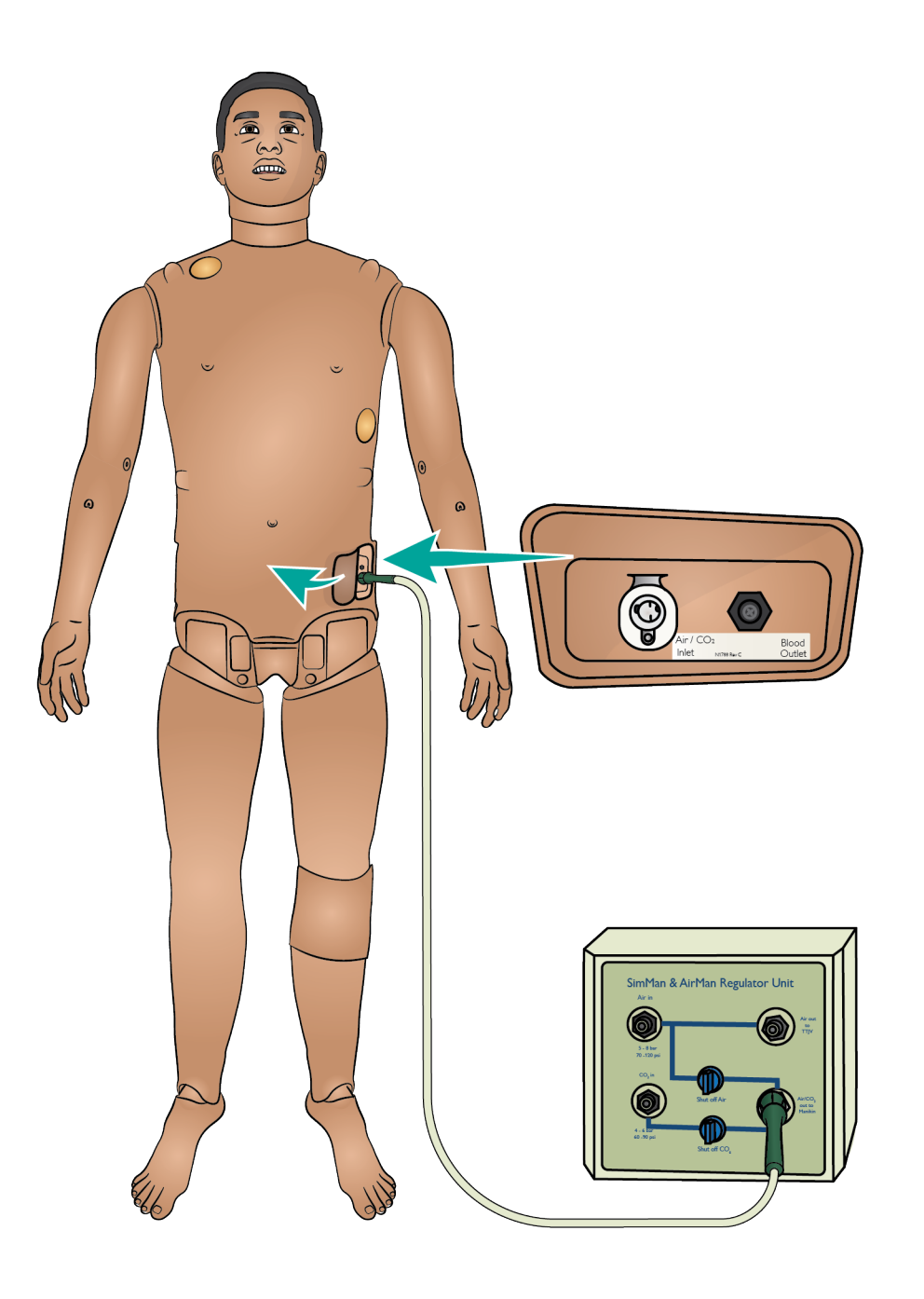

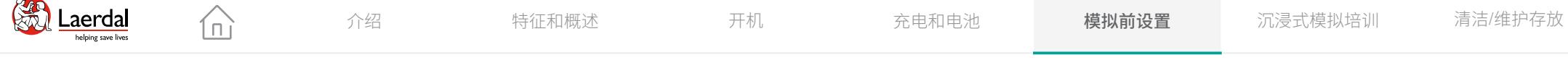

#### $\left( \biguparrow$

### 准备模拟血液和体液

#### 准备模拟血液

- 1. 用大约 500 毫升蒸馏水注入血液填充瓶。
- 2. 加入大约 10 滴 Laerdal 血色浓缩液。
- 3. 拧紧瓶盖,混合均匀。

#### 准备透明液体和分泌物

1. 用大约 500 毫升蒸馏水注入液体填充瓶。

2. 拧紧瓶盖。

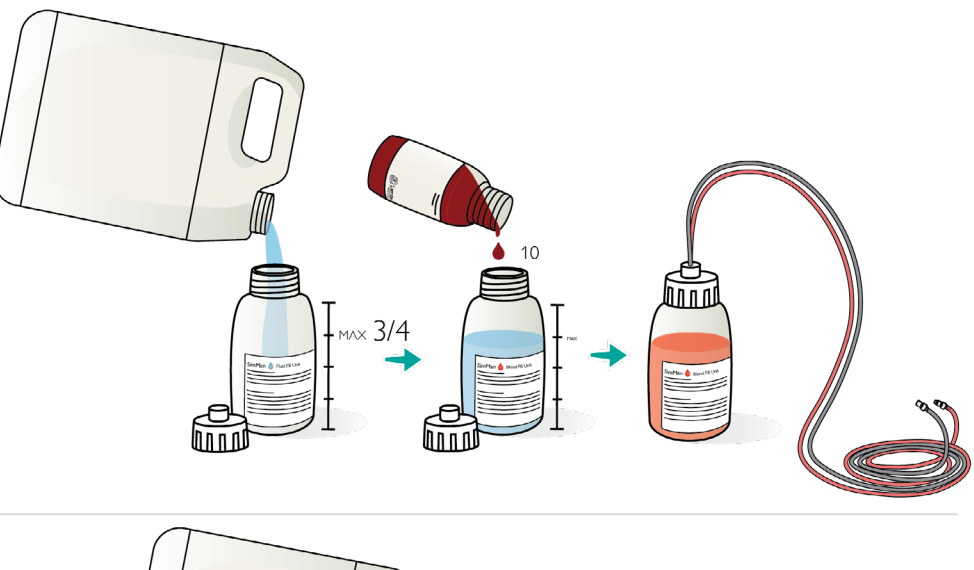

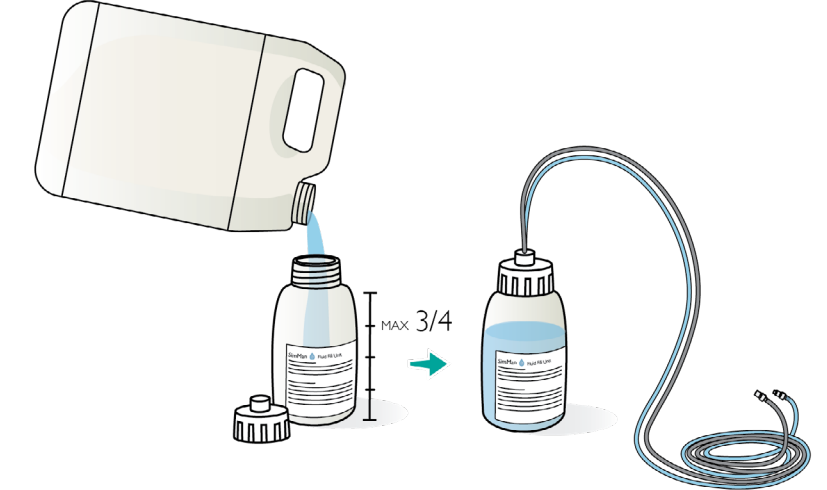

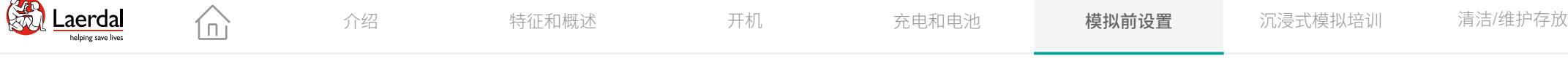

□

#### $\overline{\mathbf{F}}$

### 准备血液系统

血液和液体系统

模拟人有两个内部贮液器,一个用于储存模拟血液,另一 个用于储存液体。液体填充面板位于右腿顶部。

#### 填充内部贮液器

确保模拟人处于开机状态。

- 1. 将右腿皮肤卷下,露出填充面板。提起面板护盖。
- 2. 将血液填充瓶导管连接到右腿面板的相关注入口和出 气口。
- 3. 开启"激活填充"。按钮将会点亮,血液将流进模拟 人体内。
- 4. 停止流入后,断开填充瓶。
- 5. 关闭"激活填充"。

#### 注意

- 在关闭"激活填充"之前,请断开管路与模拟人的连 接。如果在断开管路之前关闭"激活填充",将会引 起贮液器液体溢出。
- 一次只能加满一个贮液器。

在 LLEAP 中调整血液流速

#### [观看"操作视频"](https://youtu.be/k4dWxNyKsBE?list=PLS1fysvOQLZ4jOkKI3SBFVftHSomWL9R1)

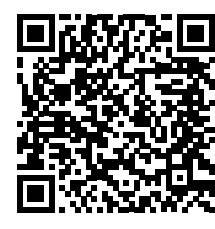

[点击链接或扫描二维码](https://youtu.be/k4dWxNyKsBE?list=PLS1fysvOQLZ4jOkKI3SBFVftHSomWL9R1) [观看"操作视频"](https://youtu.be/k4dWxNyKsBE?list=PLS1fysvOQLZ4jOkKI3SBFVftHSomWL9R1)

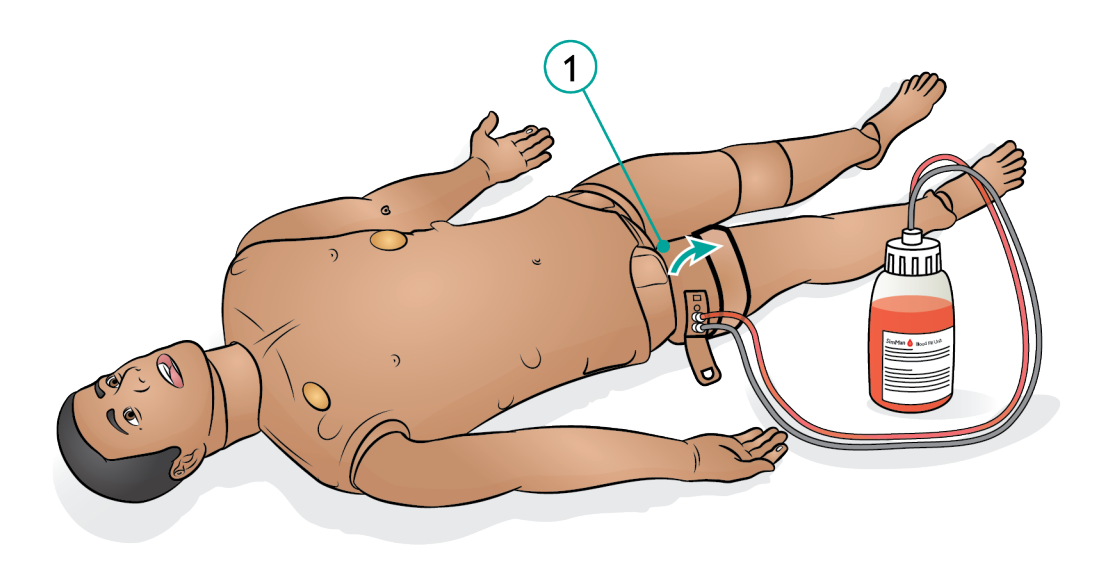

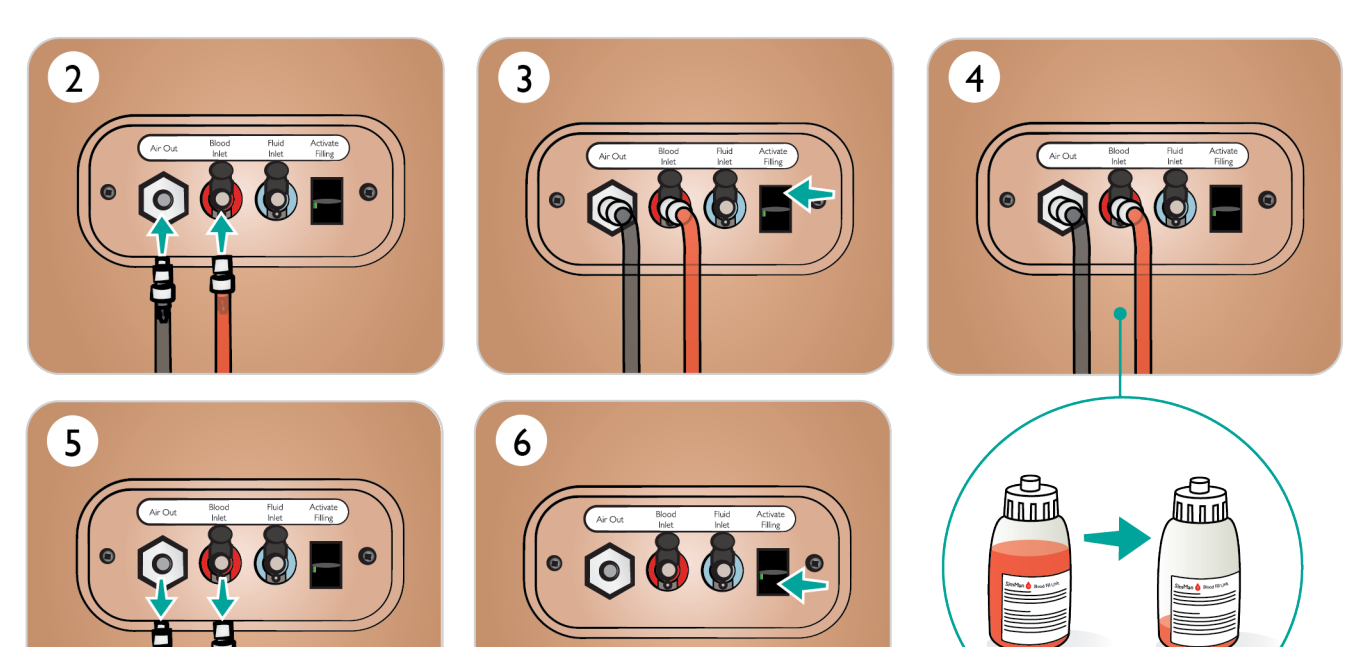

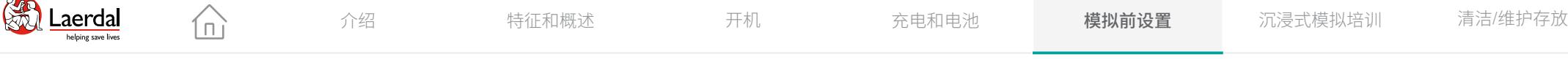

#### $\overline{\mathbf{F}}$

### 准备液体系统

#### 血液和液体系统

模拟人有两个内部贮液器,一个用于储存模拟血液,另 一个用于储存液体。液体填充面板位于右腿顶部。

#### 填充内部贮液器

#### 确保模拟人处于开机状态。

- 1. 将右腿皮肤卷下,露出填充面板。提起面板护盖。
- 2. 将液体填充瓶导管连接到右腿面板的相关注入口和出 气口。
- 3. 开启"激活填充"。按钮将会被点亮,液体将会流进 模拟人体内。
- 4. 停止流入后,断开填充瓶。
- 5. 关闭"激活填充"。

#### 注意

- 在关闭"激活填充"之前,请断开管路与模拟人的连 接。如果在断开管路之前关闭"激活填充",将会引 起贮液器液体溢出。
- 一次只能加满一个贮液器。

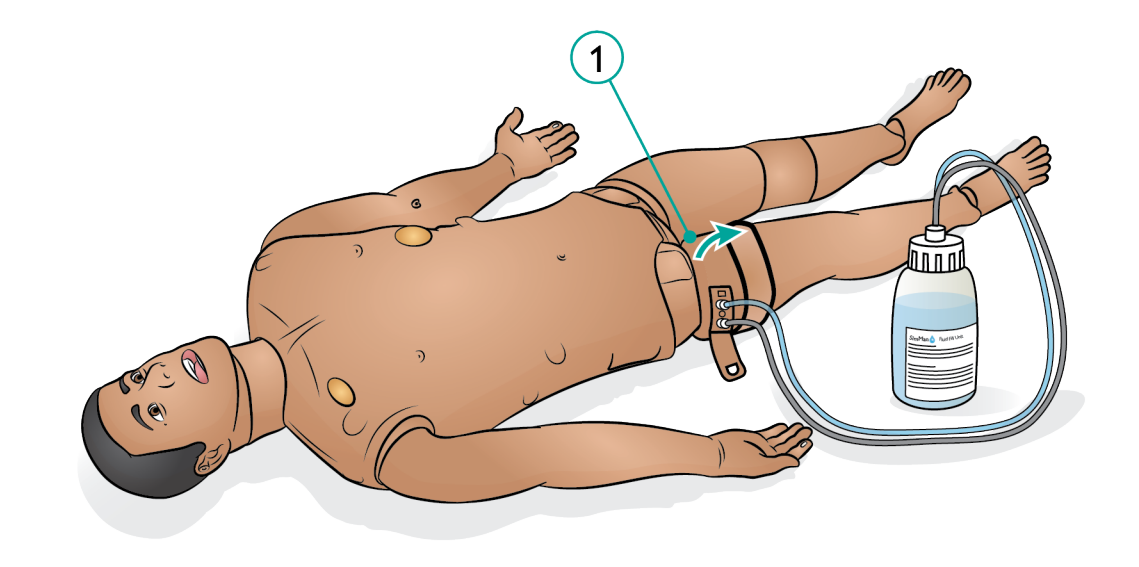

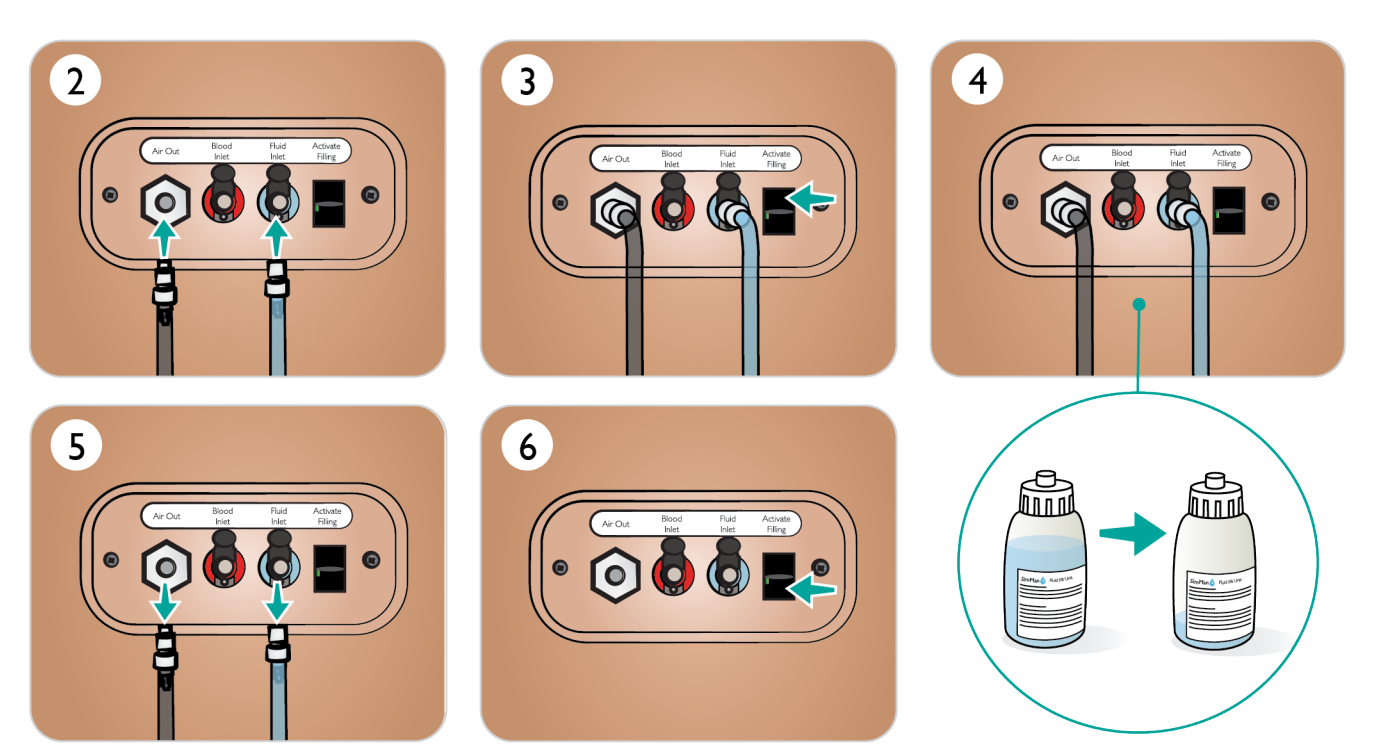

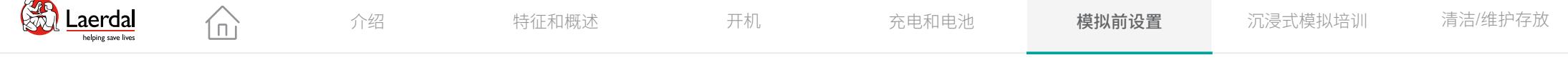

### $\left| \boldsymbol{\epsilon} \right|$

### 在 LLEAP 中准备分泌物、汗液和尿液

汗液、泪液、脑脊液 (CSF) 和尿液功能可以在 LLEAP 液体选 项卡中设置和调整。

 $\boxed{\circ}$ 在 LLEAP 中调整尿液功能

#### [观看"操作视频"](https://youtu.be/yWQ19pasFcg?list=PLS1fysvOQLZ4jOkKI3SBFVftHSomWL9R1)

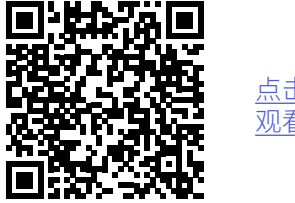

<u>点击链接或扫描—维码</u> [观看"操作视频"](https://youtu.be/yWQ19pasFcg?list=PLS1fysvOQLZ4jOkKI3SBFVftHSomWL9R1)

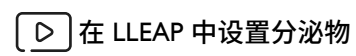

[观看"操作视频"](https://youtu.be/w5ae1EdVhxk?list=PLS1fysvOQLZ4jOkKI3SBFVftHSomWL9R1)

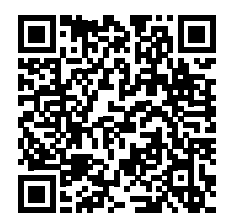

点击链接或扫描二维码 观看"操作视频"

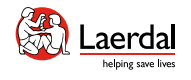

### $\left| \right.$

### 准备生殖器和插管

SimMan 3G PLUS 装有中性生殖器。可替换成随附的男性 或女性生殖器,以模拟导尿。

- 1. 抓住模拟人生殖器衬垫,向前下方拉,便可将其 取下。
- 2. 选择新的生殖器模块。
- 3. 将模拟人骨盆里新生殖器模块的尿管和导管传感器线 缆连接到膀胱模块。
- 4. 将新生殖器模块放回模拟人的骨盆。

 $\widehat{\mathbb{D}}$ 

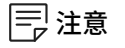

- 替换生殖器衬垫之前,无需移开模拟人的双腿。
- 可放心使用洗必泰和含有聚维酮碘的产品等,这些常 见的皮肤消毒剂不会使生殖器染色。
- 插入导尿管时,须大量使用水基润滑剂。

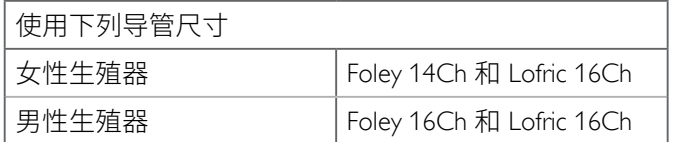

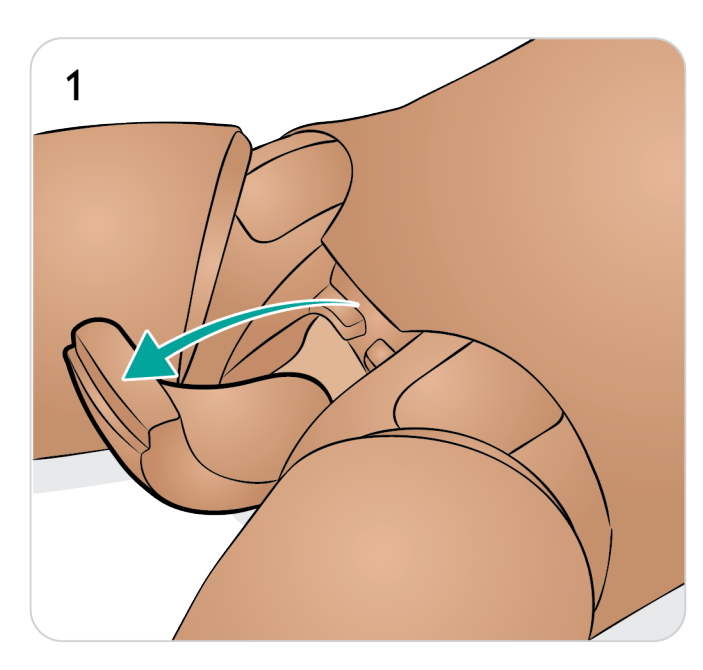

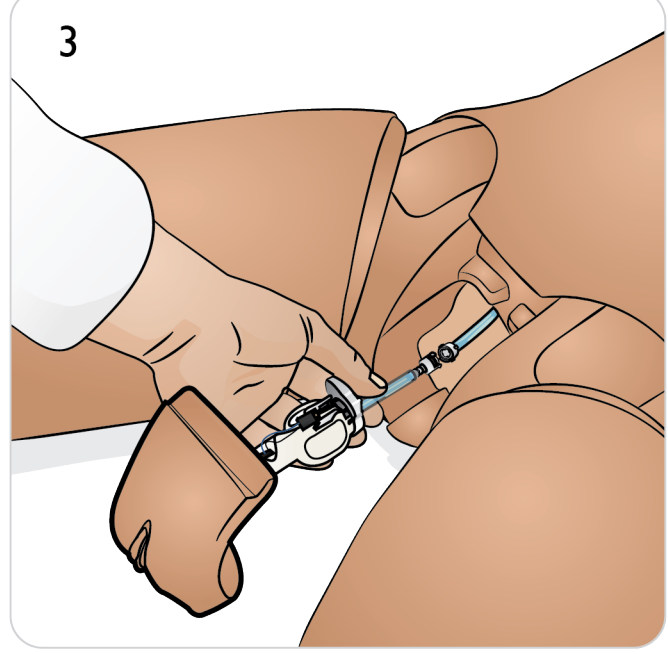

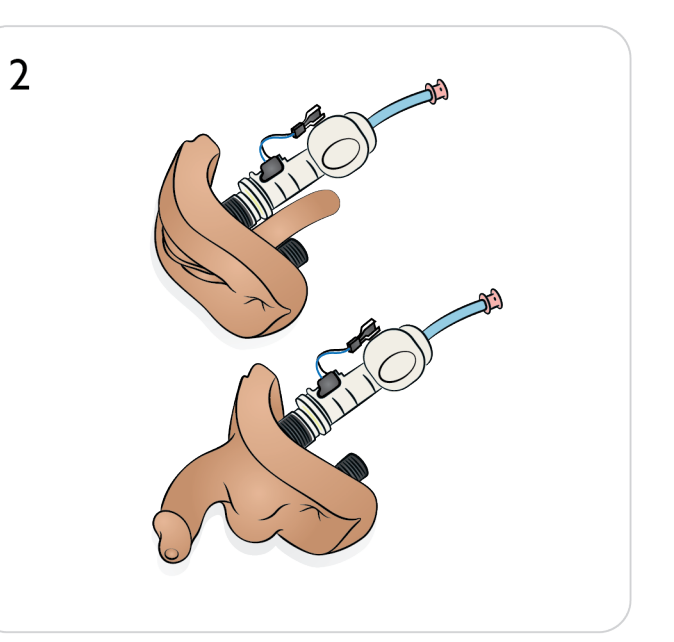

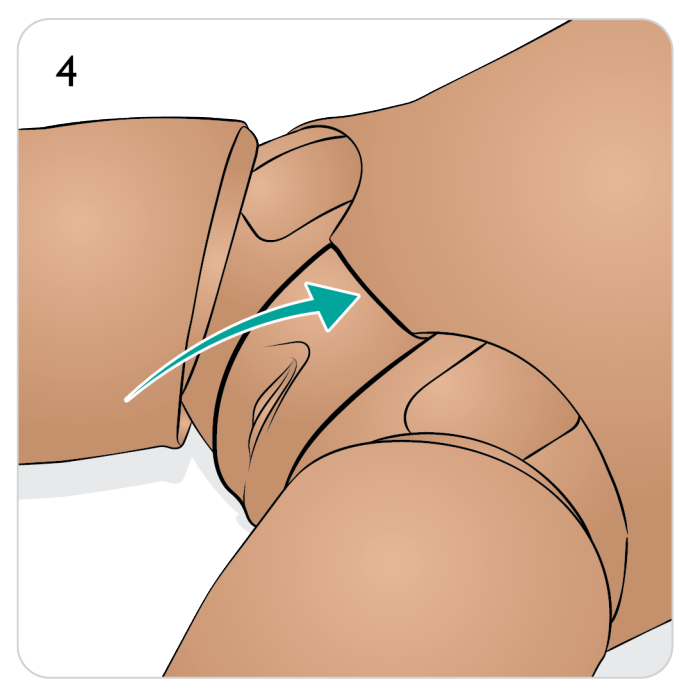

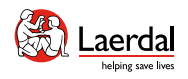

### $\leftarrow$   $\rightarrow$

### 准备头部皮肤 - 1/3

#### 移除头部皮肤

- 1. 移除颈部皮肤。
- 2. 拉开头部皮肤拉链。
- 3. 掀起头部皮肤,露出管路。
- 4. 断开蓝色和红色管路连接器。
- 5. 小心地从头部皮肤内部移除麦克风连线。

 $\widehat{\mathbb{D}}$ 

- 6. 转动头部。
- 7. 断开红色、蓝色和绿色管路连接器。
- 8. 小心地从头部皮肤内部移除麦克风连线。
- 9. 完全取下头部皮肤。

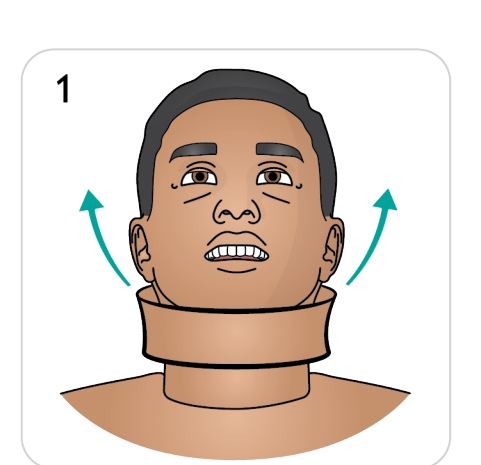

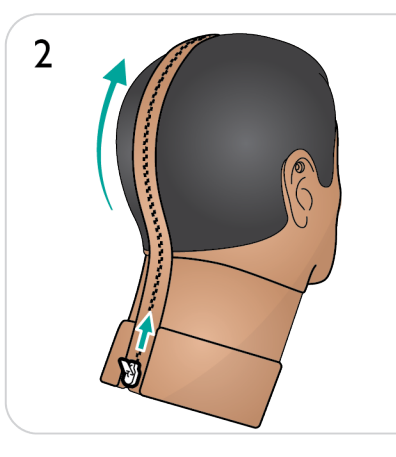

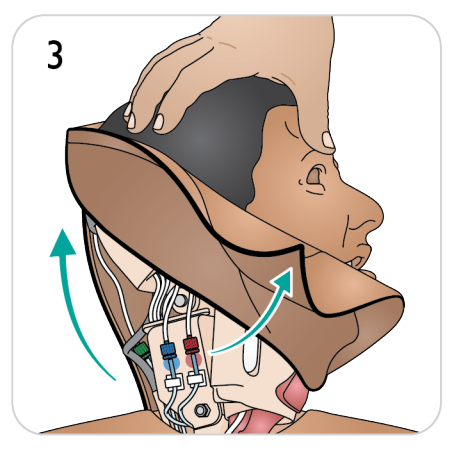

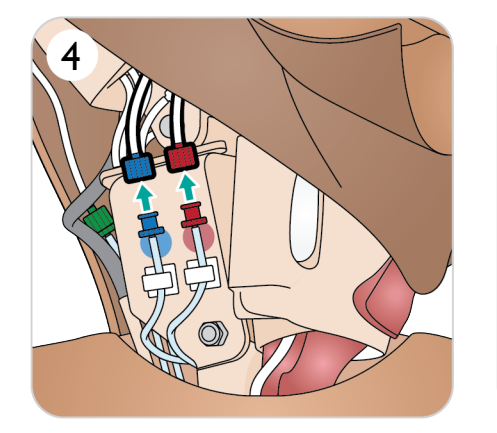

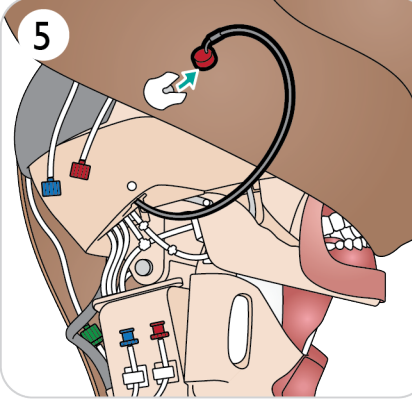

8

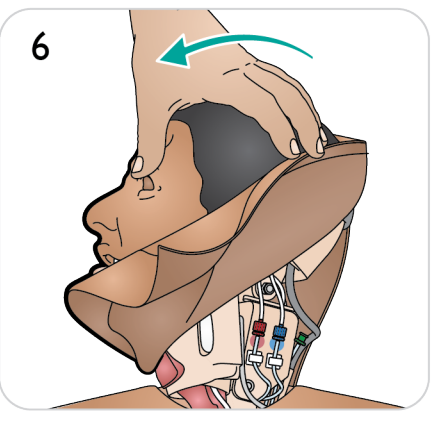

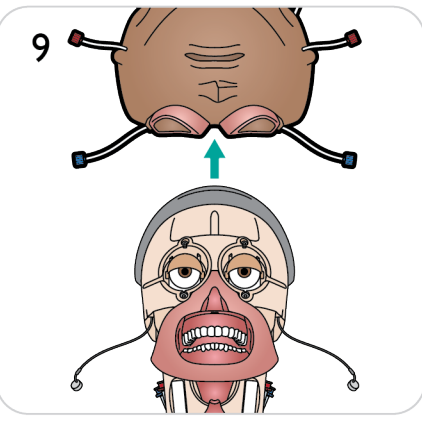

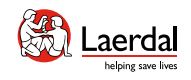

### $\leftarrow$   $\rightarrow$

### 准备头部皮肤 - 2/3

 $\widehat{\mathbb{D}}$ 

更换头部皮肤

- 10. 选择新的头部皮肤。
- 11. 拉开头部皮肤拉链。
- 12. 将头部皮肤由内向外翻转。
- 13. 将头部皮肤置于头部模块之上。
- 14. 将眼窝对准双眼,将气道导管与右鼻孔对齐,并固定 到位。

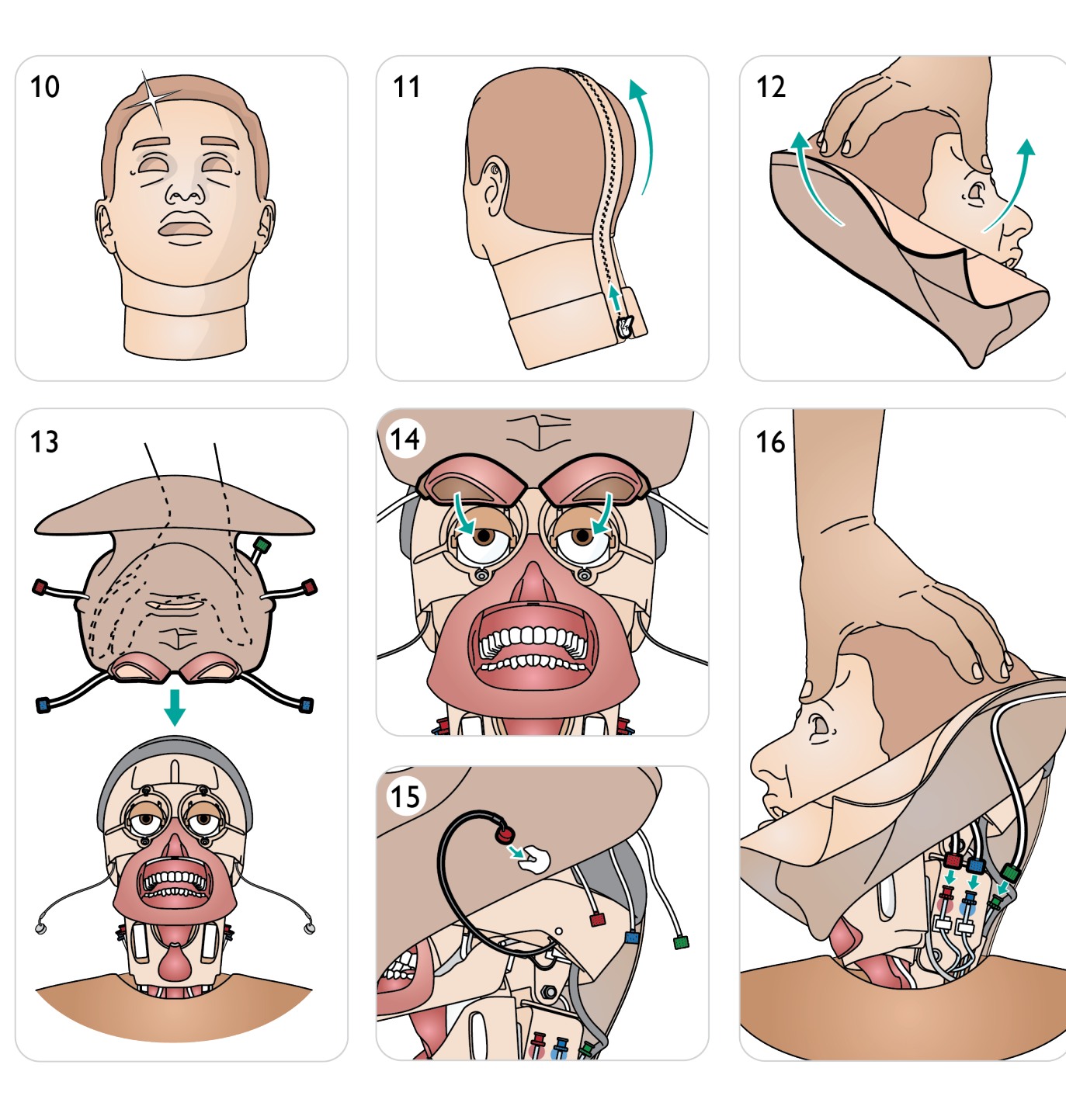

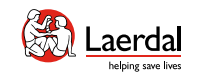

### $\begin{picture}(45,20) \put(0,0){\dashbox{0.5}(5,0){ }} \thicklines \put(0,0){\dashbox{0.5}(5,0){ }} \thicklines \put(0,0){\dashbox{0.5}(5,0){ }} \thicklines \put(1,0){\dashbox{0.5}(5,0){ }} \thicklines \put(1,0){\dashbox{0.5}(5,0){ }} \thicklines \put(1,0){\dashbox{0.5}(5,0){ }} \thicklines \put(1,0){\dashbox{0.5}(5,0){ }} \thicklines \put(1,0){\dashbox{0.5}(5,0){ }} \thicklines \put(1,0){\dashbox{0.5}(5,$

### 准备头部皮肤 - 3/3

- 15. 小心插入麦克风,
- 16. 连接红色、蓝色和绿色的管路连接器。
- 17. 将头转向另一侧并插入麦克风。
- 18. 连接红色和蓝色的管路连接器。
- 19. 拉上拉链。
- 20. 更换颈部皮肤。

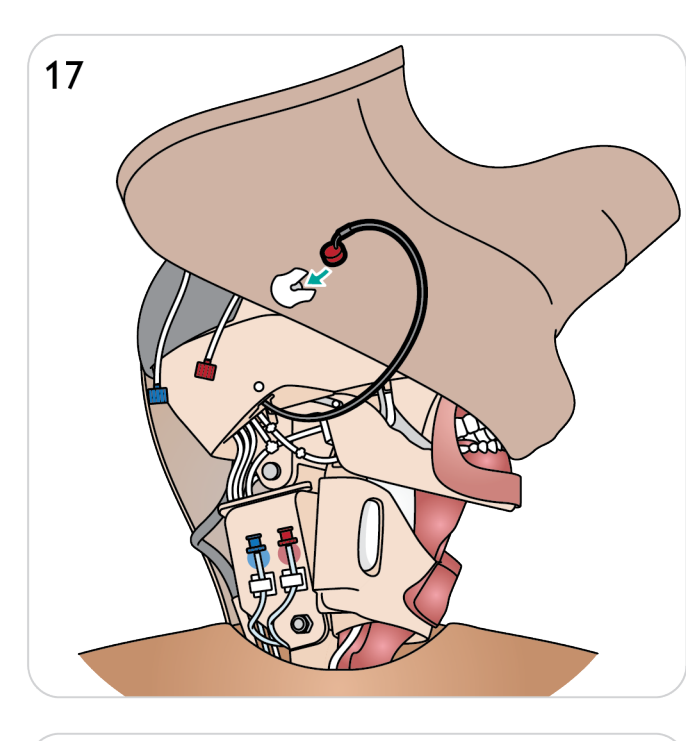

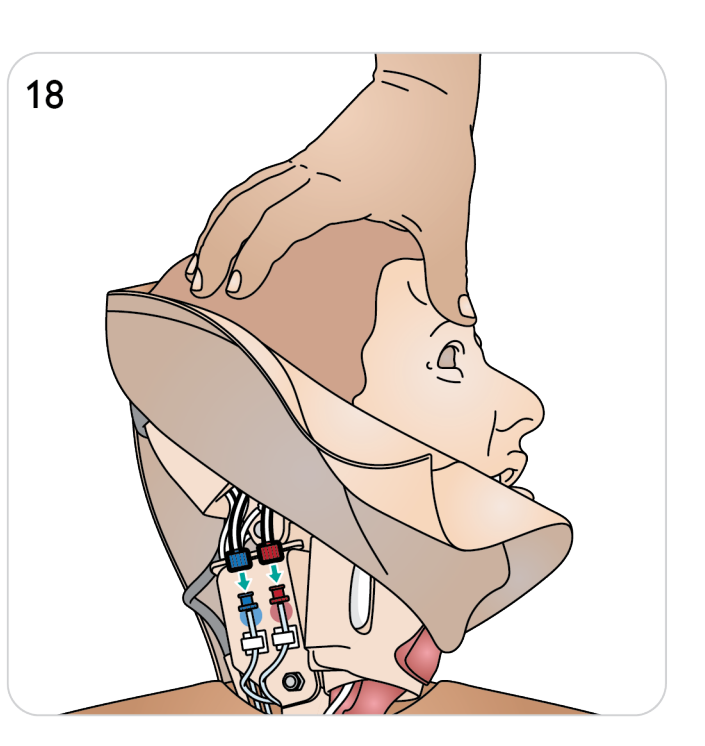

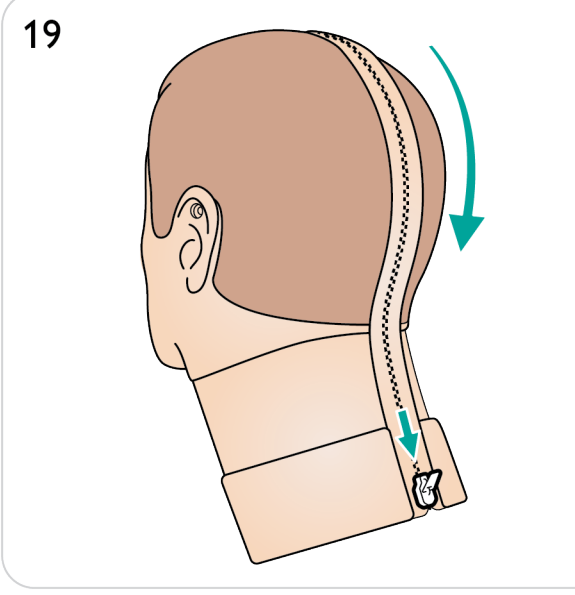

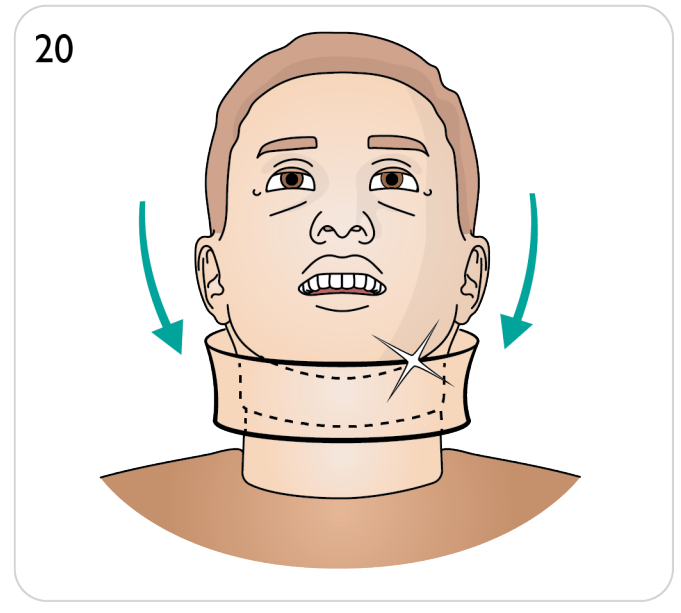

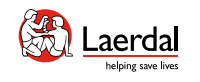

 $\begin{picture}(45,20) \put(0,0){\dashbox{0.5}(5,0){ }} \thicklines \put(0,0){\dashbox{0.5}(5,0){ }} \thicklines \put(0,0){\dashbox{0.5}(5,0){ }} \thicklines \put(1,0){\dashbox{0.5}(5,0){ }} \thicklines \put(1,0){\dashbox{0.5}(5,0){ }} \thicklines \put(1,0){\dashbox{0.5}(5,0){ }} \thicklines \put(1,0){\dashbox{0.5}(5,0){ }} \thicklines \put(1,0){\dashbox{0.5}(5,0){ }} \thicklines \put(1,0){\dashbox{0.5}(5,$ 

### 准备牙齿

在练习插管时,可以用硬质上牙替换软质上牙,以增强 真实感。

1. 用两根手指捏住软质牙齿。

 $\widehat{\mathbb{D}}$ 

- 2. 取下软质上牙。
- 3. 选择新牙齿。
- 4. 将新牙齿与牙龈对齐并向后推,直到牙齿啮合并锁定 在牙龈上。

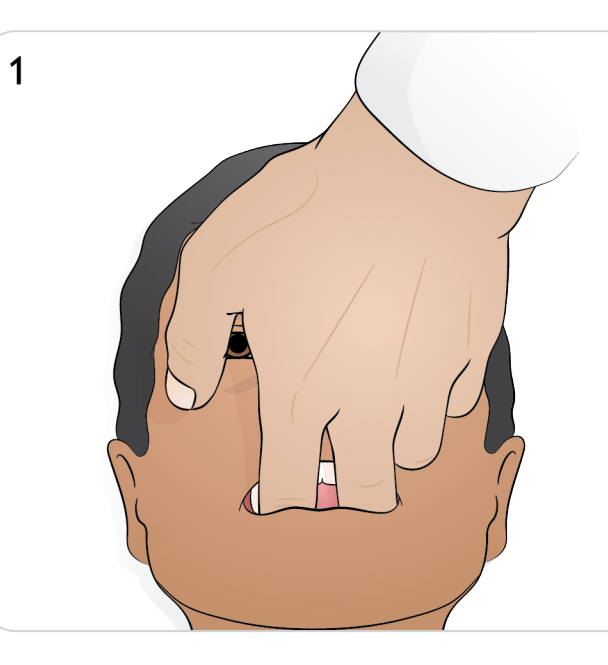

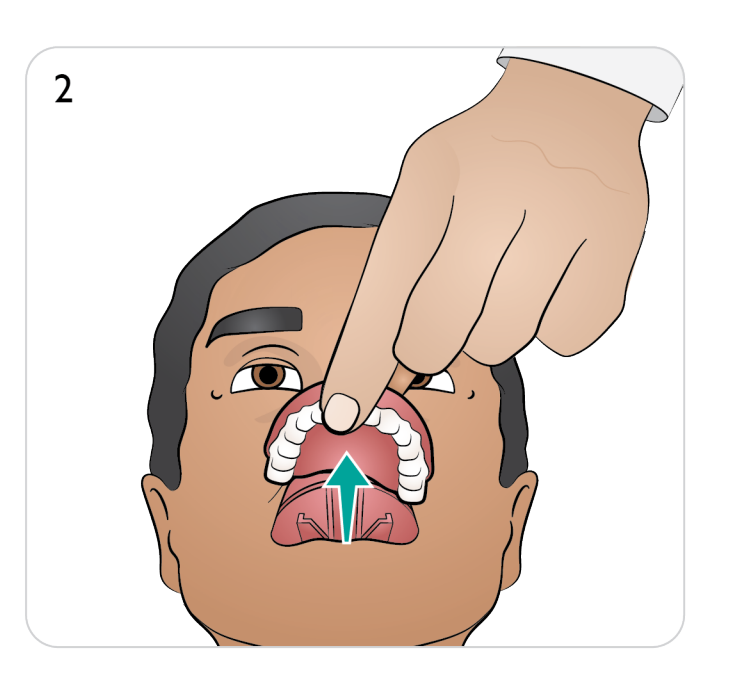

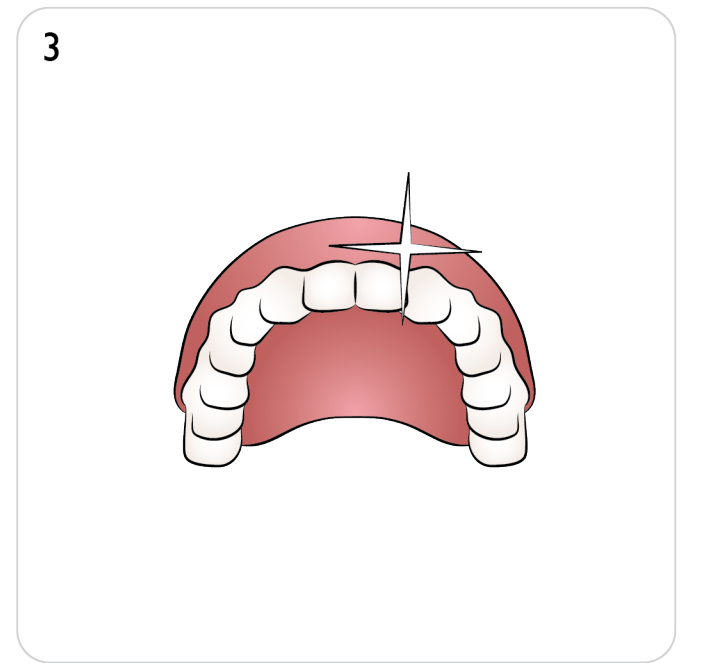

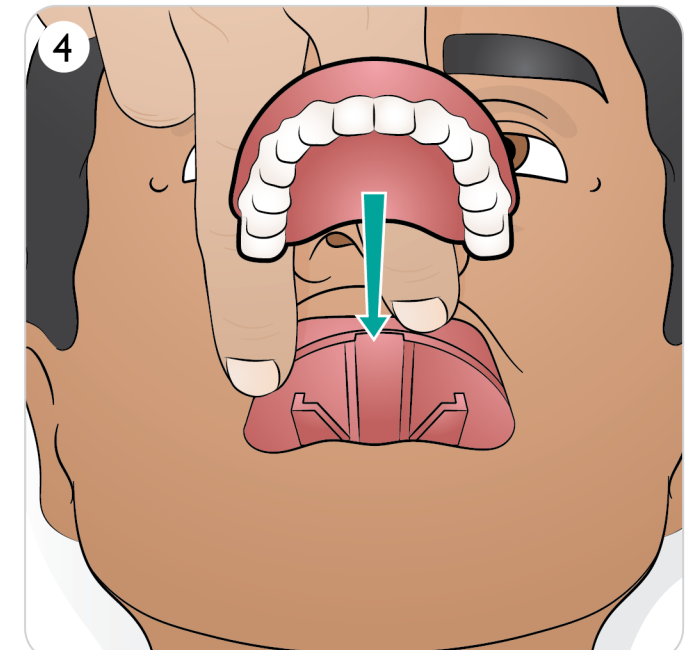

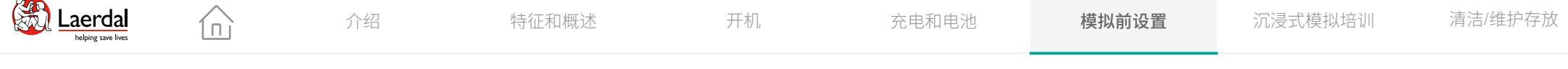

### $\left| \right.$

### 准备伤口套件

#### 粘连伤口

- 1. 确保粘连伤口的区域清洁、干燥。
- 2. 用提供的双面胶带粘连伤口。
- 3. 将伤口的插管连接至所需端口。

#### 取下伤口

- 1. 在伤口仍然附着的情况下,按[照清洁血液系统](#page-80-0)中的清 <u>沽程序探作</u>。
- 2. 清洁完成后取下伤口套件。
- 3. 使用 Laerdal 模拟人湿巾清洁模拟人皮肤上的胶带 残留。

### 注意

在从血液端口取下伤口管路时,用一块布覆盖住模拟人 的皮肤,以防止染色。

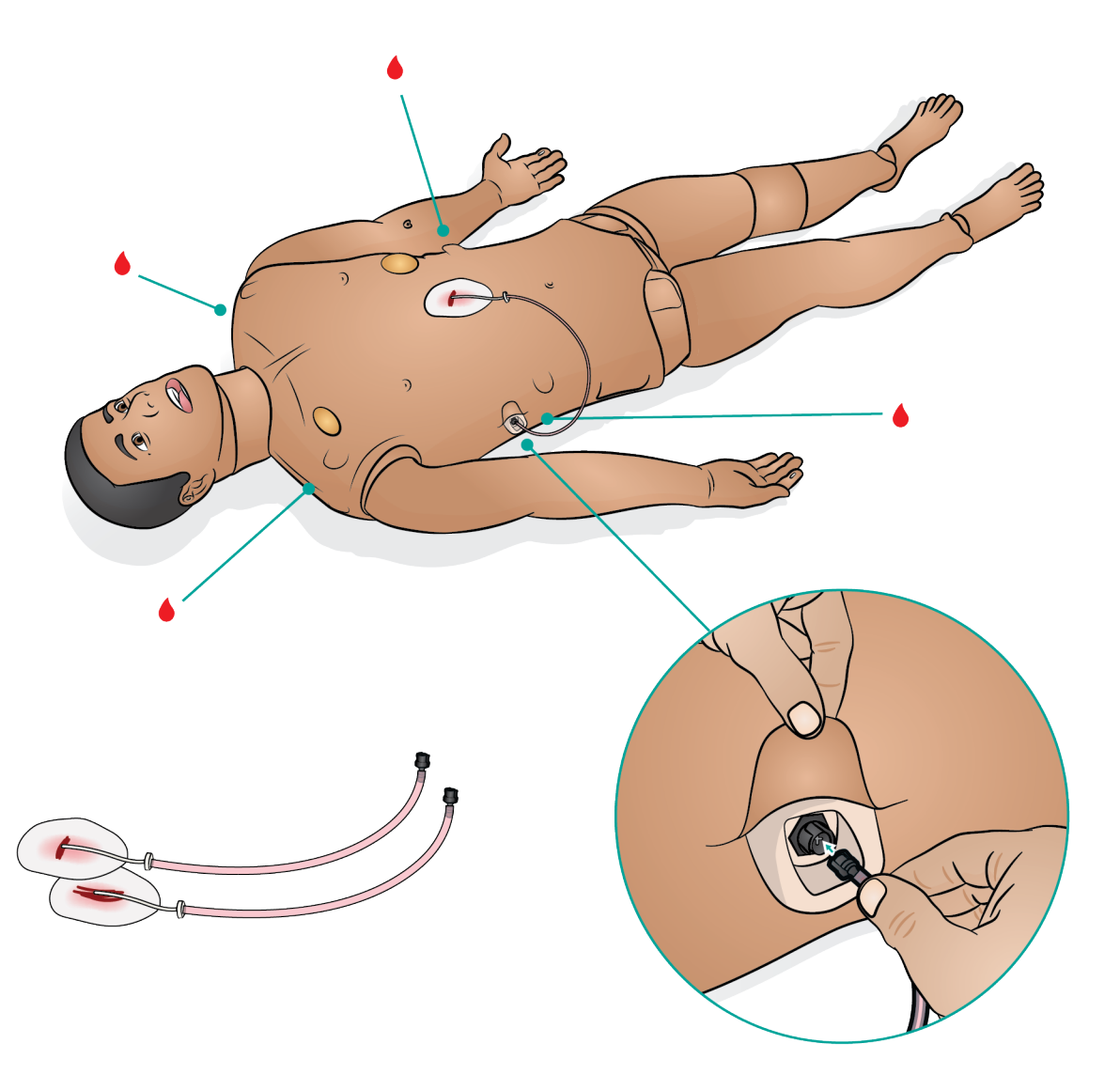

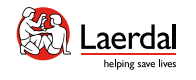

 $\left| \right.$ 

### 创伤模块(配件)

模拟人可以安装创伤模块以模拟出血患者病例。

 $\widehat{\mathbb{D}}$ 

模拟完成后,让创伤模块保持连接,并按[照清洁血液系统](#page-80-0) 中的说明进行清洁。

### 注意

- 连接创伤臂模块,需使用 *SimMan 3G* 手臂适配器 套件。
- 当右臂与其中一只左创伤臂一起使用时,右臂没有自 动无创血压功能。

在 LLEAP 中调整血液流速

#### [观看"操作视频"](https://youtu.be/k4dWxNyKsBE?list=PLS1fysvOQLZ4jOkKI3SBFVftHSomWL9R1)

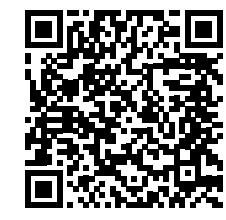

点击链接或扫描二维码 **观看"操作视频"** 

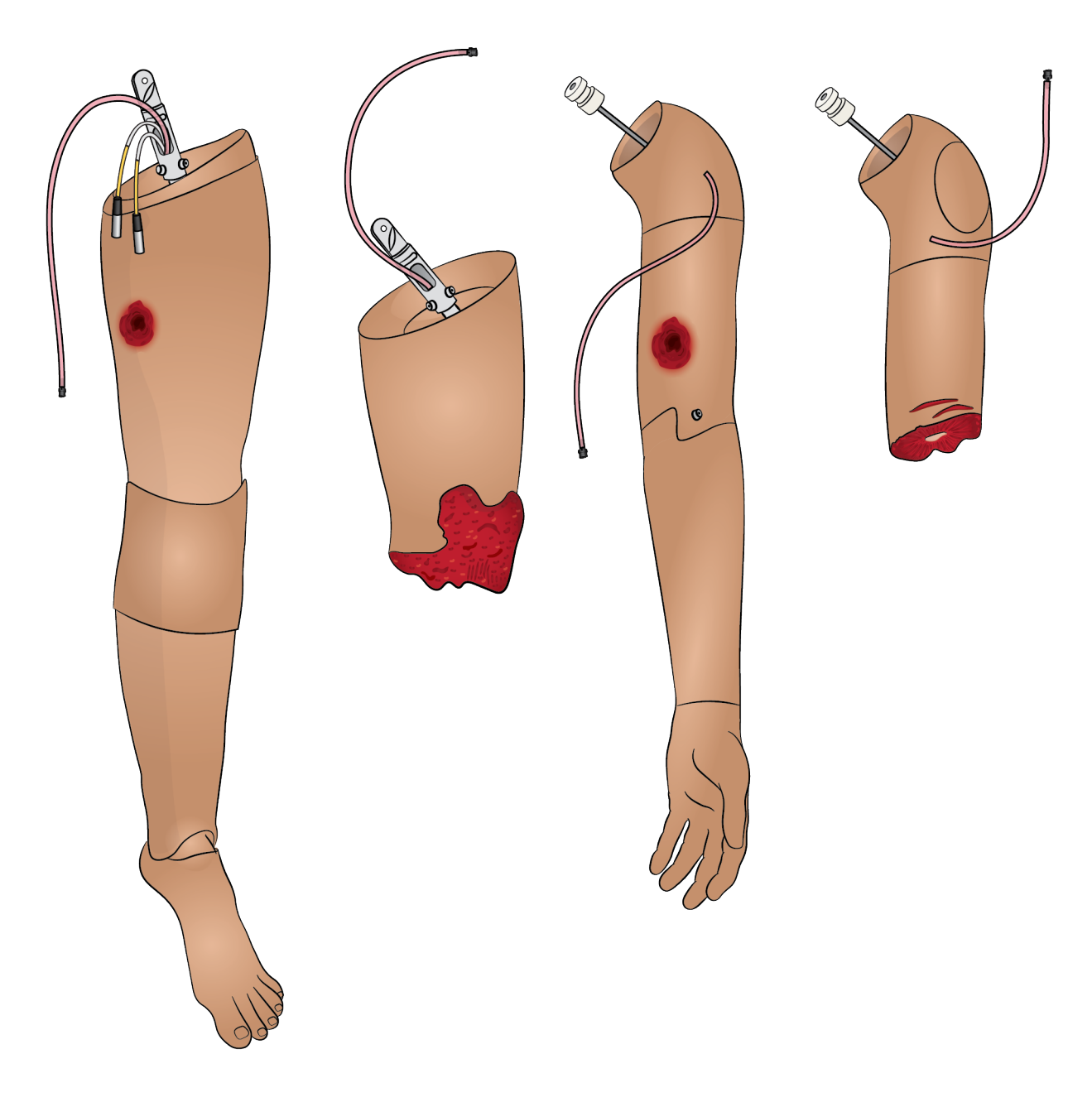

介绍 特征和概述 开机 充电和电池 **模拟前设置** 沉浸式模拟培训 清洁/维护存放

### $\leftarrow$   $\rightarrow$

准备创伤臂(配件) 1/2

 $\widehat{\mathbb{D}}$ 

#### 取下手臂

- 1. 拉开躯干皮肤拉链。
- 2. 取出胃部泡沫,将其放在一边。
- 3. 提起胸板,露出手臂螺栓。

#### 注意

根据型号不同,解锁手臂的方法也不同 (见图示 4a 和 4b)。

- 4. a. 拧松手臂螺栓。不要完全拧下。 b. 提起手臂螺栓。
- 5. 断开所有手臂线缆。
- 6. 取下手臂。

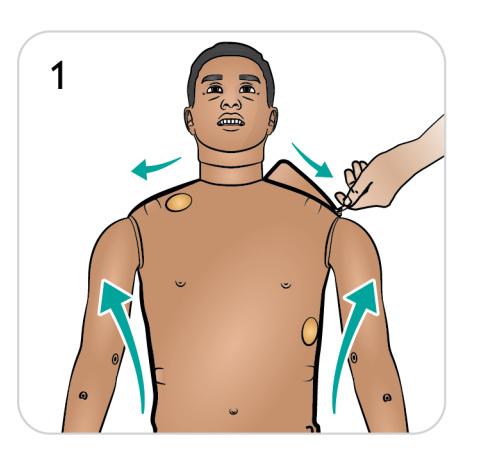

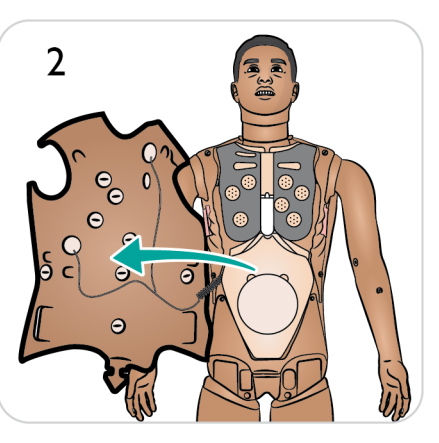

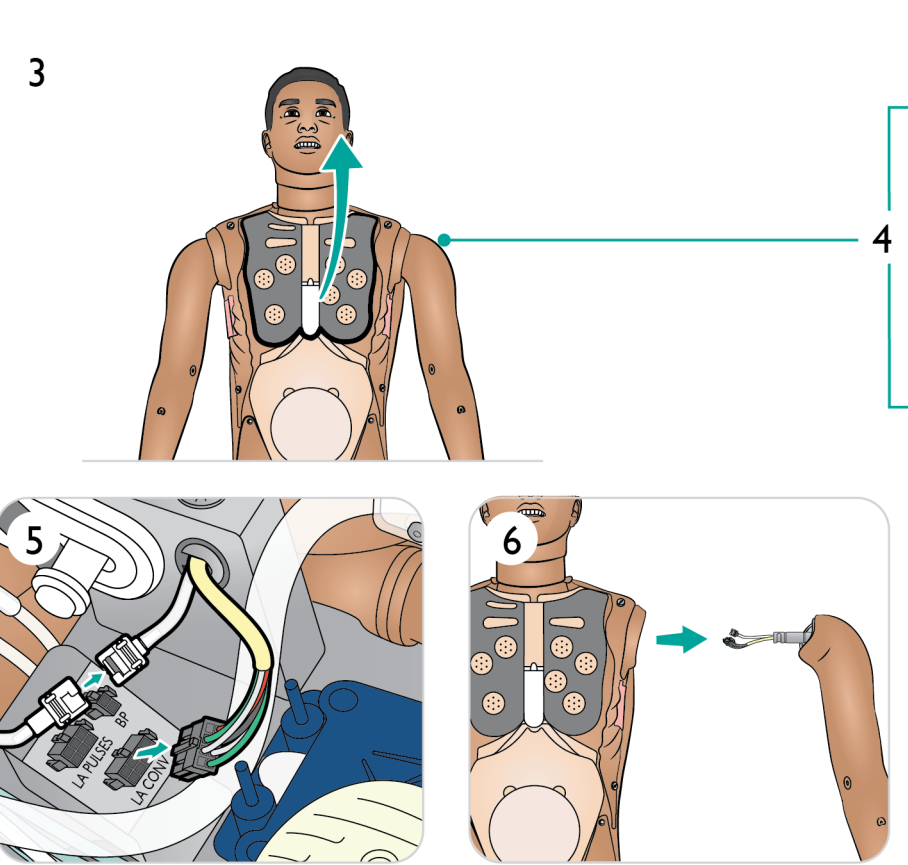

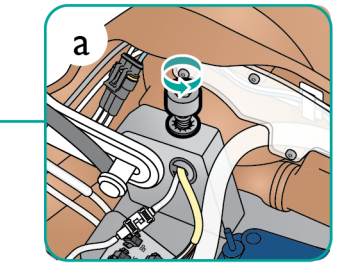

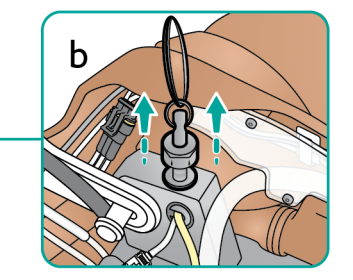

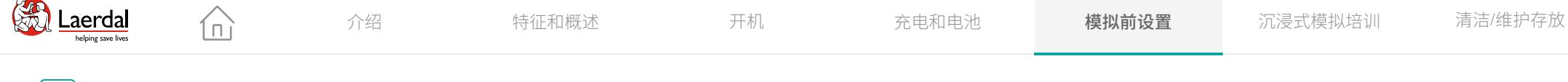

### $\left| \right|$

### 准备创伤臂(配件) 2/2

#### 安装创伤臂

- 7. 选择带有手臂适配器和适配器螺栓的 SimMan 3G 截肢 臂或枪伤臂。
- 8. 拧下适配器螺栓。
- 9. 将手臂插入肩部支架。
- 10. a. 拧紧手臂螺栓以固定。 b. 向下推手臂螺栓。
- 11. 将管路连接到所需的血液端口。
- 12. 用螺丝刀上紧螺丝并调整手臂活动范围。

 $\triangle$  注意事项 不要过度旋转手臂。过度旋转手臂可能会导致红色乙烯 管路断开。

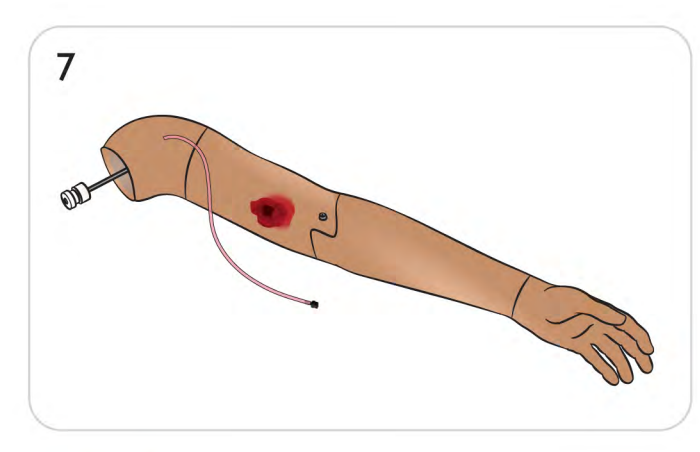

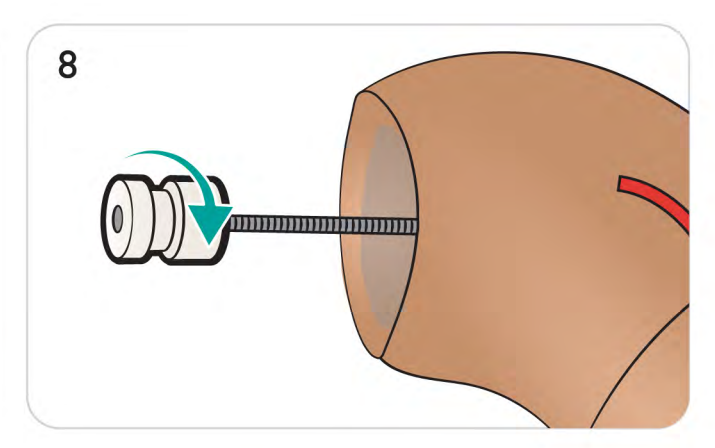

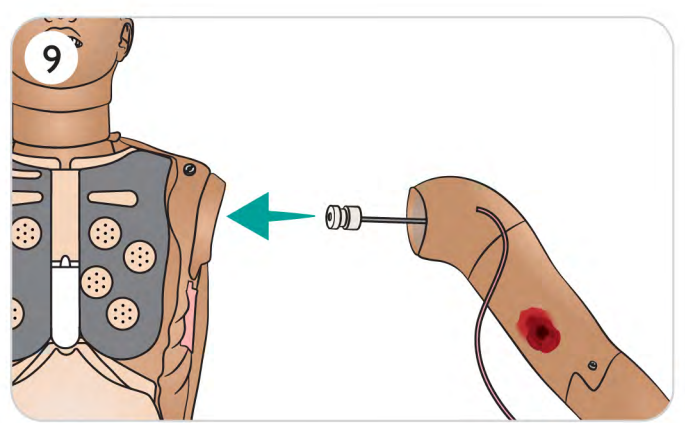

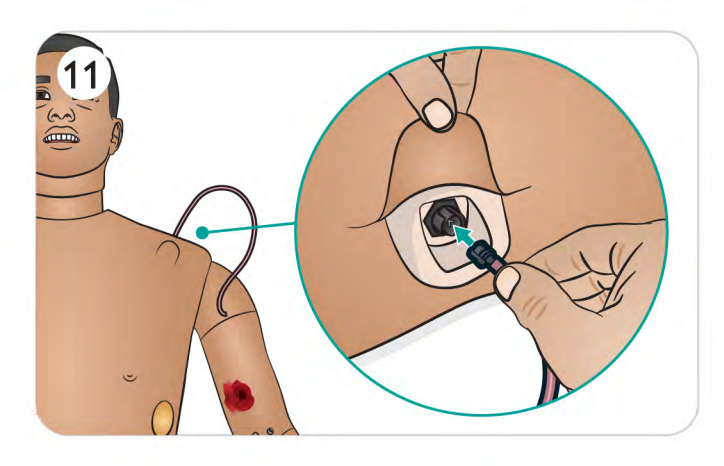

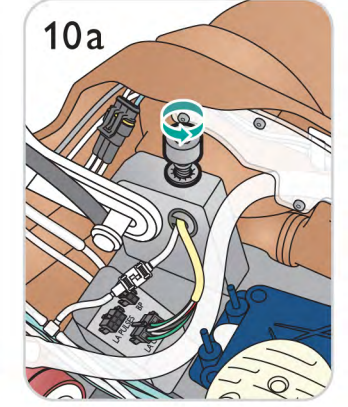

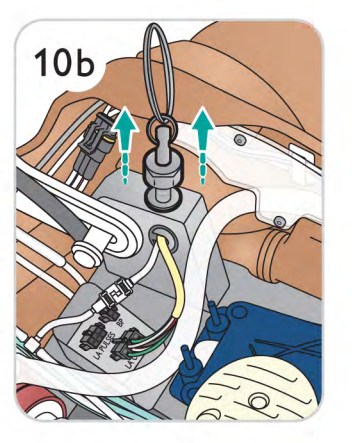

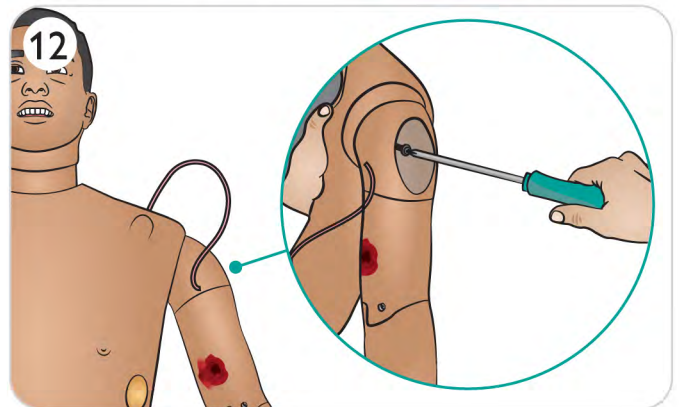
## $\leftarrow$   $\rightarrow$

## 准备创伤腿(配件) 1/2

 $\widehat{\mathbb{L}}$ 

将模拟人放在平坦的表面上。

#### 移除默认的左腿

- 1. 打开躯干皮肤(参[考打开躯干](#page-60-0))
- 2. 将胃部泡沫移到一侧
- 3. 断开左腿的连接线缆。
- 4. 拔出锁销。
- 5. 小心地卸下腿。

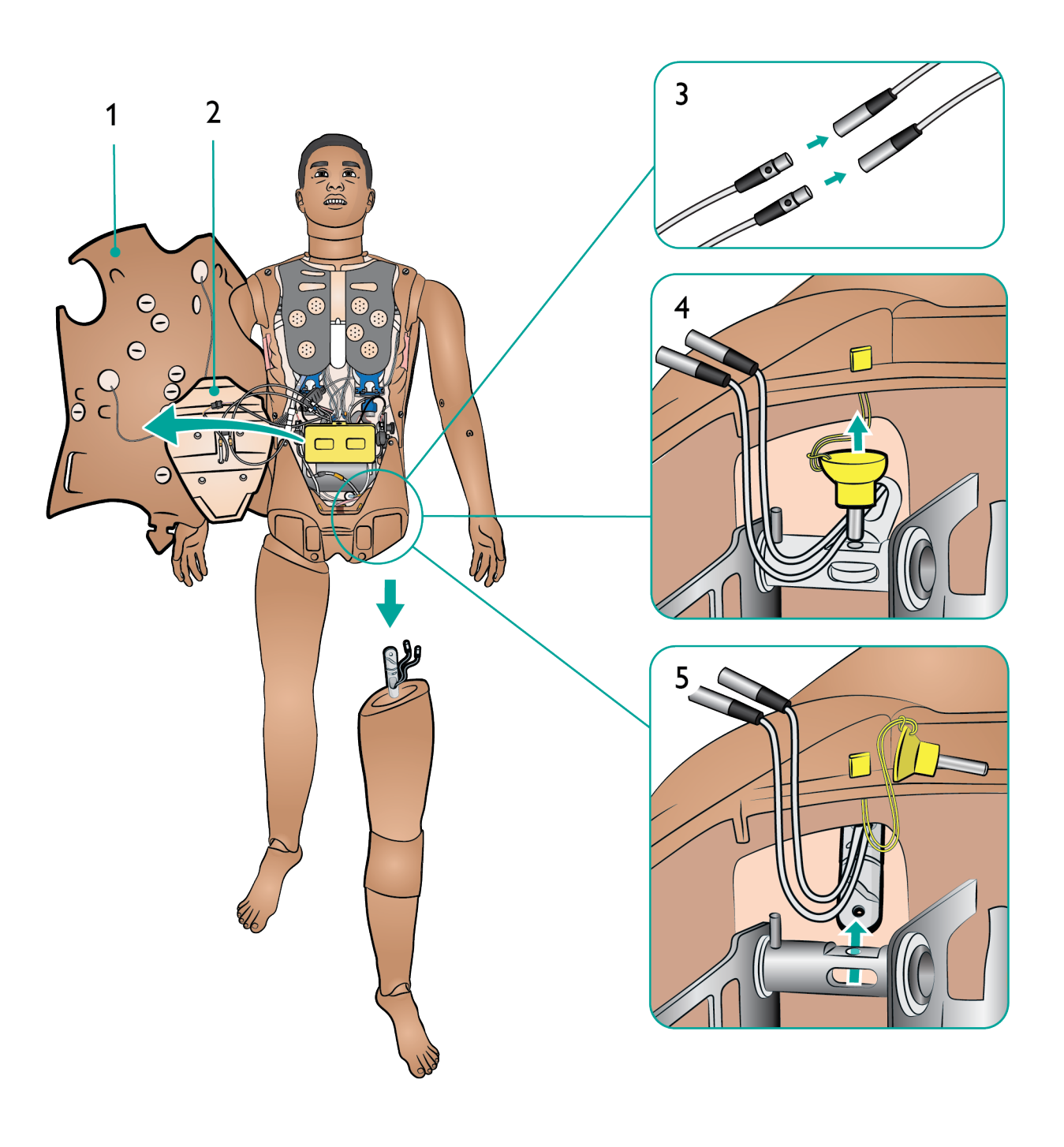

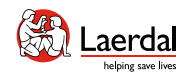

## $\begin{picture}(45,20) \put(0,0){\dashbox{0.5}(5,0){ }} \thicklines \put(0,0){\dashbox{0.5}(5,0){ }} \thicklines \put(0,0){\dashbox{0.5}(5,0){ }} \thicklines \put(1,0){\dashbox{0.5}(5,0){ }} \thicklines \put(1,0){\dashbox{0.5}(5,0){ }} \thicklines \put(1,0){\dashbox{0.5}(5,0){ }} \thicklines \put(1,0){\dashbox{0.5}(5,0){ }} \thicklines \put(1,0){\dashbox{0.5}(5,0){ }} \thicklines \put(1,0){\dashbox{0.5}(5,$

## 准备创伤腿(配件) 2/2

#### 连接创伤腿

- 6. 将创伤腿插入腿部接口。
- 7. 插入锁销,确保腿已正确固定到位。

 $\widehat{\ln}$ 

8. 连接线缆和管路。

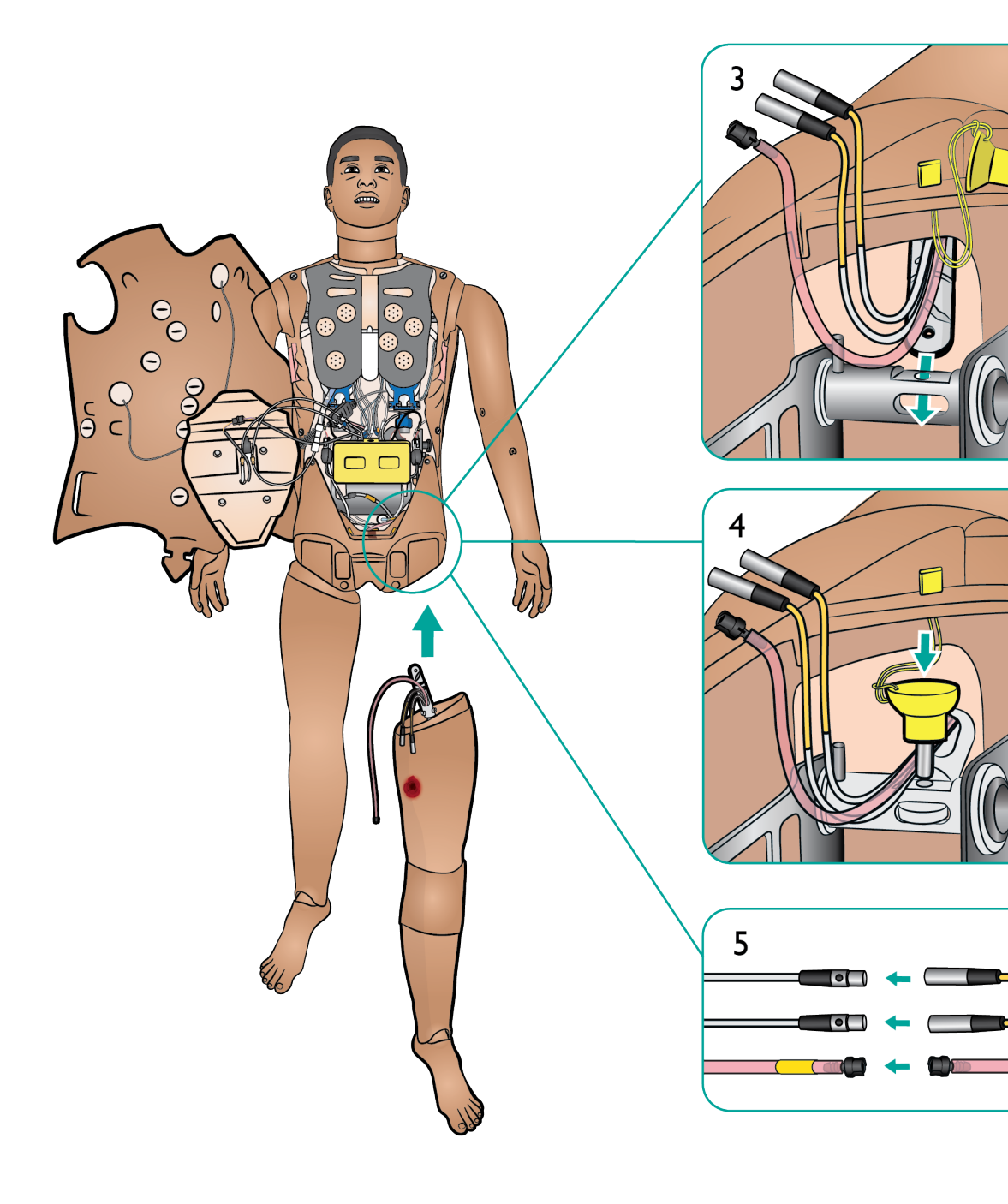

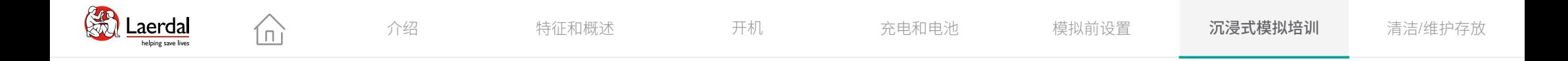

## 沉浸式模拟培训

- 临床器械的推荐尺寸<br>静脉 (IV) 注射  $\bullet$
- $\bullet$
- 骨内 (IO) 注射  $\bullet$
- 肌内 (IM) 注射  $\bullet$
- 气道干预  $\bullet$
- 呼吸干预  $\bullet$
- 心脏干预
- 血氧饱和度监测 $\bullet$

<span id="page-39-0"></span>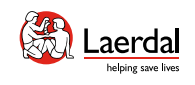

## $\bigodot$

## 临床器械的推荐尺寸

 $\widehat{\mathbb{D}}$ 

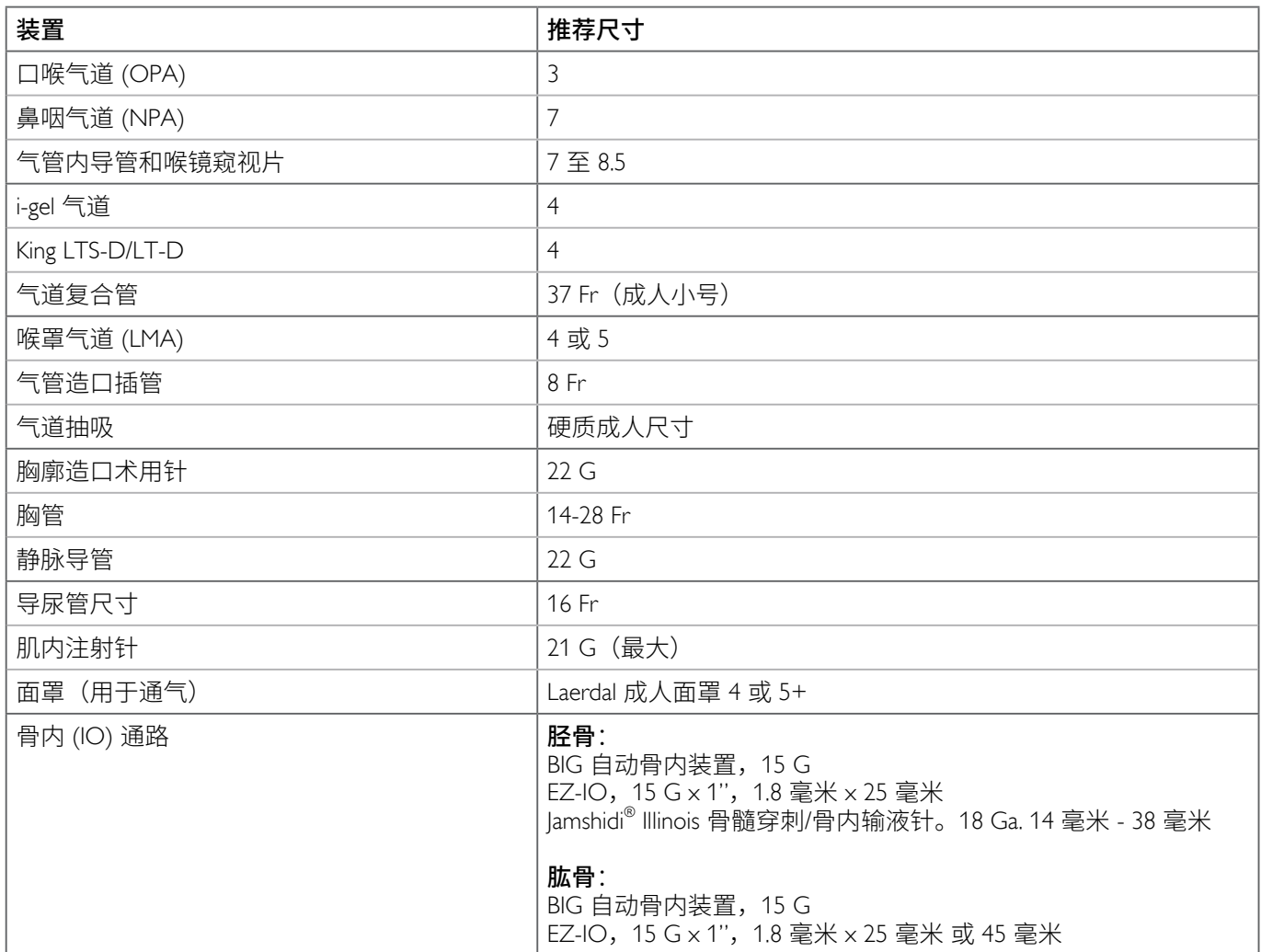

 $\sqrt{\phantom{a}}$ 注意事项 不正确地使用大号的器械会损坏骨内注射骨骼和*/*或内部 组件。建议使用小号的器械。

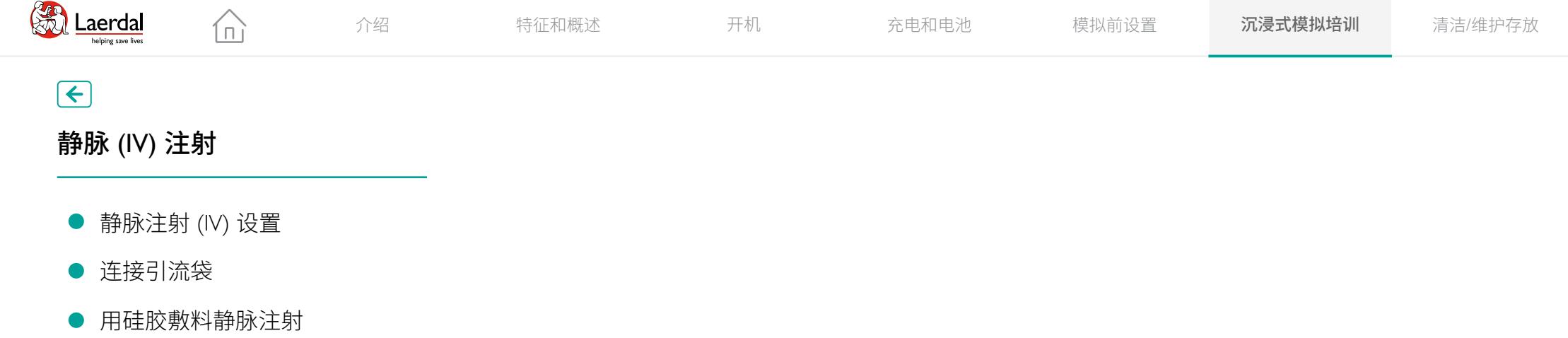

## $\bigodot$

## 静脉 (IV) 注射

- 静脉注射 (IV) 设置  $\bullet$
- 连接引流袋  $\bullet$
- 

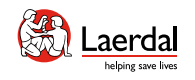

介绍 特征和概述 开机 充电和电池 模拟前设置 **沉浸式模拟培训** 清洁/维护存放

## $\bigodot$

## 静脉注射 (IV) 设置

 $\widehat{\mathbb{D}}$ 

可进行静脉插管。

## 注意

1X使用纯净水(烝馏水)米榠拟静脉注射约物。这可以<br>-防止系统堵塞。

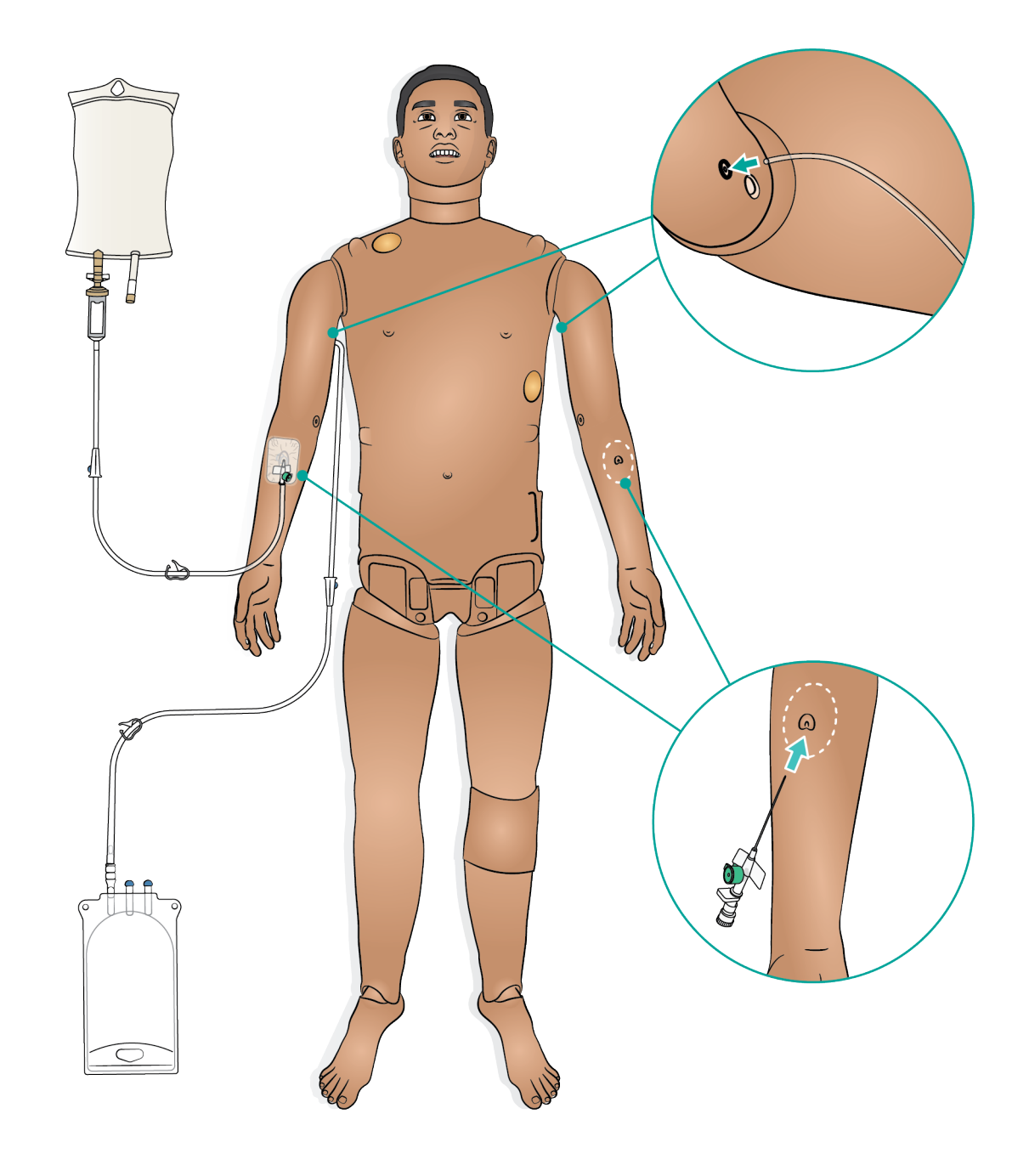

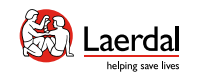

## 连接引流袋

静脉输液系统是一个开放系统。静注液体在给药过程中 会被排出。

 $\widehat{\mathbb{D}}$ 

## 注意

较小的引流口用于连接 IV 引流袋,较大的引流口用于连 接 *IO* 引流袋。

#### 连接引流袋

- 1. 将 Ⅳ 溢流管和储液袋连接到模拟人手臂下的静脉输 液引流端口。
- 2. 在模拟过程中,多余的液体将排入储液袋。

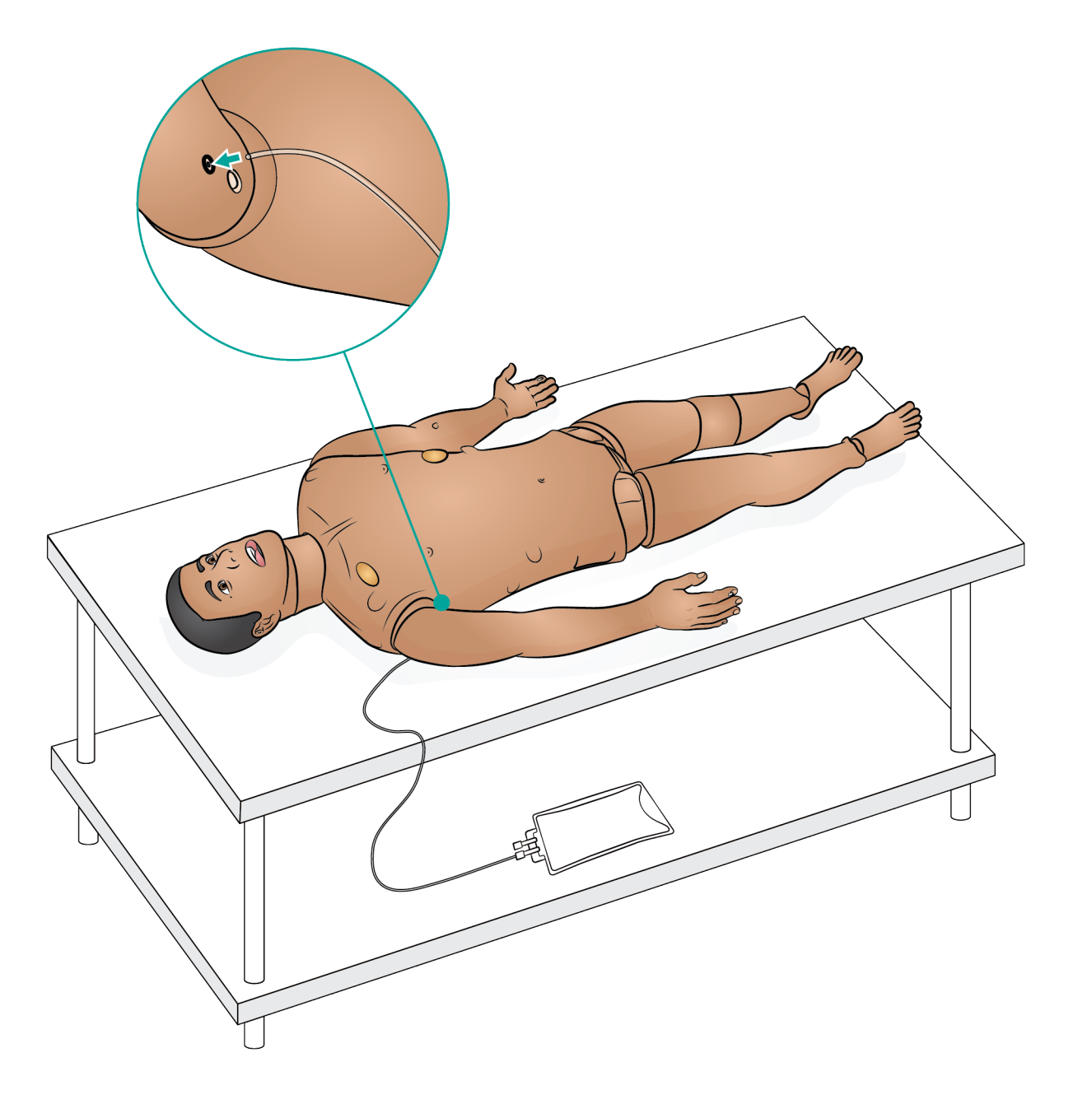

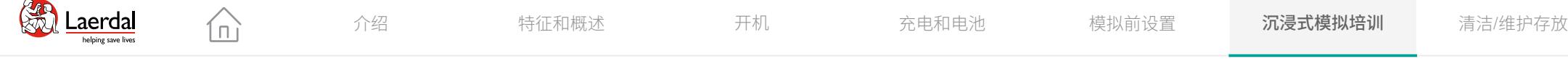

## $\left| \right.$

## 用硅胶敷料基底准备静脉注射

为了更好地粘附静脉注射敷料,请将硅胶敷料基底置于 手臂皮肤上。

- 1. 放置敷料。
- 2. 插入 IV 套管。
- 3. 将导管(鲁尔锁)连接到套管和引流袋。
- 4. 用胶带固定 IV 区域。

#### 注意

- 硅胶敷料基底可多次使用,每次使用后无需更换。
- 可以设置静脉滴注,将液体注入套管。

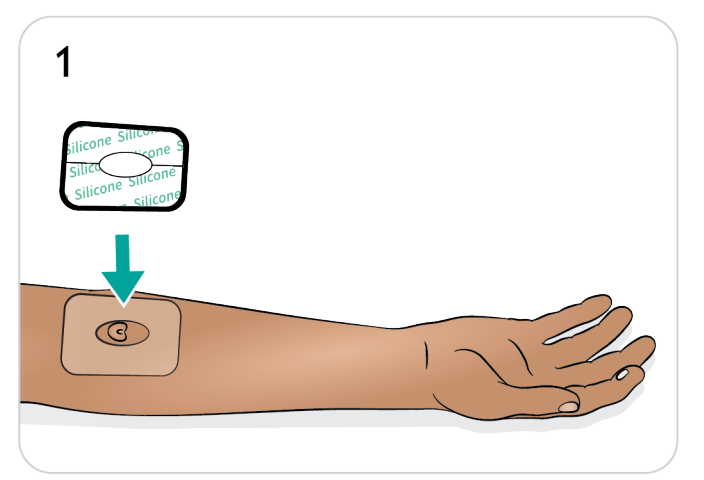

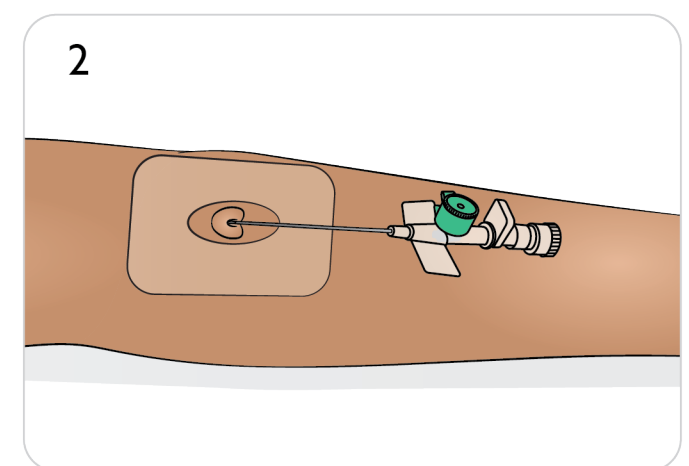

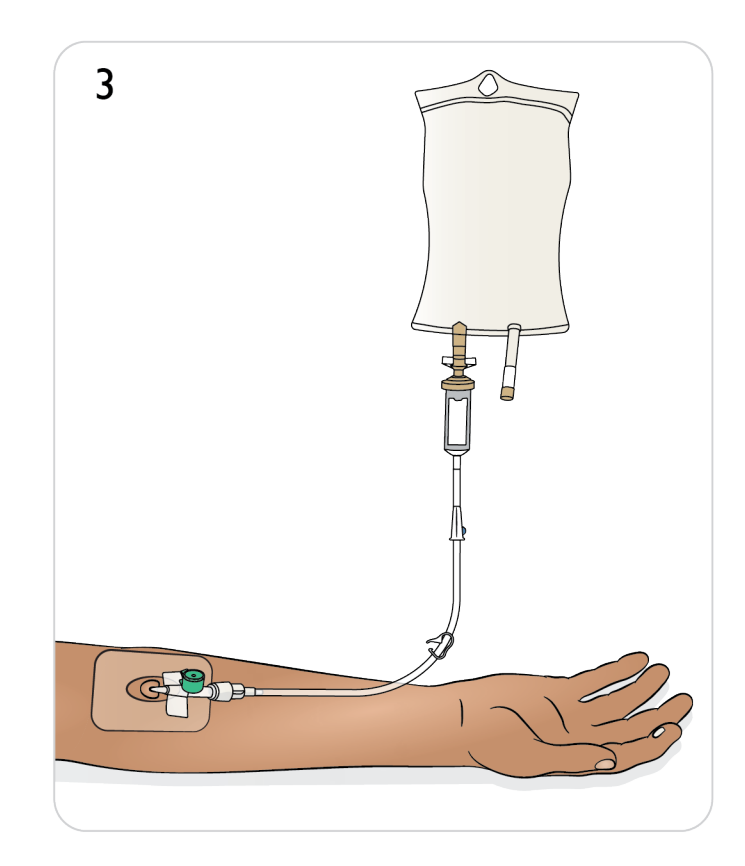

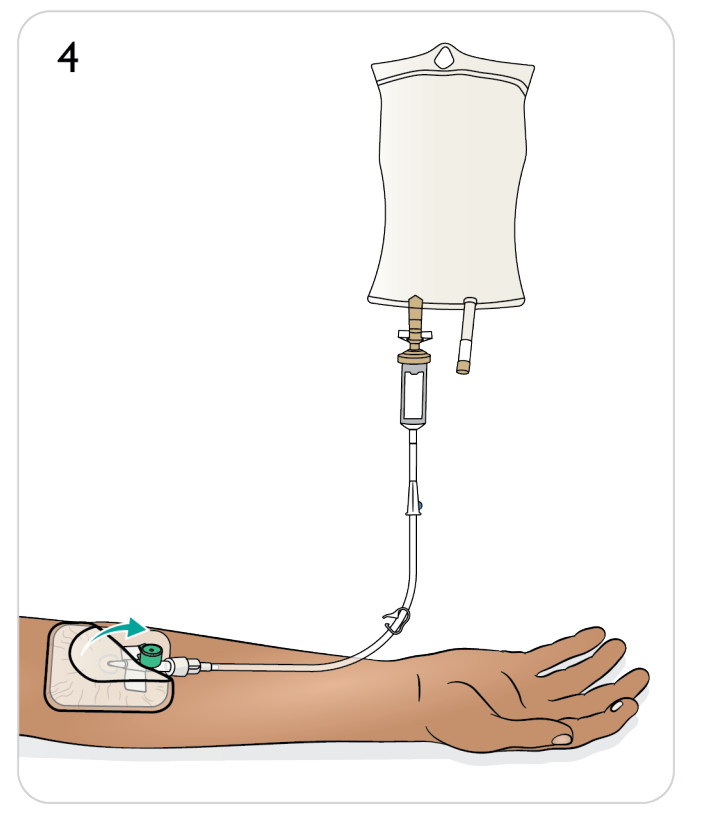

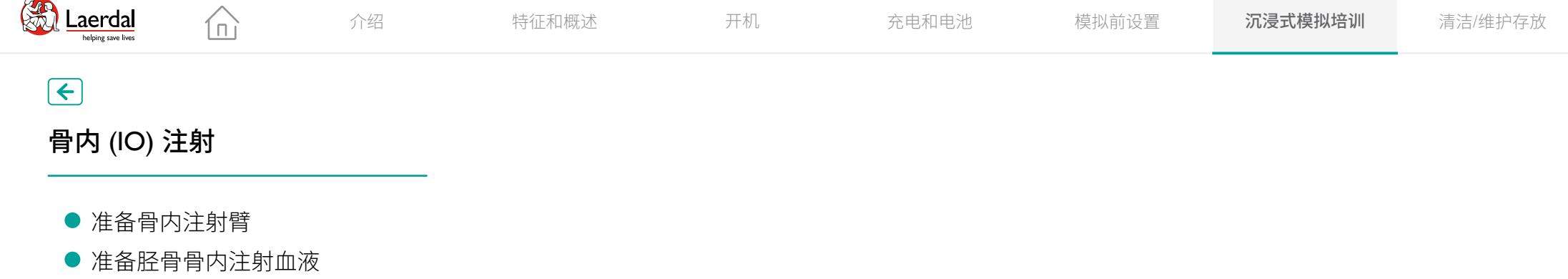

## $\bigodot$

骨内 (IO) 注射

- 准备骨内注射臂
- 

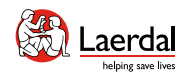

Х

## $\left| \right.$

## 准备骨内注射臂

可通过肱骨进行穿刺模拟骨内注射。

 $\widehat{\mathbb{D}}$ 

确保骨内注射骨骼未被穿刺或使用。要维修和更换骨内 注射骨骼,请参[阅维护手臂骨内注射骨骼](#page-76-0)。

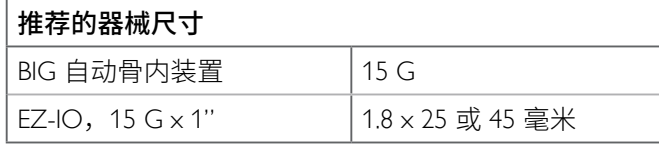

#### $\triangle$  注意事项

- 不正确地使用大号的器械会损坏骨内注射骨骼和*/*或 内部组件。建议使用小号的器械。
- 切勿向衬垫中注射液体,除非有验证合格的、带液体 出口的骨内模块。

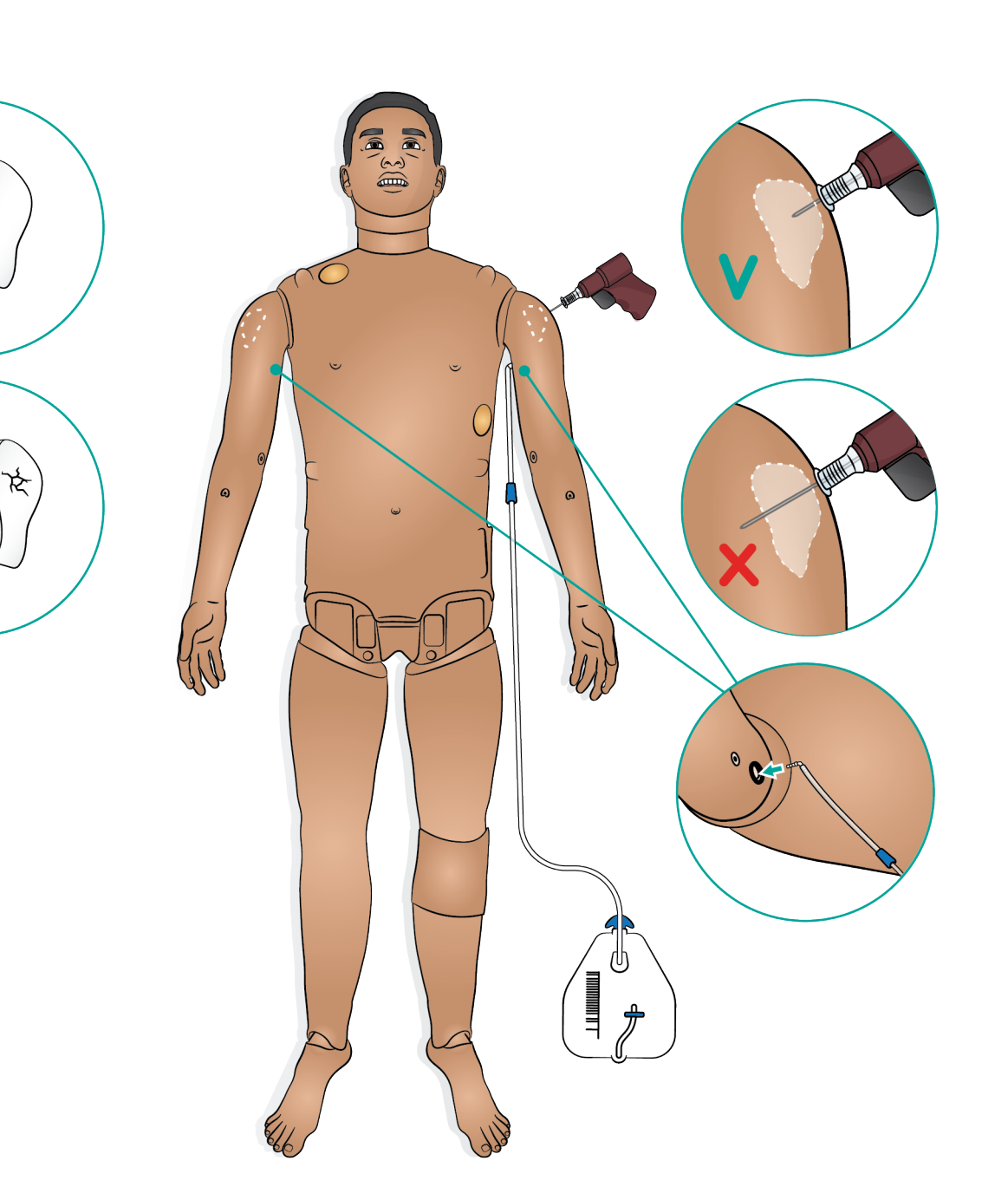

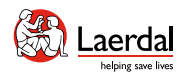

 $\mathbf 1$ 

## $\left| \right.$

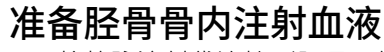

- 1. 将静脉注射袋连接到胫骨导管上。
- 2. 拧紧夹钳。
- 3. 卷下腿部皮肤,露出胫骨骨内注射模块。

 $\widehat{\mathbb{D}}$ 

- 4. 揭开骨内胶带。
- 5. 从腿中取出模块。
- 6. 从模块上移除导管。
- 7. 在模块中装入 30-35 毫升的模拟血液。
- 8. 将导管连接到模块并将其插回腿中。将引流管从腿后 部引出,确保没有扭结。
- 9. 用胶带固定。
- 10. 卷上腿部皮肤。

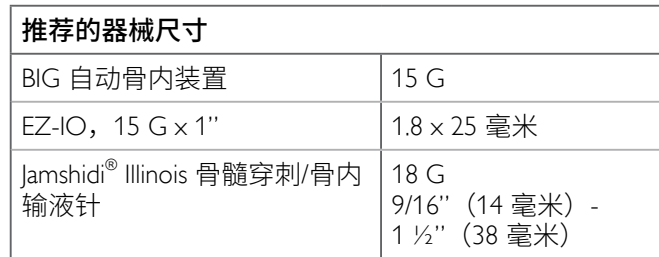

#### $\triangle$ 注意事项

切勿向衬垫中注射液体,除非有验证合格的、带液体出 口的骨内模块。

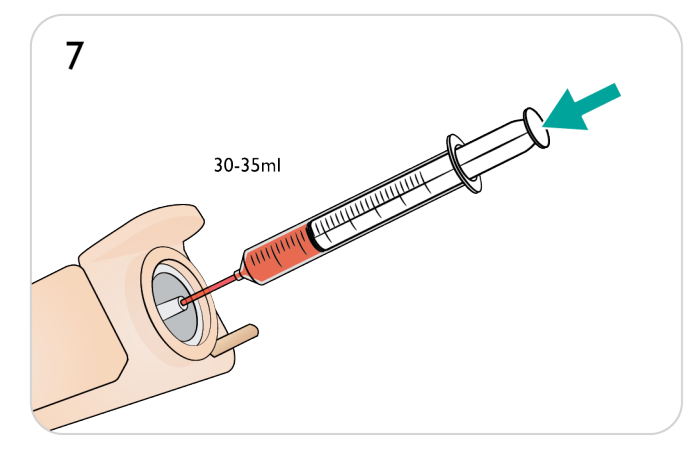

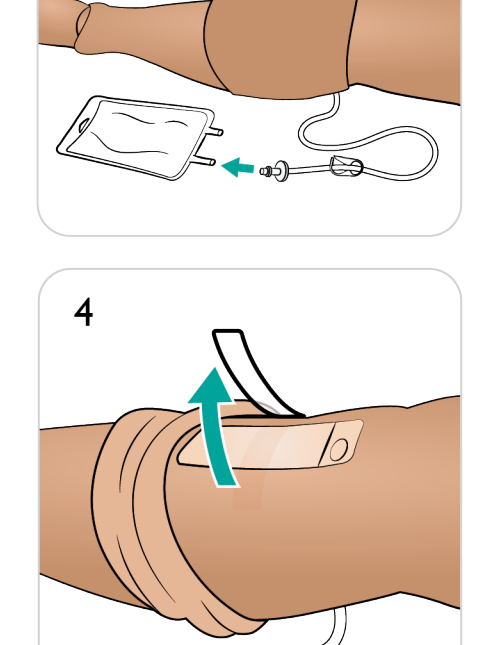

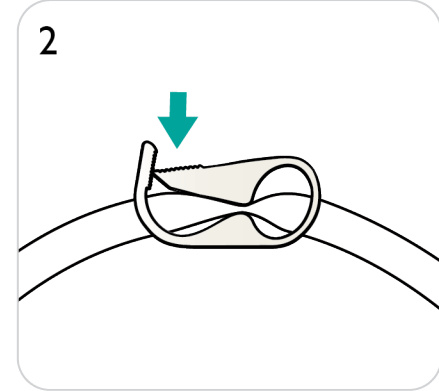

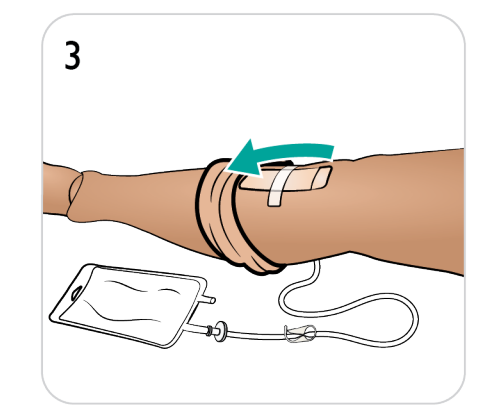

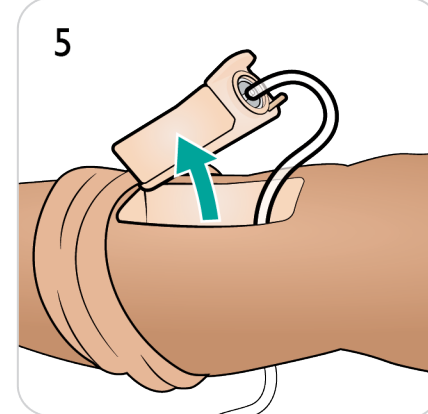

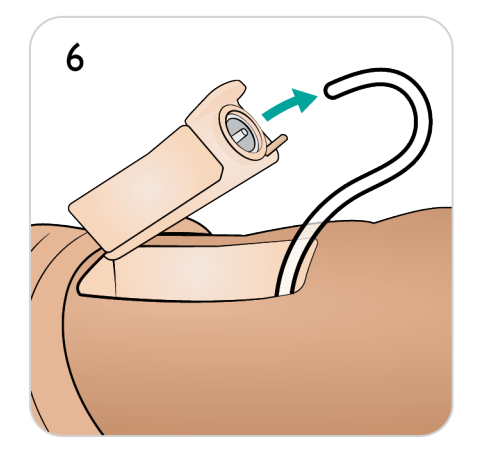

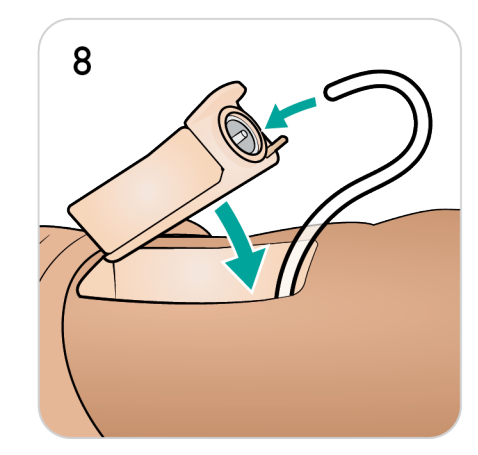

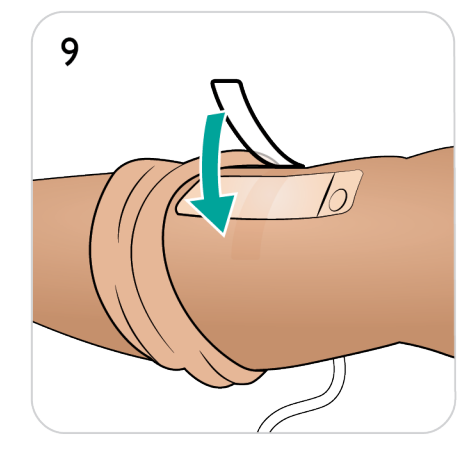

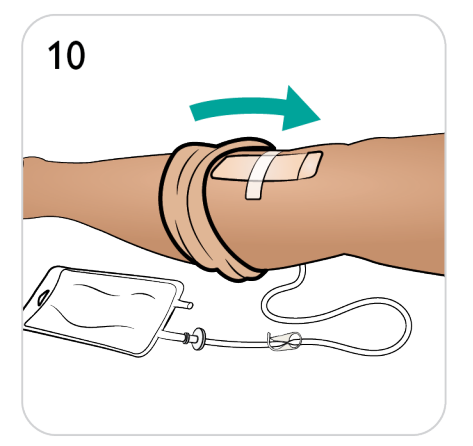

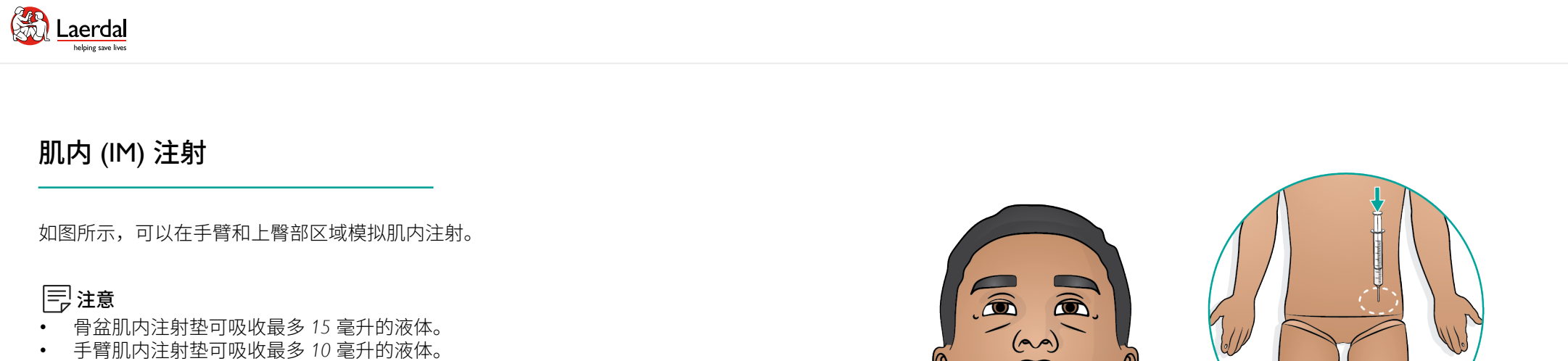

要晾干或更换注射垫,请参[考维护肌内注射垫](#page-72-0)。

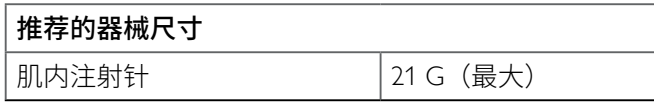

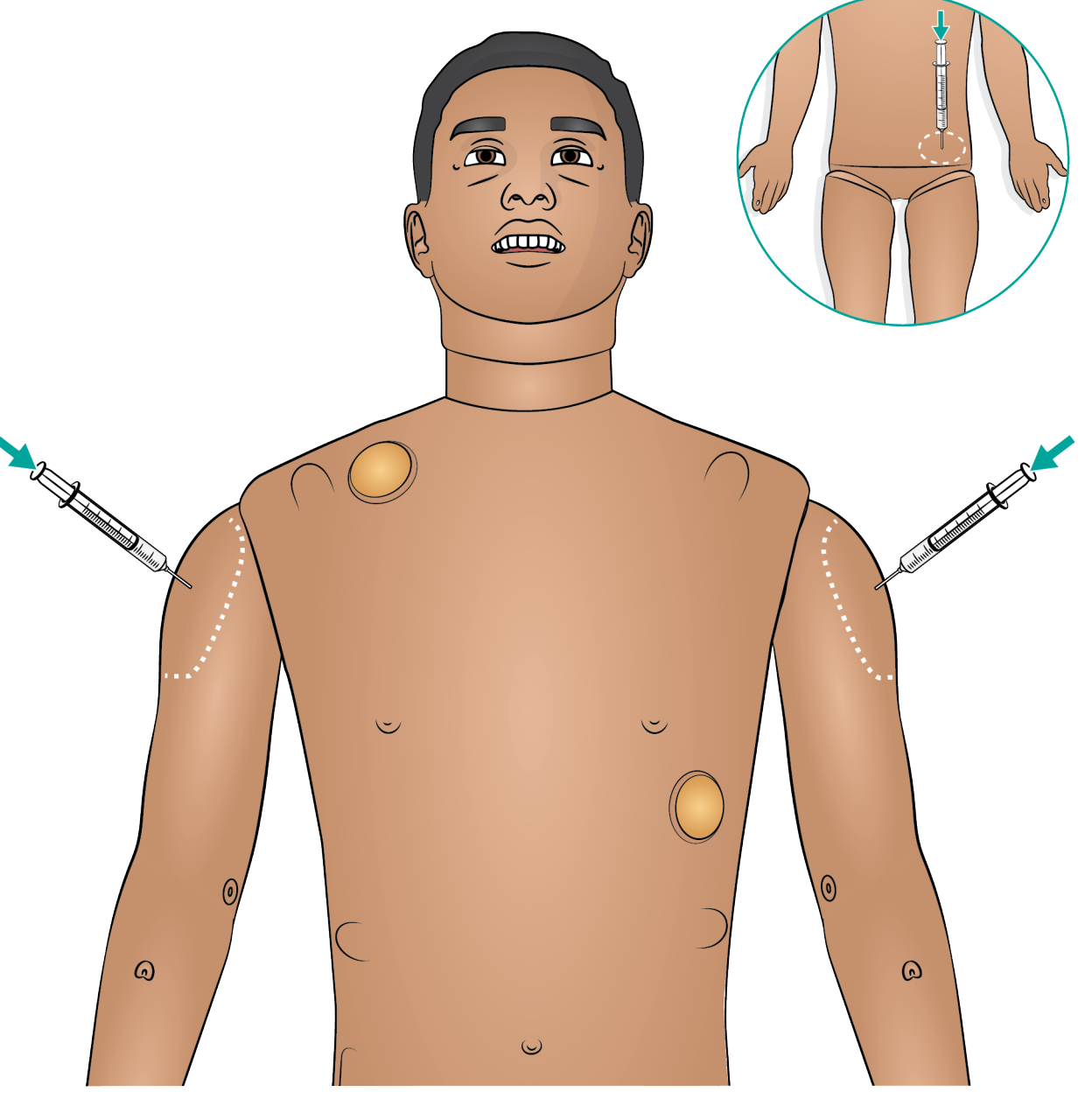

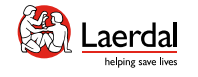

# $\left| \right.$

## 气道干预

- 气道简介
- 

# 在 LLEAP 中设置肺顺应性和阻力 气道插管 介绍 特征和概述 开机 充电和电池 模拟前设置 沉浸式模拟培训 清洁/维护存放

#### [观看"操作视频"](https://youtu.be/bpgaIf2Y6HI?list=PLS1fysvOQLZ4jOkKI3SBFVftHSomWL9R1)

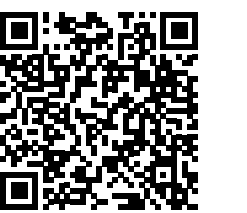

点击链接或扫描二维码 观看"操作视频"

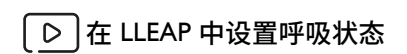

[观看"操作视频"](https://youtu.be/OaAoGsIBgaU?list=PLS1fysvOQLZ4jOkKI3SBFVftHSomWL9R1)

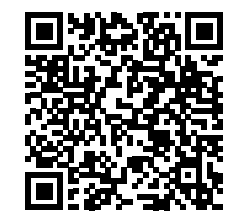

点击链接或扫描二维码 观看"操作视频"

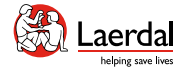

## $\overline{\mathbf{F}}$

## 气道简介

#### 气道干预

从解剖上来说,气道是指支气管模块,并且学员可对其 进行如下操作:

ſпì

- 仰头抬颏法
- 托颚法/下颚推挤法
- 环状软骨压力和操作
- 模拟吸痰(口腔及鼻咽部)

#### 注意

- 如果启用了舌头回缩功能,则需要倾斜头部以打开气 道进行面罩通气。
- 对于高级气道操作培训,推荐使用 *ASL5000*。

下列信息会自动记录在 SimMan 3G PLUS 模拟培训环节中:

- 检测正确的头部位置
- 托颚法
- 气胸减压
- 通气
- 胃胀

#### 鼻腔插管

使用标准设备可以进行鼻插管。

 警告 不要连接氧气。

#### SimMan 3G PLUS 的人工呼吸

SimMan 3G PLUS 的人工呼吸可通过如下方式实现:

- 面罩通气
- 经口气管插管<br>• 经鼻气管插管
- 经鼻气管插管
- 经气管插管

请参[阅临床器械的推荐尺寸](#page-39-0),了解更多适用于 SimMan 3G PLUS 的器械。

## 注意

- 切勿直接将润滑剂喷进气道。<br>• 建议使用可延展的探头,确保
- 建议使用可延展的探头,确保其不会长过气管内导管。
- 呼出的二氧化碳可以用连接在气管内导管上的二氧化 碳检测装置检测。

## 气道并发症

讲师可以在 LLEAP 中控制以下气道并发症:

- 舌水肿
- 咽部肿大
- 喉痉挛
- 颈部活动范围减小
- 牙关紧闭
- 无法插管/可以通气
- 无法插管/无法通气

#### 外科气道

使用 SimMan 3G PLUS, 可以通过环甲软骨膜模拟紧急气 道。请参[阅更换环甲软骨胶带和颈部皮肤](#page-67-0)。

## 注意

j

- 在 *LLEAP* 中,模拟人的当前气道和呼吸状态显示在一 个窗口中。可以对肺阻力、顺应性和其他参数进行设 置。更多信息请参考 *LLEAP* 帮助文件。
- 请参阅 *LLEAP* 帮助文件,了解完整的呼吸和气道阻塞 功能以及操作信息。
- 错误的定位将导致空气通过食道,导致腹部胀气。

## $\bigwedge\limits_{{\mathbf{a}}}$ 注意事项

- 请勿将生物或其他材料放入模拟人气道。
- 仅使用模拟人气道润滑剂。使用含硅胶或任意其他未 经 *Laerdal* 批准的润滑剂可能导致气道损坏。
- 请参阅重要产品信息手册,了解与模拟人气道相关的 更多信息。

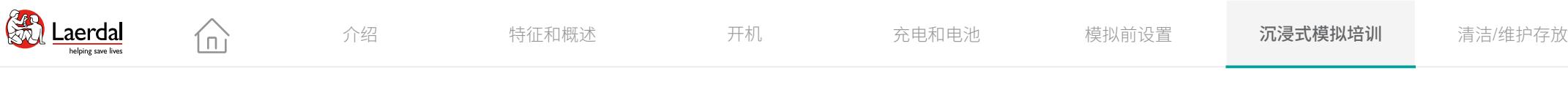

 $\bigodot$ 

## 气道插管

- 1. 润滑气道器械。
- 2. 将润滑后的器械插入气道。

 $\sqrt{\phantom{a}}$ 注意事项 切勿直接将润滑剂喷进气道。

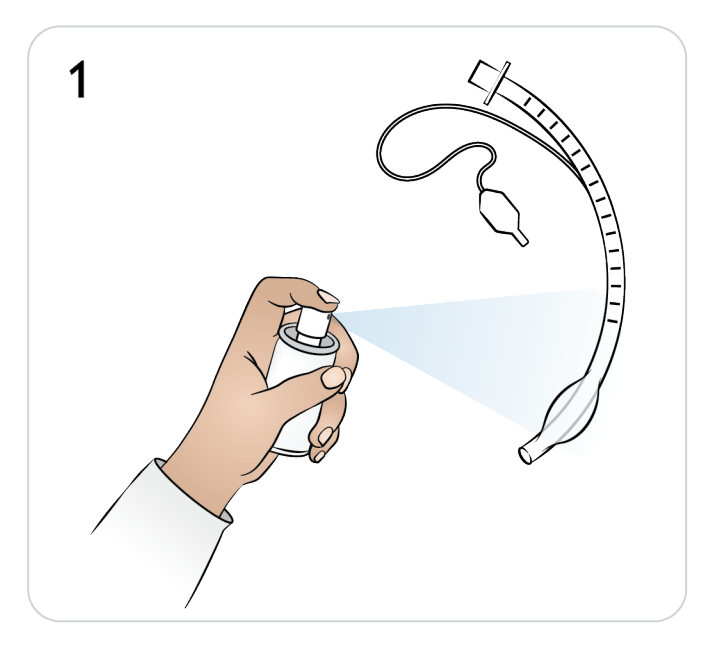

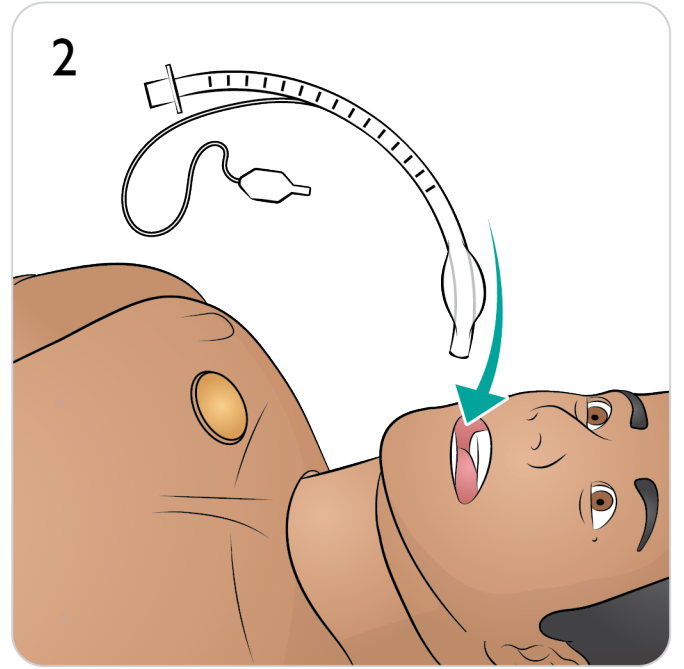

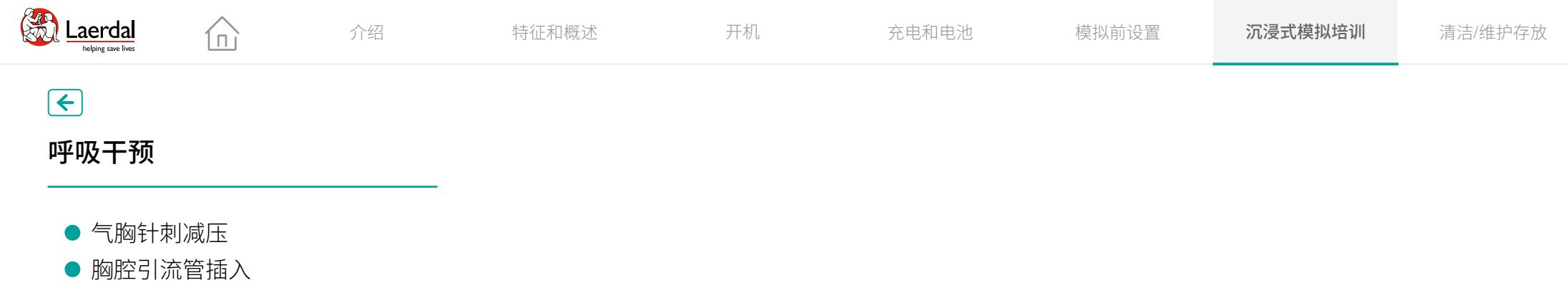

## 呼吸干预

- 
- 气胸针刺减压<br>● 胸腔引流管插入

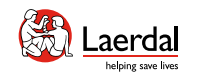

介绍 特征和概述 开机 充电和电池 模拟前设置 **沉浸式模拟培训** 清洁/维护存放

 $\left( \biguparrow$ 

## 气胸针刺减压

对张刀性气胸进行针刺减压的操作可以仕双侧锁骨屮线弟二肋<br>一个一… 间位置进行。

气囊在需要更换之前可以穿刺约 10 次。请参[阅更换气胸气囊](#page-62-0)。

在 LLEAP 中设置呼吸状态

 $\widehat{\mathbb{D}}$ 

[观看"操作视频"](https://youtu.be/OaAoGsIBgaU?list=PLS1fysvOQLZ4jOkKI3SBFVftHSomWL9R1)

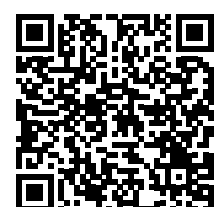

点击链接或扫描二维码 观看"操作视频"

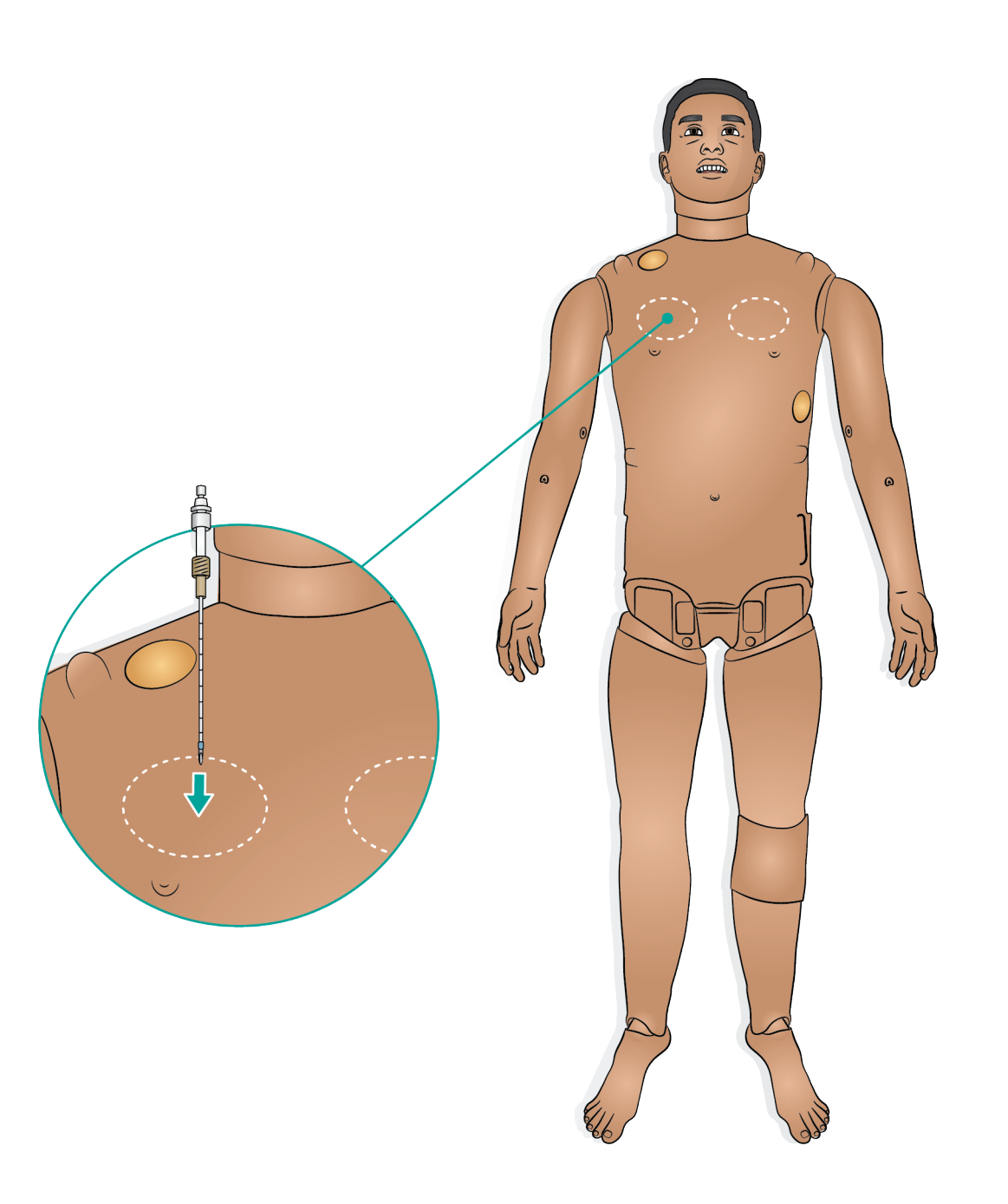

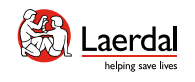

## $\begin{picture}(45,20) \put(0,0){\dashbox{0.5}(5,0){ }} \thicklines \put(0,0){\dashbox{0.5}(5,0){ }} \thicklines \put(0,0){\dashbox{0.5}(5,0){ }} \thicklines \put(1,0){\dashbox{0.5}(5,0){ }} \thicklines \put(1,0){\dashbox{0.5}(5,0){ }} \thicklines \put(1,0){\dashbox{0.5}(5,0){ }} \thicklines \put(1,0){\dashbox{0.5}(5,0){ }} \thicklines \put(1,0){\dashbox{0.5}(5,0){ }} \thicklines \put(1,0){\dashbox{0.5}(5,$

## 胸腔引流管插入

可以在腋中线第四和第五肋间隙模拟胸腔引流管插入。

 $\widehat{\mathbb{D}}$ 

建议使用 14-28Fr 的胸管。

请参[阅更换胸腔引流胸膜](#page-64-0),了解如何更换胸腔引流胸膜。

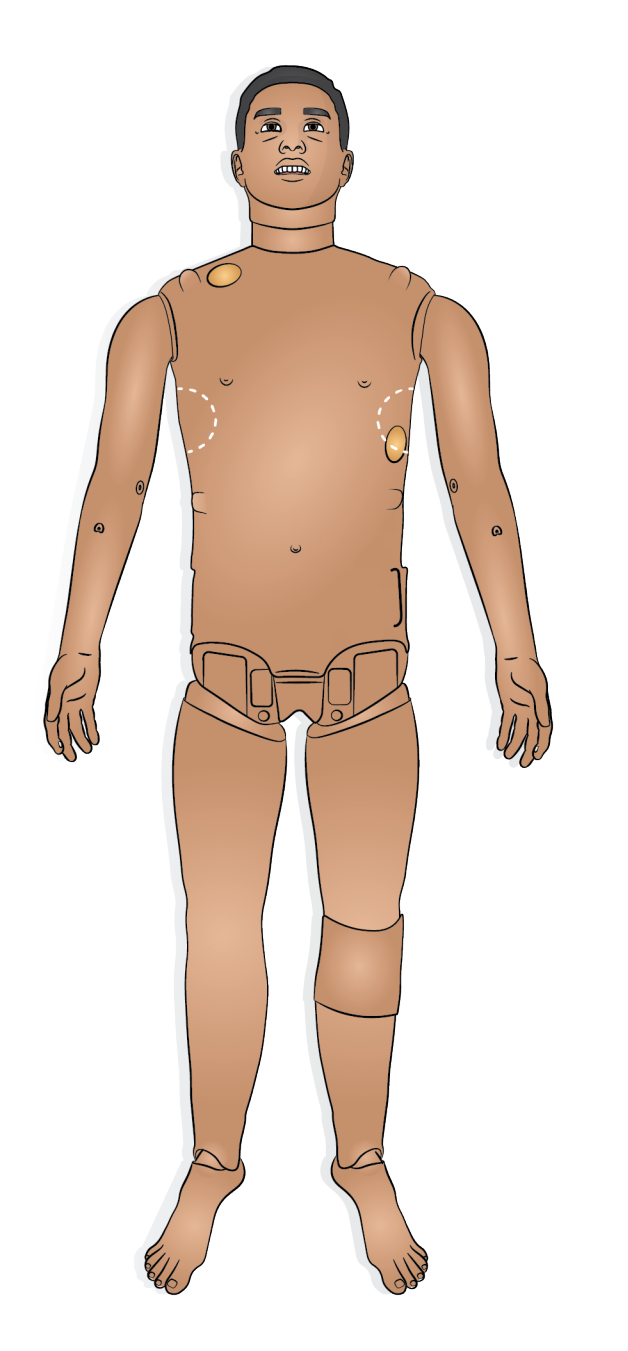

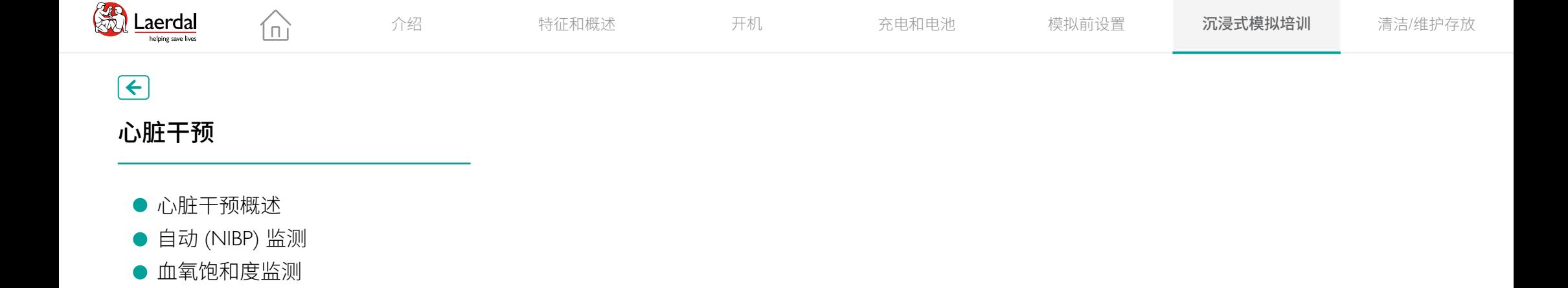

## 心脏干预概述

心脏干预

● 自动 (NIBP) 监测

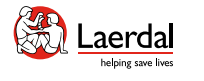

## $\left| \boldsymbol{\epsilon} \right|$

## 心脏干预概述

SimMan 3G PLUS 可根据《2020 年国际心肺复苏术指南》 进行除颤。使用 LiveShock 皮肤,可以连接带电的除颤仪 并执行以下操作:

介.

- 除颤
- 同步心脏复律
- 有或无捕获的体外起搏

#### 除颤

在每个模拟患者案例中设置自动转换所需的能量水平和 电击次数。

确保除颤仪电极片处于良好状态,并正确放置在除颤仪 盘上。

## 注意

- 在模拟人上使用除颤仪时,务必遵循除颤仪生产厂家 提供的安全说明。
- 除颤期间,为防止过热现象,切勿超过该频率:在 *1* 分钟心肺复苏术后,紧接着在 *45* 秒内进行 *3* 次电 击除颤。
- *30* 分钟之后,必须暂停除颤至少 *15* 分钟,再开始新 一轮除颤。切勿将这个过程重复操作 *4* 小时以上。

#### 警告

在带电除颤期间,除颤仪和模拟人可能存在电击危险。 在模拟人上使用除颤仪时,必须采取所有标准的安全预 防措施。阅读重要产品信息手册,了解更多注意事项和 警告。

#### 注意事项

不要在模拟人的心电图 *(ECG)* 连接器上除颤。否则,将会 损伤模拟人。

请参阅 [LiveShock](https://cdn0.laerdal.com/cdn-4a142e/globalassets/product-downloads/simman-3g-plus/liveshock-upgrade--instructions.pdf?_t_tags=language%3aen%2csiteid%3afb2d39b1-8730-425d-b50d-9069faab5887&_t_hit.id=Laerdal_Shared_Features_Products_Models_Blocks_ProductDownloadBlock/_f5dd9550-3496-4d9b-957f-ec68a5d377f2_en&_t_hit.pos=1) 升级工具包,了解如何安装新皮肤。

#### 心律复律和体外起搏

LEAP

同步心律复律和有或无捕获的体外起搏

SimMan 3G PLUS 能够在 4 个部位使用 3 导联心电图连 接真实电极以进行心电图节律监测和十二导联心电图 显示。

LLEAP 带有丰富的心电图库并可记录心律。

#### 有关详细信息, 请参阅 LLEAP 帮助文件。

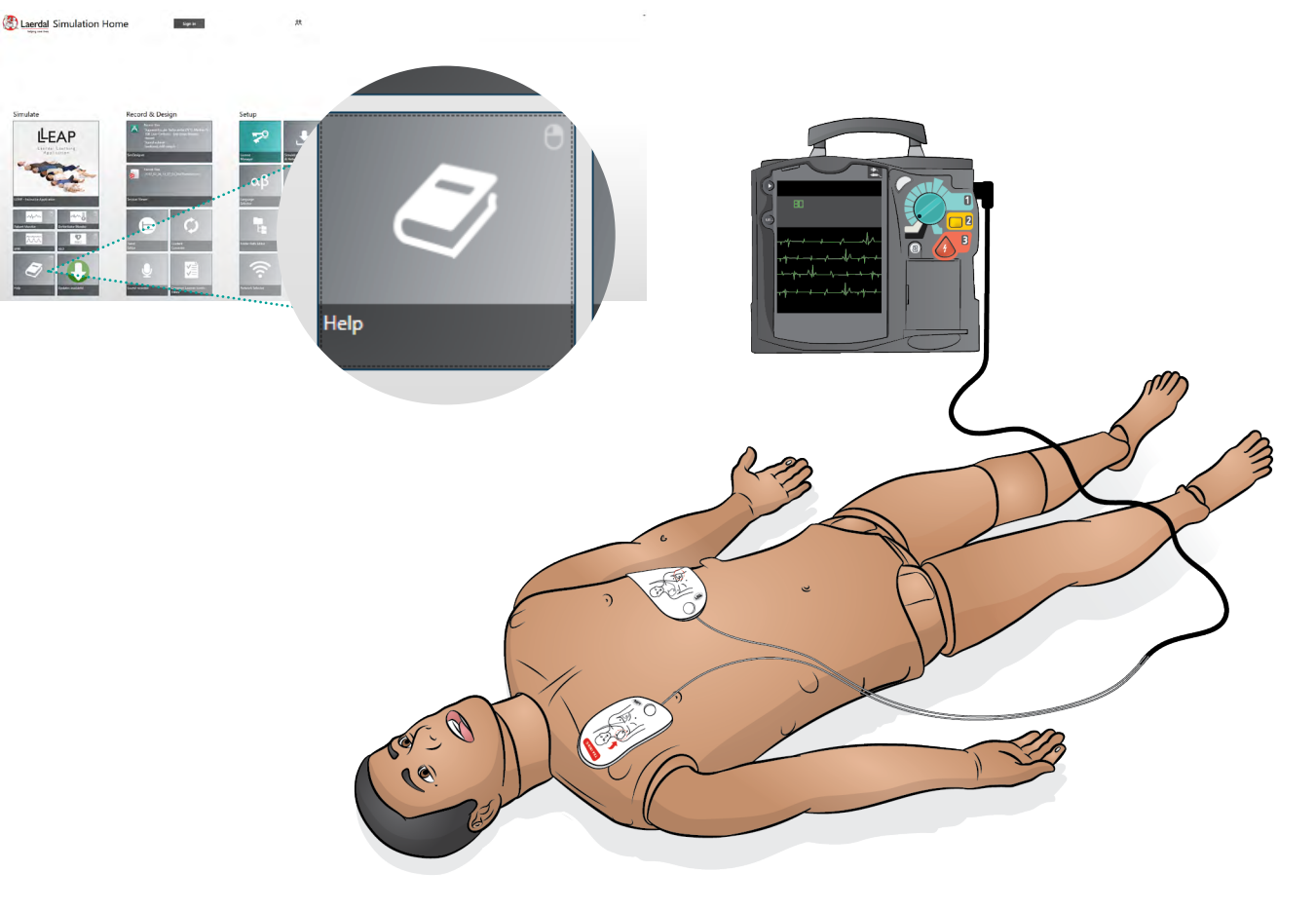

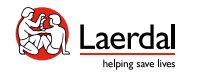

## $\left| \right.$

## 自动 NIBP 监测

SimMan 3G PLUS 可通过临床监护仪实现双边、自动 NIBP 监测。

## 注意

仅使用 *SimMan 3G PLUS* 附带的血压袖带。

仚

- 1. 找到正确的连接器(已提供),将血压袖带连接到患 者监护仪。
- 2. 将连接器连接到血压袖带(如果患者监护仪使用双导 管,则使用 Y 型连接器)。
- 3. 将角形连接器的短管连接到血压端口,将长管连接到 患者监护仪。

NIBP 系统提供的模拟血压精度为 ≤ 10 mmHg (环境温度 15-25 ℃, 相对湿度 15-85% RH)。

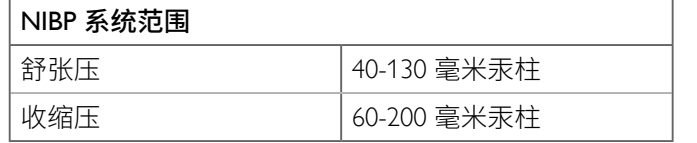

请参阅 LLEAP 帮助文件,了解完整的血压测量和操作信息。

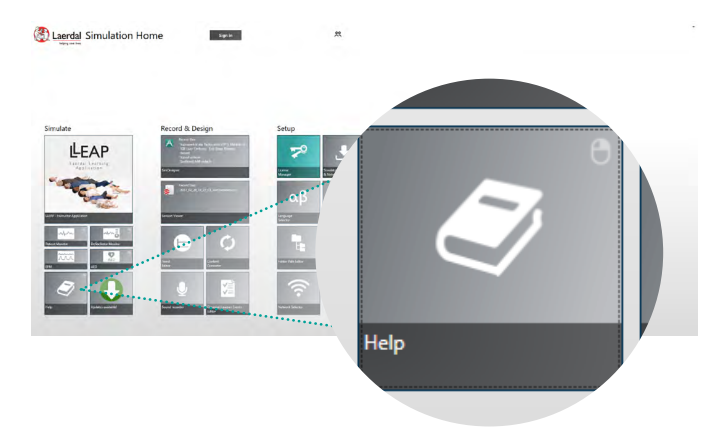

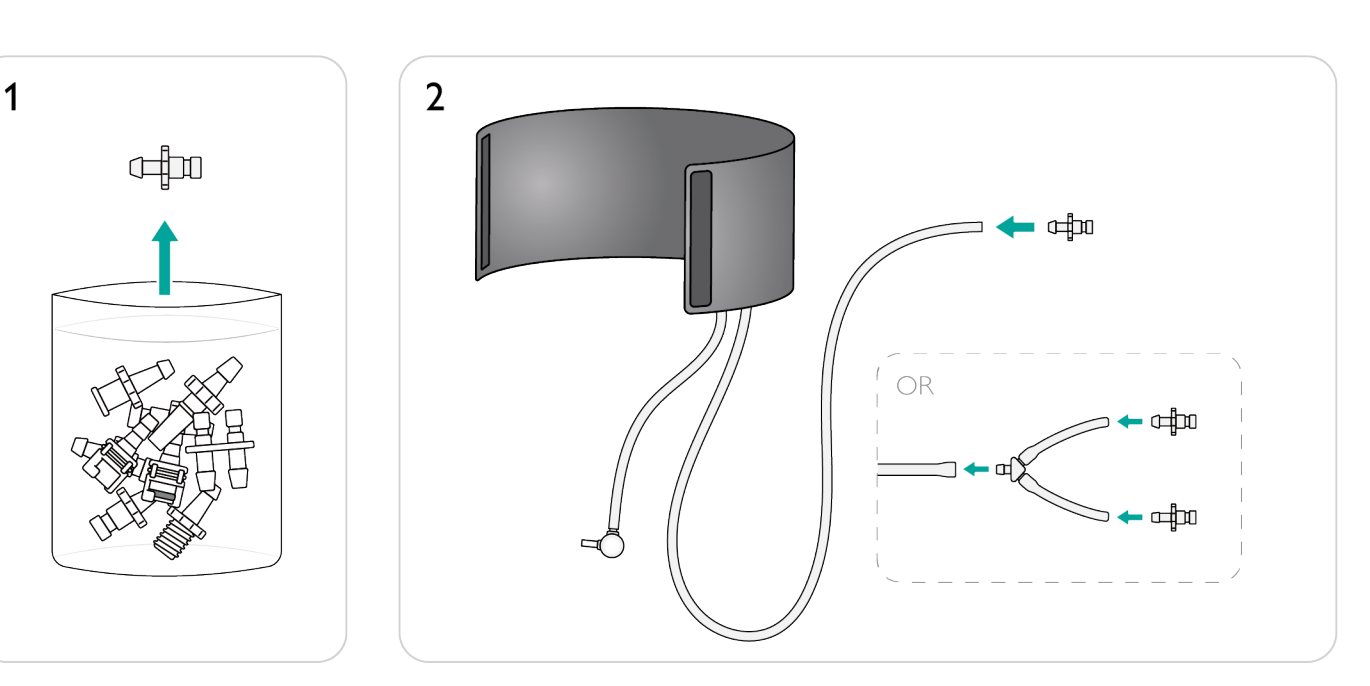

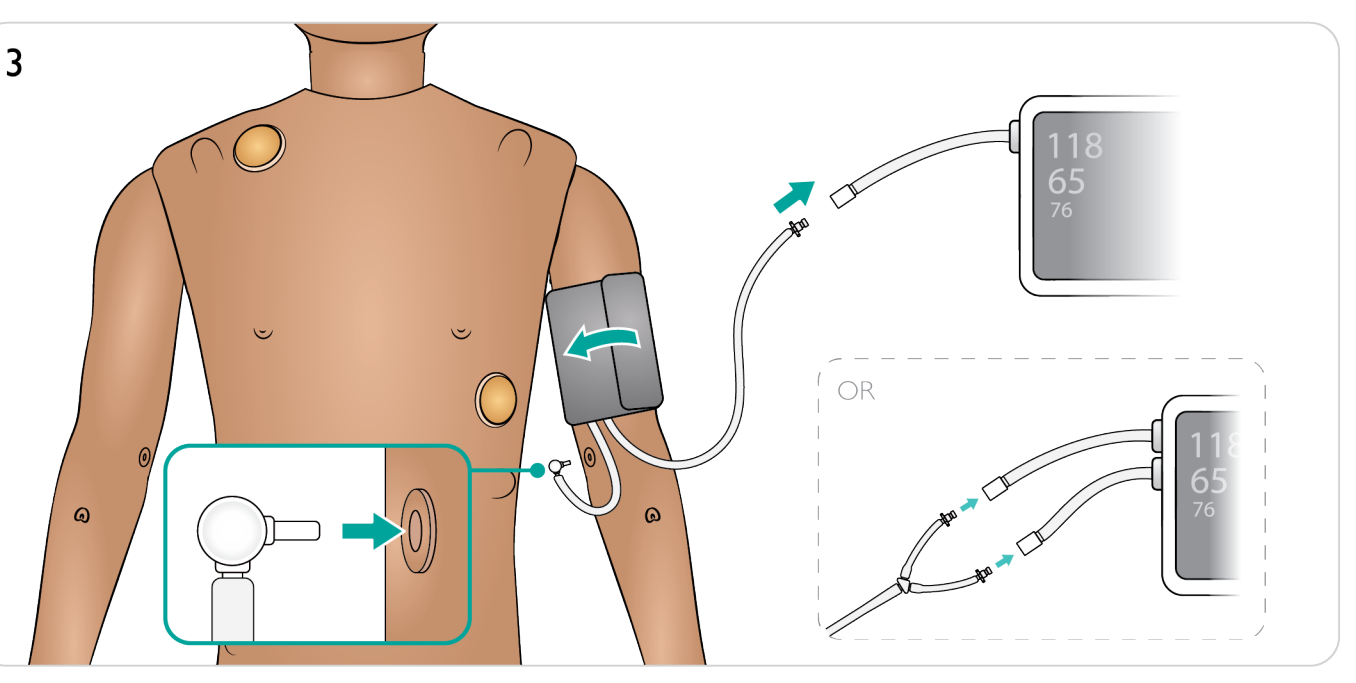

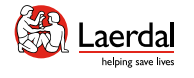

Χ

## $\mathbf{R}$

## 血氧饱和度监测

SimMan 3G PLUS 血氧饱和度手指包含一个光二极管和光传感 器。当二极管和传感器之间的光束断开时,患者监护仪应用程 序记录血氧饱和度探头已连接。

1. 确保食指皮肤与(半透明)窗口区域正确对齐。

仚

- 2. 将探头夹在手指上,确保其牢固地定位于血氧饱和度窗口区 域上方。
- 3. 如果定位不正确,则可能不会在监护仪上记录读数。

#### 血氧饱和度系统

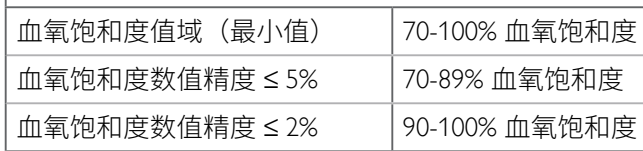

 $\boxed{\circ}$  如何设置 NIBP/血氧饱和度功能

#### [观看"操作视频"](https://youtu.be/BSi0AKXLEOE)

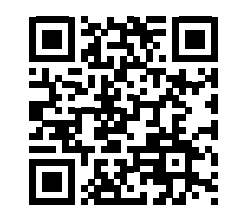

点击链接或扫描二维码 观看"操作视频"

在 LLEAP 中测量、监控兼容性和操作

[观看"操作视频"](https://youtu.be/OaAoGsIBgaU?list=PLS1fysvOQLZ4jOkKI3SBFVftHSomWL9R1)

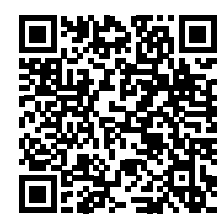

点击链接或扫描二维码 观看"操作视频"

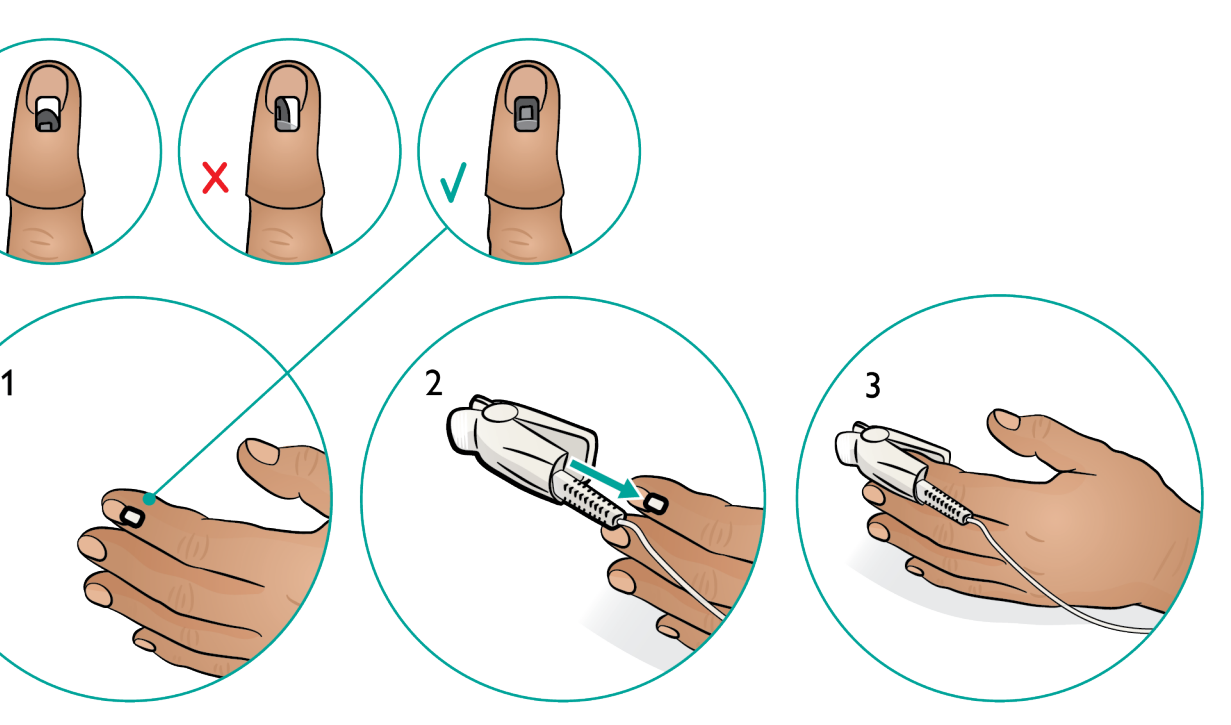

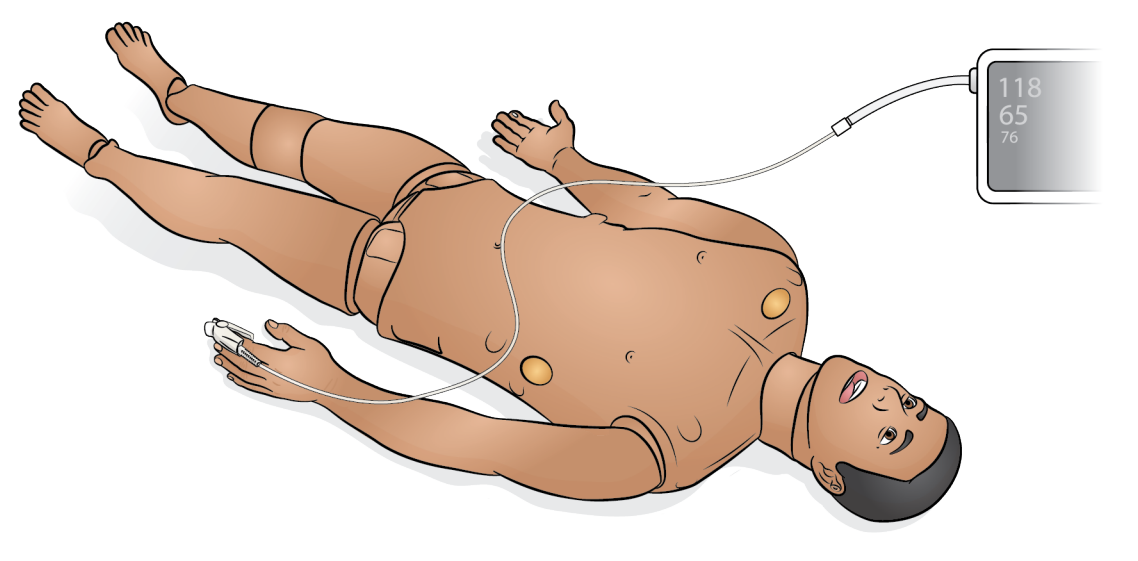

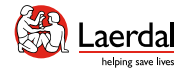

## 清洁/维护/存放

 $\widehat{\mathbb{D}}$ 

#### 护理和清洁 いっぽん かいしん かいしゅう 腿部维护

● 一般保养和清洁

#### 胸部和躯干维护

- 打开躯干
- 更换躯干皮肤
- 更换气胸气囊
- 更换胸部起伏气囊
- 更换胸腔引流胸膜
- 更换肺部气囊

#### 头部、颈部和气道维护

● 更换环甲软骨胶带和颈部皮肤 维护手臂骨内注射骨骼 更换胫骨骨内注射装置 清空血液系统 清洗血液系统 更换血液系统过滤器 清空液体系统 清洁液体系统 更换电池 运输与存放

#### 手臂维护

- 打开手臂皮肤
- 更换手臂
- 更换手臂皮肤
- 维护手臂肌内注射垫和吸液垫
- 更换静脉注射端口和封堵件<br>● 维护手臂骨内注射骨骼
- 

#### 血液系统维护

- 
- 
- 

### 流体系统维护

- 
- 电池保养和维护
- 
- 运输和存放保养
	-

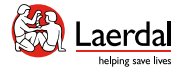

#### $\overline{\mathbf{F}}$

### 一般保养和清洁

需要定期保养、清洁和维护以确保模拟人的使用寿命。

ſпì

#### 模拟人一般保养

- 使用前要洗手,并将模拟人放置在干净的表面,以保 护模拟人的皮肤。
- 在模拟病例时,按照要求戴上手套。避免使用彩色塑 料手套,因为它们可能会致使模拟人皮肤变色。
- 如果培训环节中涉及到在肌内注射、静脉注射和骨 内注射部位使用液体,请在培训环节结束后立即排空 液体。
- 根据需要用水、水和温和的肥皂或 60% 异丙醇清洁 外部。避免使用含 70% 以上乙醇的液体,因为这可 能会对密封垫和密封材料造成损害。
- 不用时,覆盖模拟人,同时移除头下的枕头。
- 有关特定组件的进一步保养和维护,请参阅维护 部分。

#### 注意事项

- 清洁之前,从通信线路、主电源插座或任何电源拔出 装置插头。
- 不可使用液体清洁剂或喷雾清洁剂。
- 避免在贮液袋或者模拟人身上使用食品类产品,以防 霉菌滋长及留下永久性污渍。
- 切勿在模拟人附近使用毡尖标记笔、墨水笔、丙酮、 碘酒或其他染色药物。注意勿将模拟人放在报纸或彩 色纸张之上。所有染色都可能是永久性的。
- 避免使用 *70%* 的乙醇作为清洗液,因为随着时间的 推移, 它会损坏某些垫圈。

#### 使用后清洁

- 在用量较大的培训环节后或将液体注入系统后,清洁 单个部件。
- 用一块湿布擦拭皮肤,以去除污渍。脱去湿的衣物。 用湿布将伤口模块胶带上的胶水残留擦拭干净。

#### 每月清洁

建议每月对以下部件进行一到两次清洁:

- 手臂
- 液体系统
- 血液系统

#### 注意

有关与手臂、血液和液体系统清洁相关的其他维护信息, 请参阅相关的维护部分。

#### 每 6 个月清洁

#### 服装

#### 关于洗涤说明,请参考洗护标签。

#### 检修模拟人

应定期进行包括清洗底板在内的全面检修。

#### 如下情况务必进行检修。

- 若有液体洒在了模拟人上。
- 在灰尘较多的环境中使用之后。

#### 注意

必须由有资格的检修人员进行检修。

#### 预防性维护

Laerdal 强烈推荐预防性维护 (PM) 服务。通过此类维护 服务,可以使产品维持在最佳运行状态。联系您当地的 Laerdal 代表,了解更多信息。

<span id="page-60-0"></span>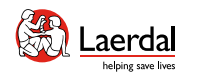

介绍 特征和概述 开机 充电和电池 模拟前设置 沉浸式模拟培训 **清洁/维护存放** 

## $\left( \biguparrow$

## 打开躯干

要进行某些维护,必须打开躯干皮肤。

 $\widehat{\mathbb{D}}$ 

- 1. 拉开肩部和躯干的皮肤拉链。
- 2. 取下生殖器垫。
- 3. 松开皮肤封盖。
- 4. 将皮肤移到一边。
- 5. 小心地将胃部泡沫移到一侧,以避免拉扯连接管和 线缆。

注意 确保导管和线路与胃部泡沫相连。

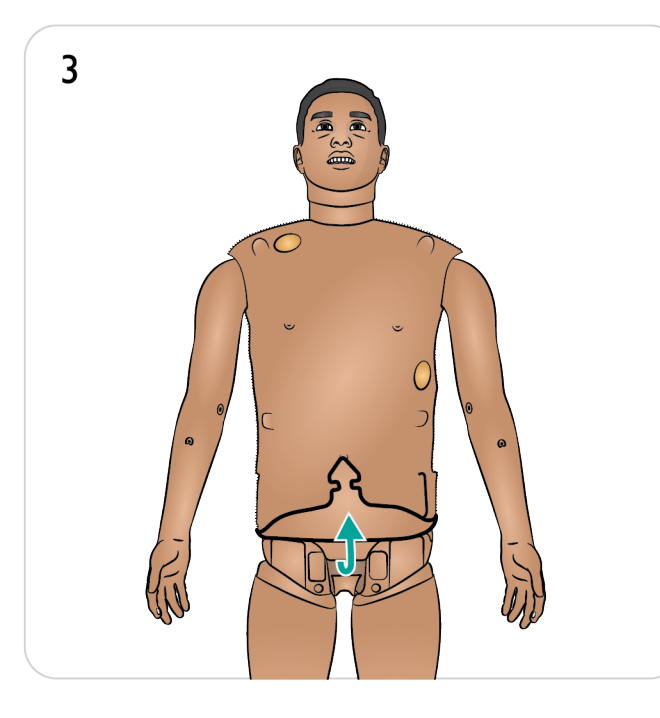

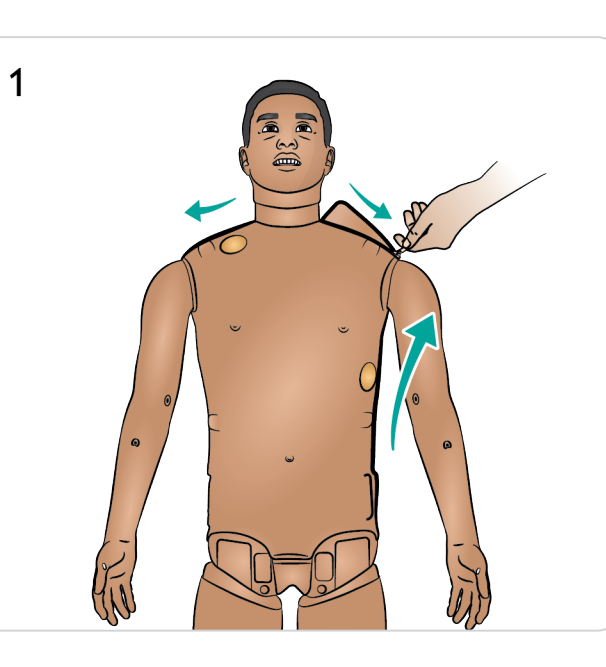

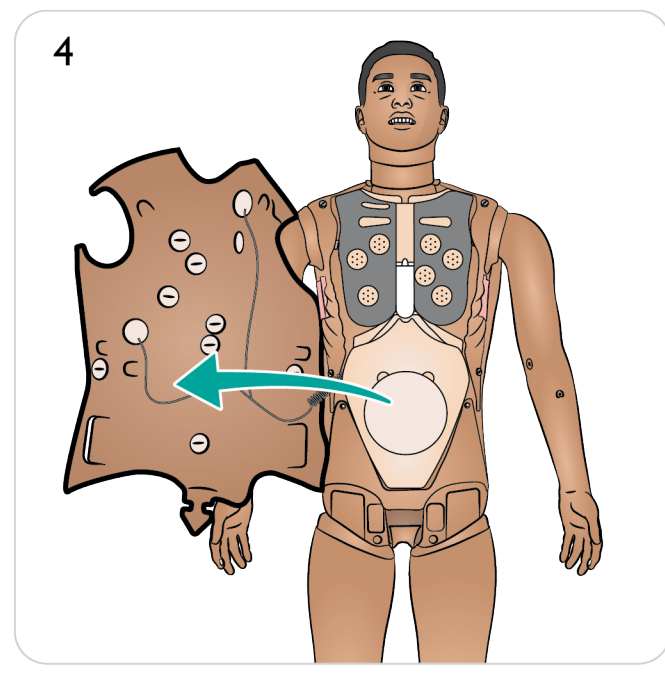

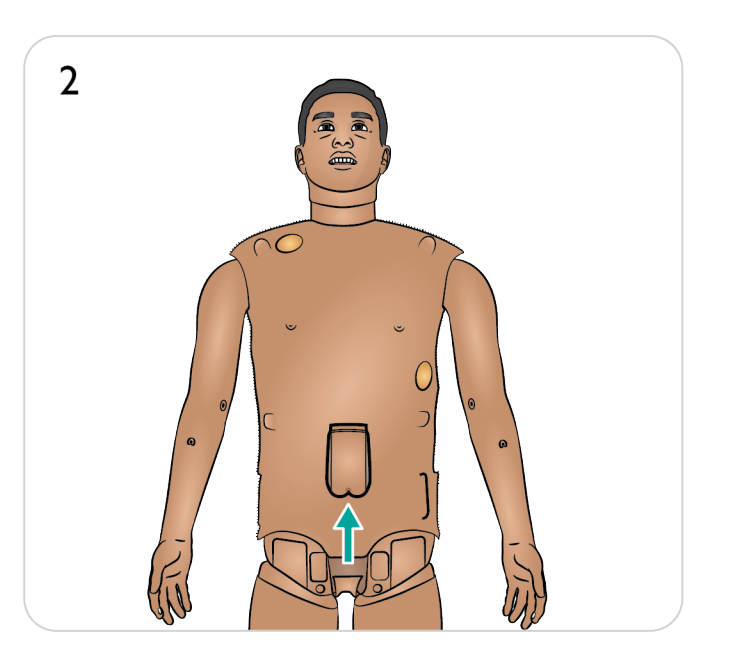

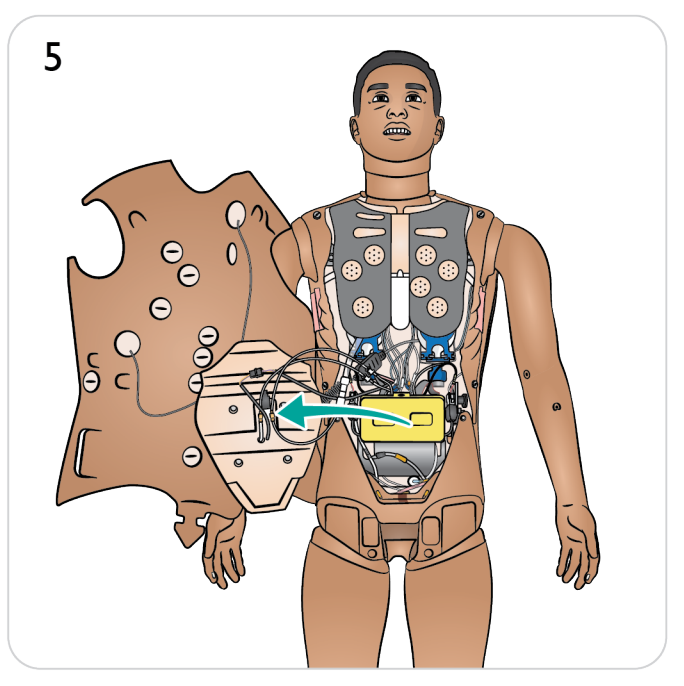

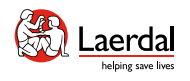

## 更换躯干皮肤

1. 拉开肩部和躯干的皮肤拉链。<br>2. 取下生殖器垫。

- 2. 取下生殖器垫。
- 3. 松开皮肤封盖。
- 4. 将皮肤移到一边。
- 5. 小心地将胃泡沫移到一侧。
- 6. 在模拟人上断开躯干皮肤线路。
- 7. 取下正面躯干皮肤并更换胃部泡沫。
- 8. 取下背部躯干皮肤。
- 9. 要安装新的躯干皮肤,请反向重复上述步骤。

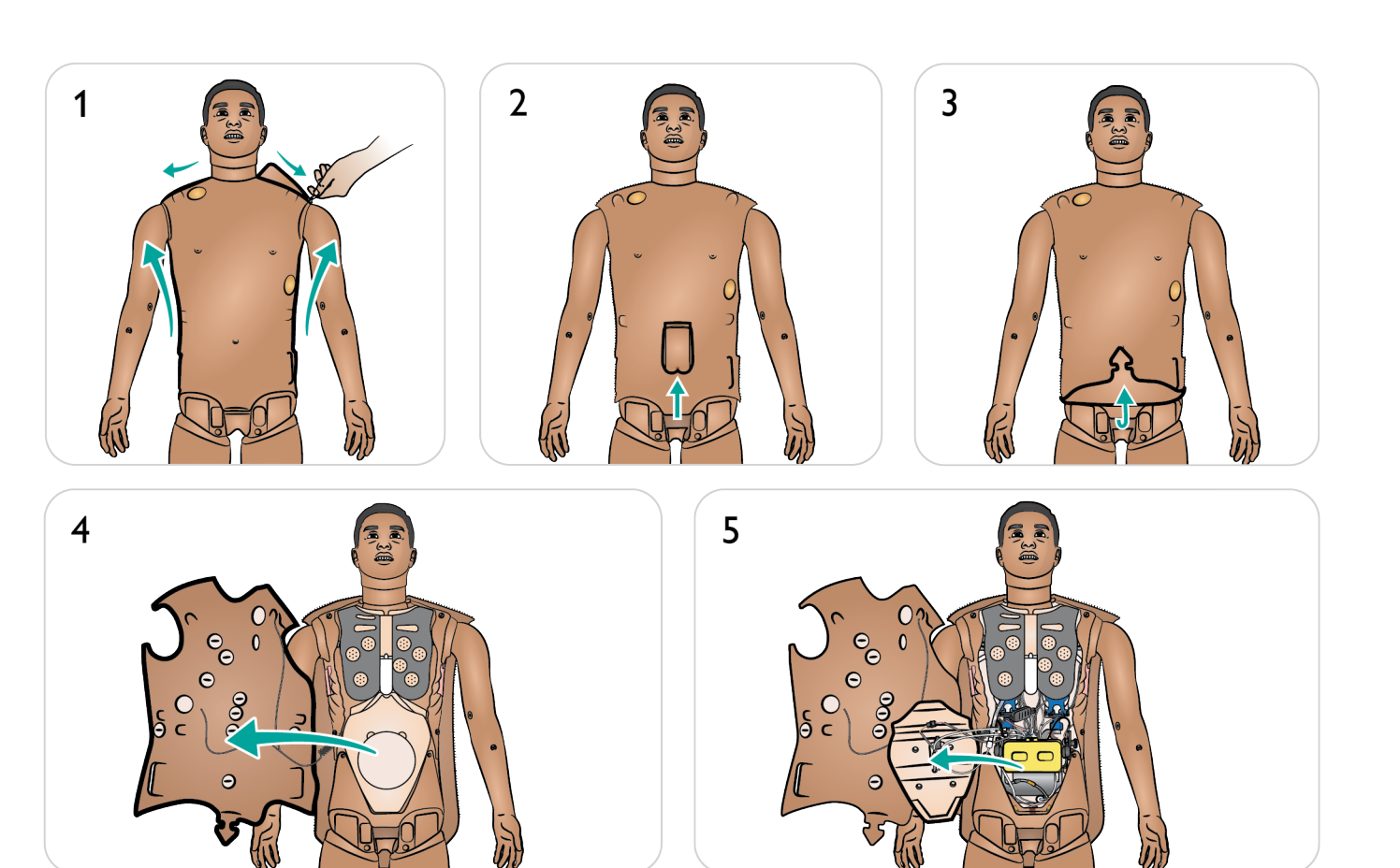

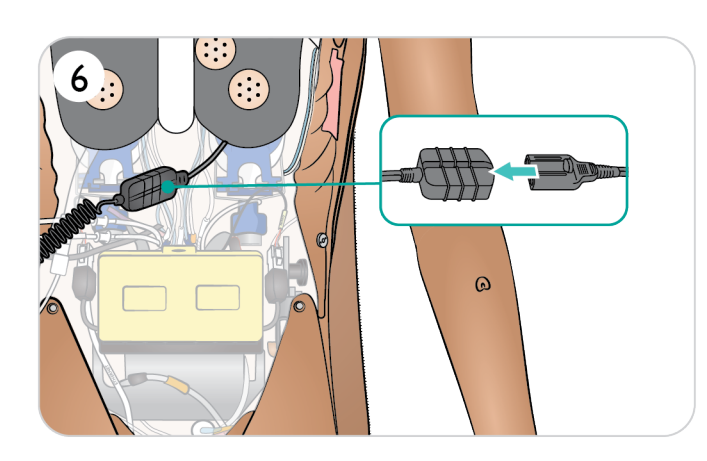

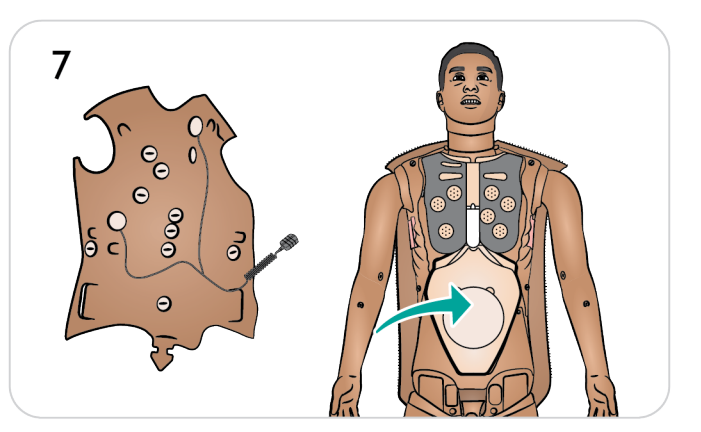

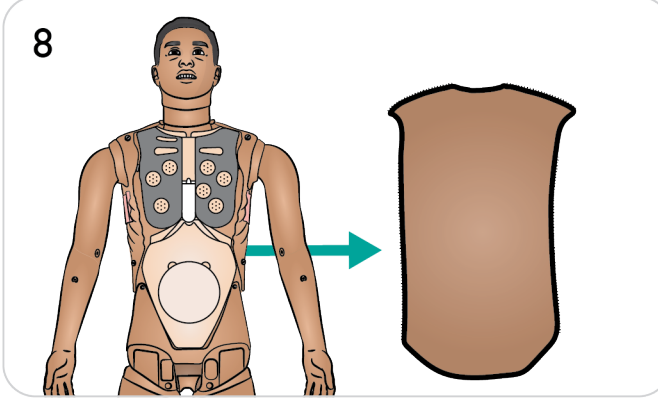

<span id="page-62-0"></span>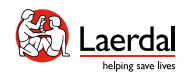

## 更换气胸气囊

多次减压后更换气胸气囊。

[按打开躯干](#page-60-0)使干中所述的方式打开躯干皮肤。

- 1. 提起胸板,露出气胸气囊。
- 2. 将气囊滑出。
- 3. 断开导管。
- 4. 丢弃用过的气囊。
- 5. 选择新气囊。
- 6. 将气囊滑入到位。
- 7. 将导管重新连接到气囊。
- 8. 更换胸板。

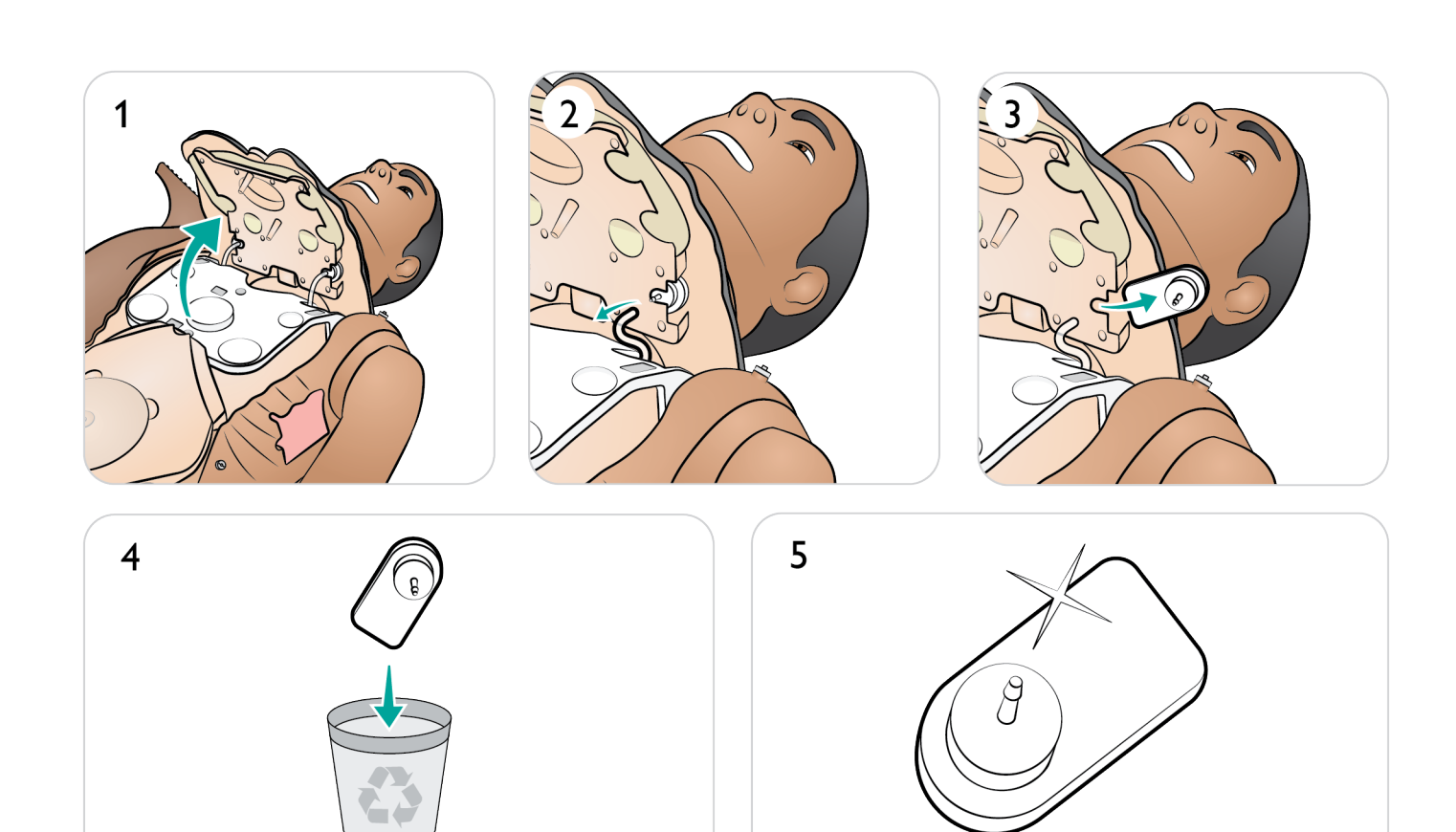

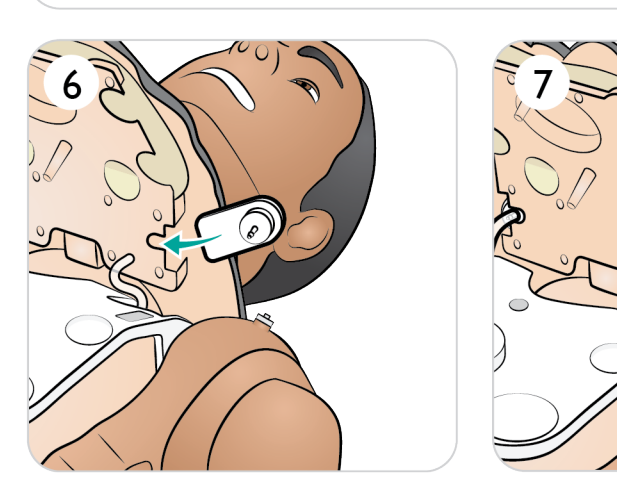

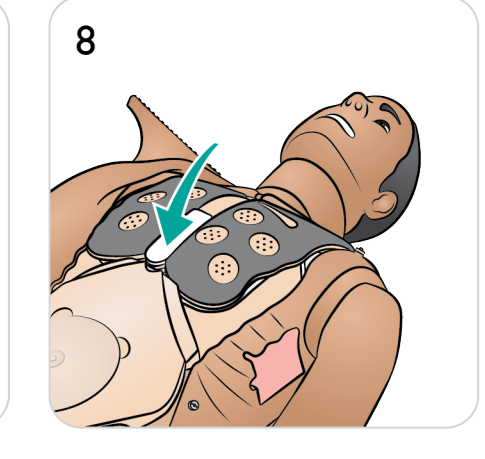

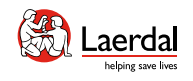

## 更换胸部起伏气囊

更换泄漏或损坏的胸部起伏气囊。

[按打开躯干](#page-60-0)使压中所述的方式打开躯干皮肤。

- 1. 提起胸板,露出胸部起伏气囊(每侧一个)。
- 2. 断开导管。
- 3. 丢弃用过的气囊。
- 4. 选择新气囊。
- 5. 插入气囊并重新连接导管。
- 6. 更换胸板。

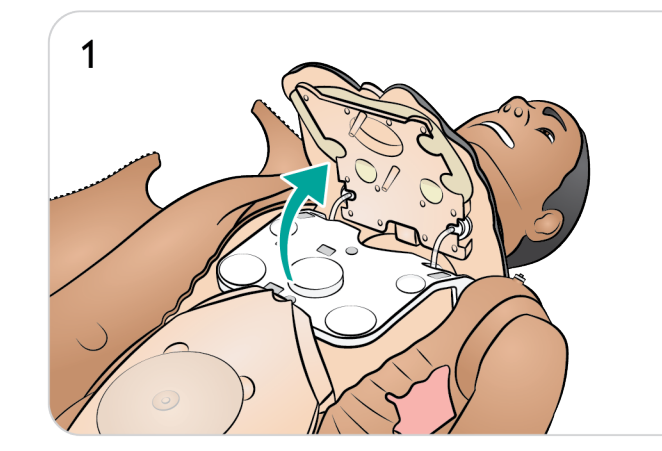

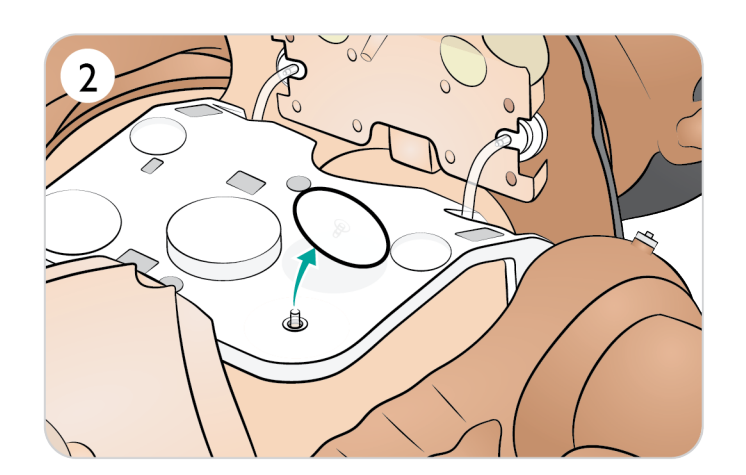

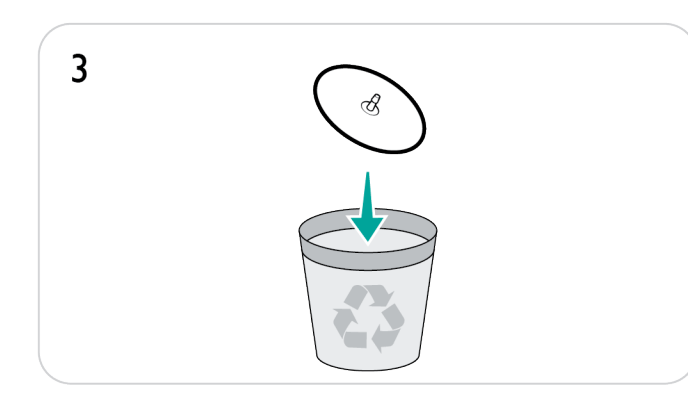

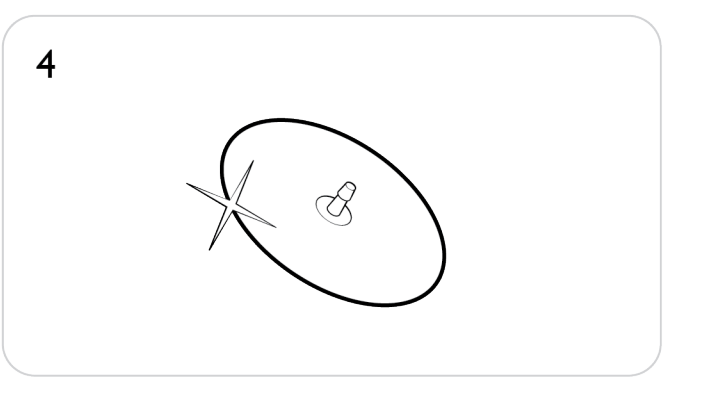

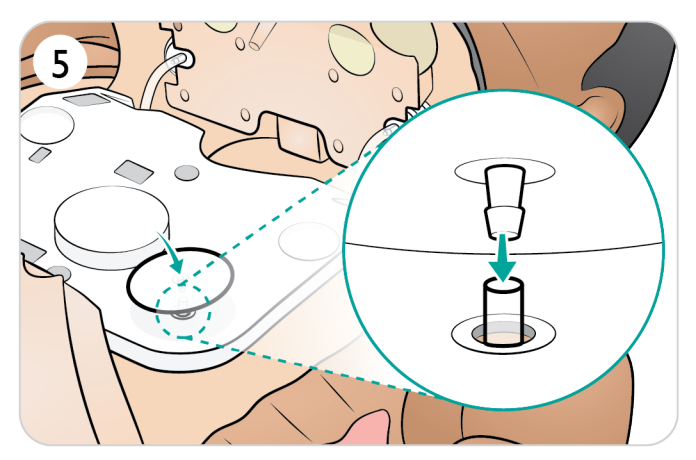

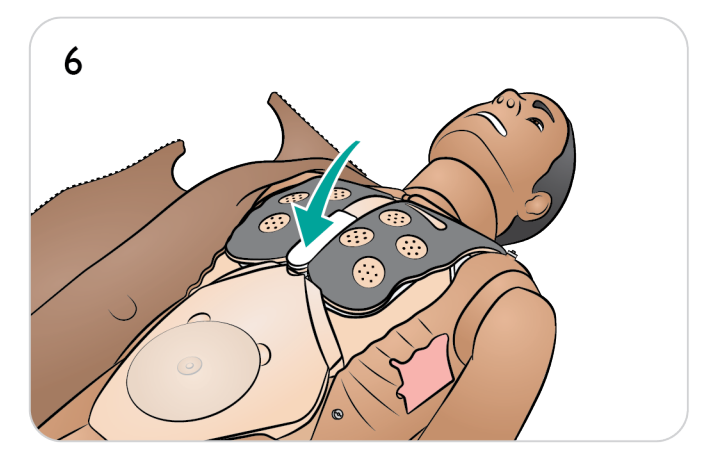

<span id="page-64-0"></span>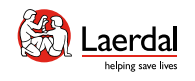

介绍 特征和概述 开机 充电和电池 模拟前设置 沉浸式模拟培训 **清洁/维护存放** 

## $\left( \biguparrow$

## 更换胸腔引流胸膜

[按打开躯干](#page-60-0)中所述的方式打开躯干皮肤。

- 1. 取下用过的胸腔引流胸膜模块。
- 2. 从模块中取出并丢弃胸膜皮肤。
- 3. 用新的胸膜皮肤更换用过的胸膜皮肤。
- 4. 将模块插入躯干。

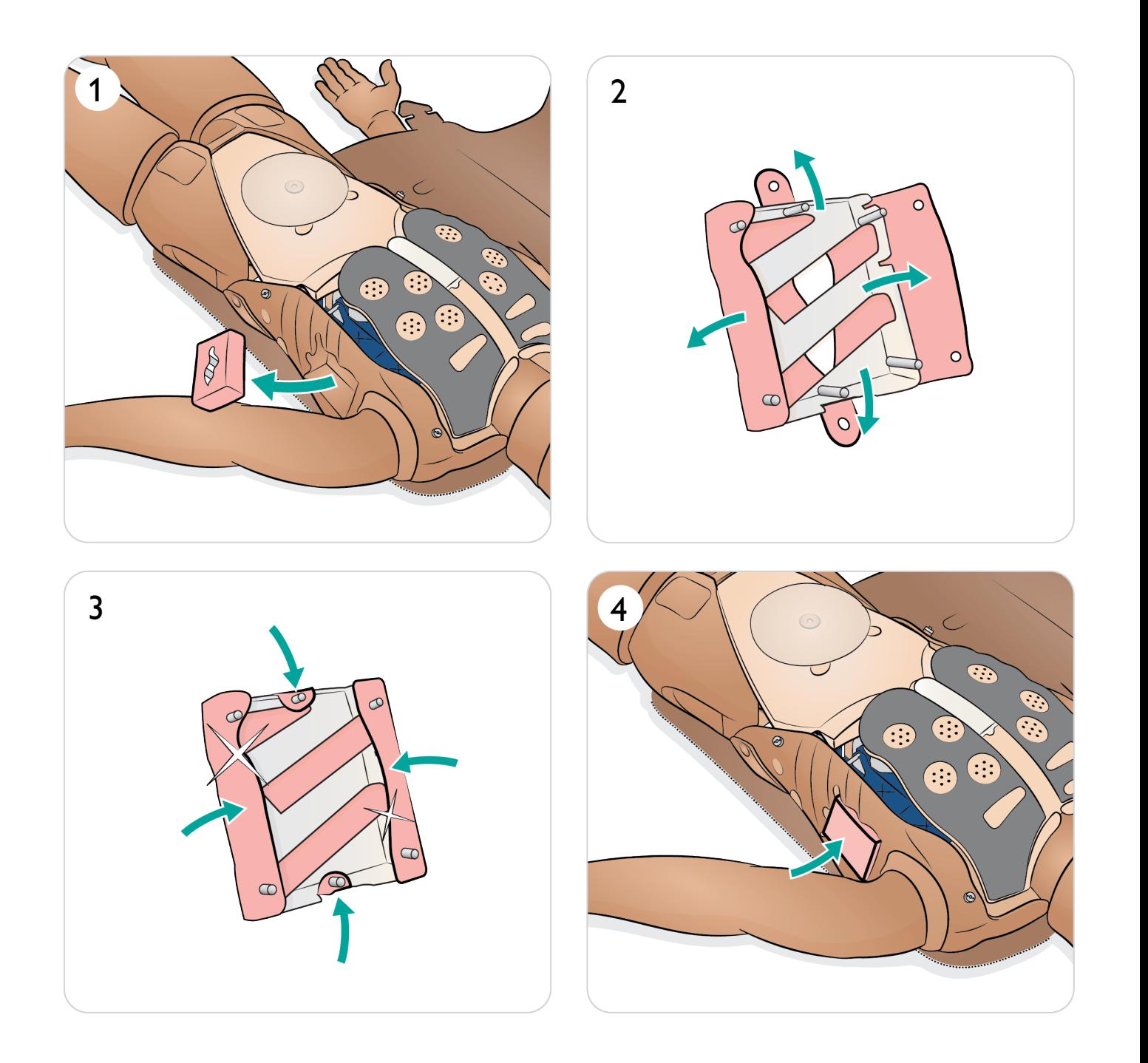

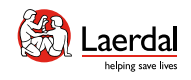

## $\leftrightarrow$

## 更换肺部气囊 - 1/2

如果肺部气囊泄漏或损坏,应更换。

[按打开躯干](#page-60-0)中所述的方式打开躯干皮肤。

- 1. 提起胸板和胸部起伏板。
- 2. 解开肺部组合装置两侧的肺顺应性绿色固定带。
- 3. 提起铰链式肺板。
- 4. 从插槽中移除用过的肺。
- 5. 丢弃使用的肺。
- 6. 选择新的肺部气囊。

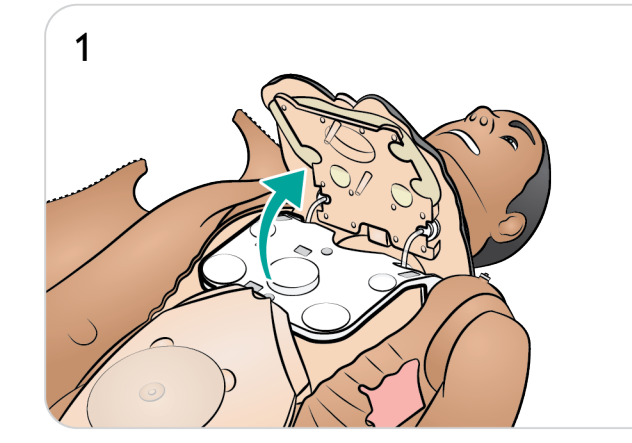

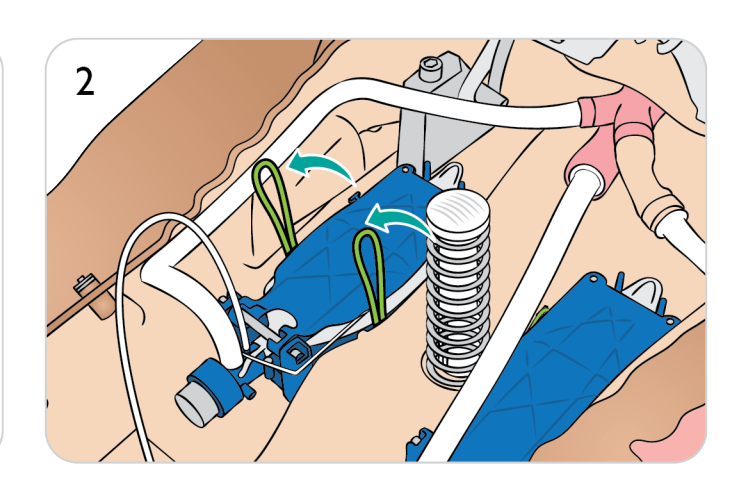

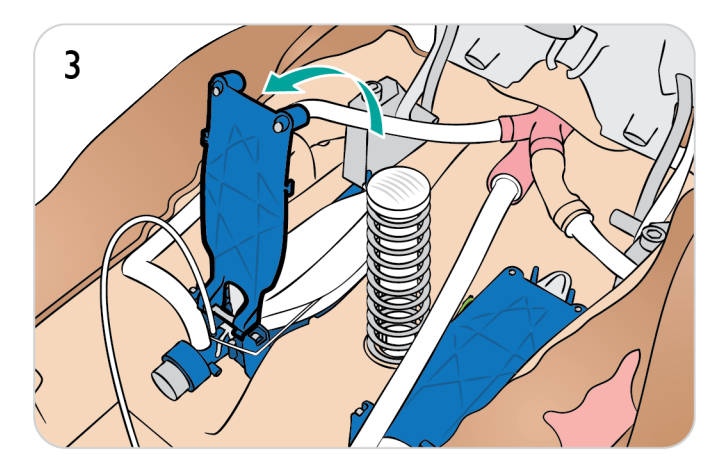

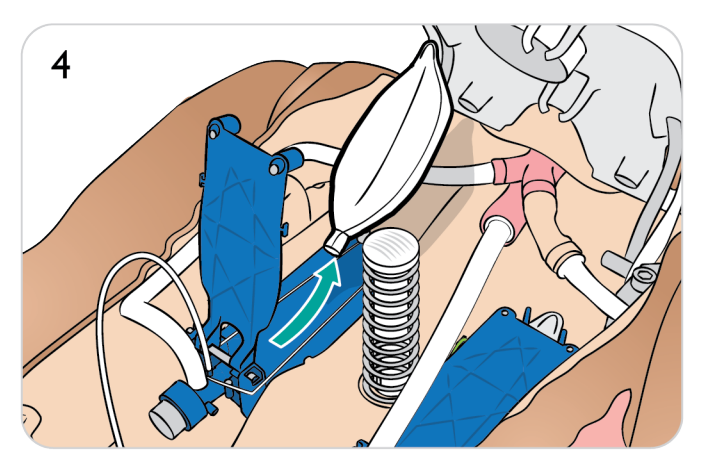

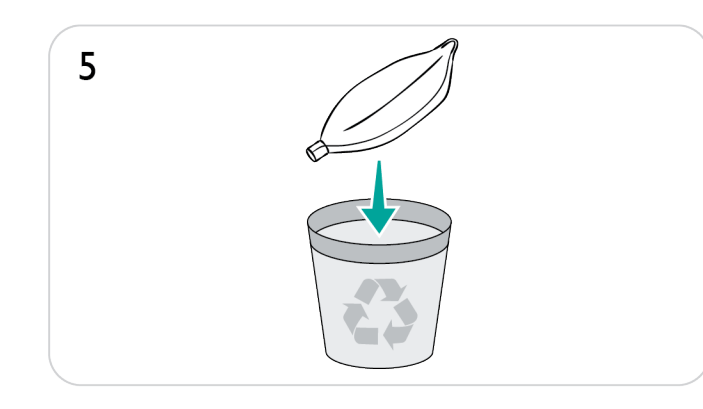

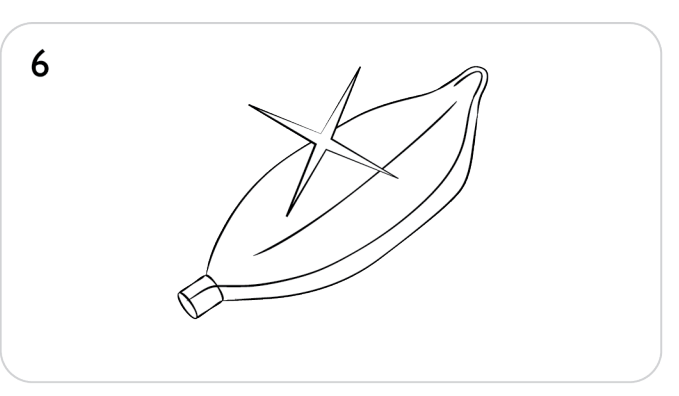

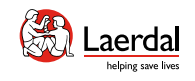

## $\bigodot$

## 更换肺部气囊 - 2/2

- 7. 将新的肺部气囊插入插槽。
- 8. 确保将细绳置于肺部气囊折合处。

- 9. 关闭铰链式肺板。
- 10. 固定绿色顺应性带。
- 11. 关闭胸板。

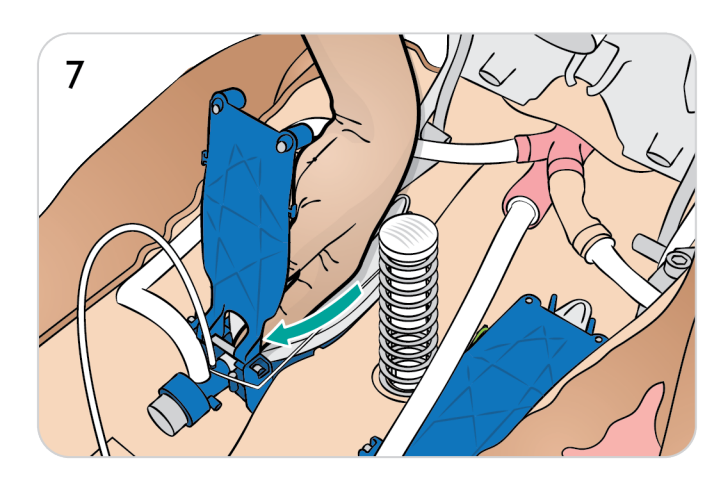

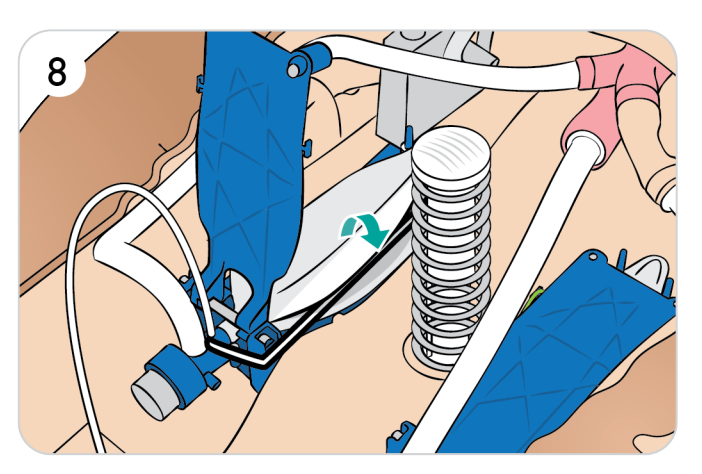

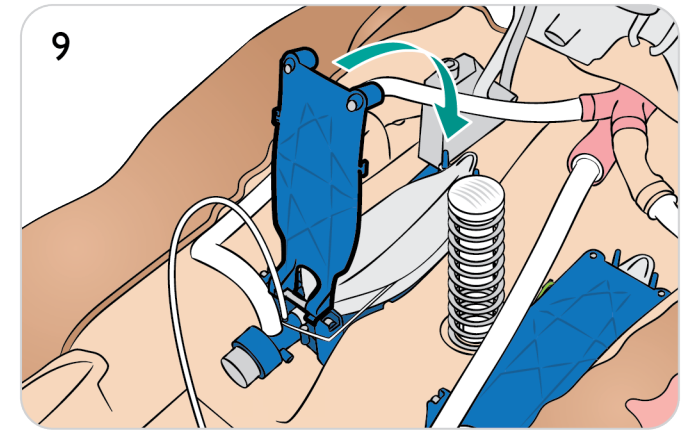

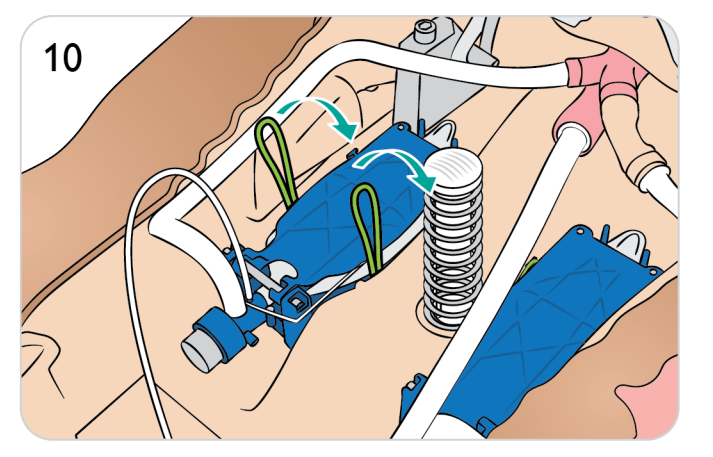

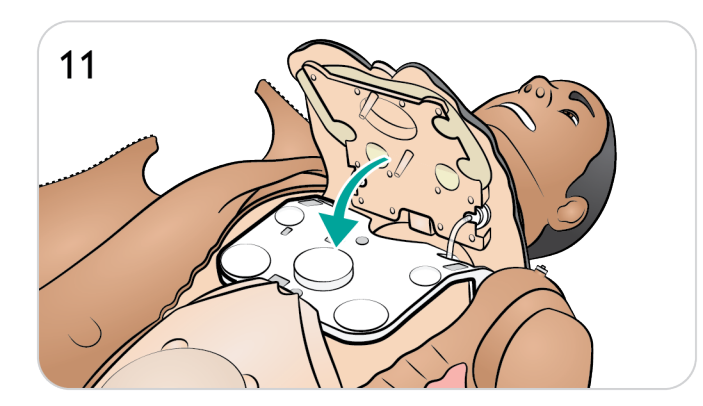

<span id="page-67-0"></span>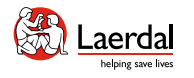

介绍 特征和概述 开机 充电和电池 模拟前设置 沉浸式模拟培训 **清洁/维护存放** 

 $\left| \right.$ 

## 更换环甲软骨胶带和颈部皮肤

合

通过环甲软骨膜建立紧急气道之后,在开始一次新的模 拟培训环节之前更换穿孔胶带。

- 1. 移除颈部皮肤。
- 2. 取出损坏或穿孔的胶带。
- 3. 选择一段新的环甲软骨胶带。
- 4. 更换新胶带,确保其完全覆盖并密封开口,以防止通 气时漏气。
- 5. 更换颈部皮肤。

## 注意

如果使用过的颈部皮肤状况良好,可移动皮肤,在坏甲 软骨胶带之上放置一段新的皮肤。

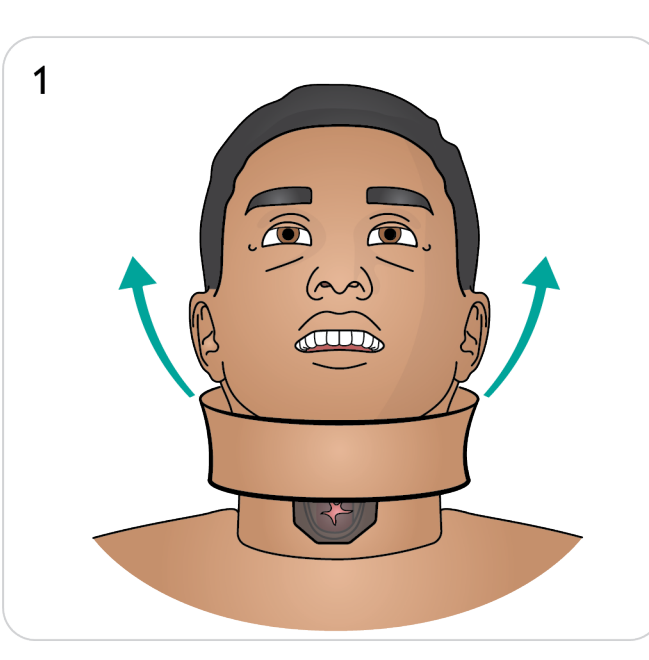

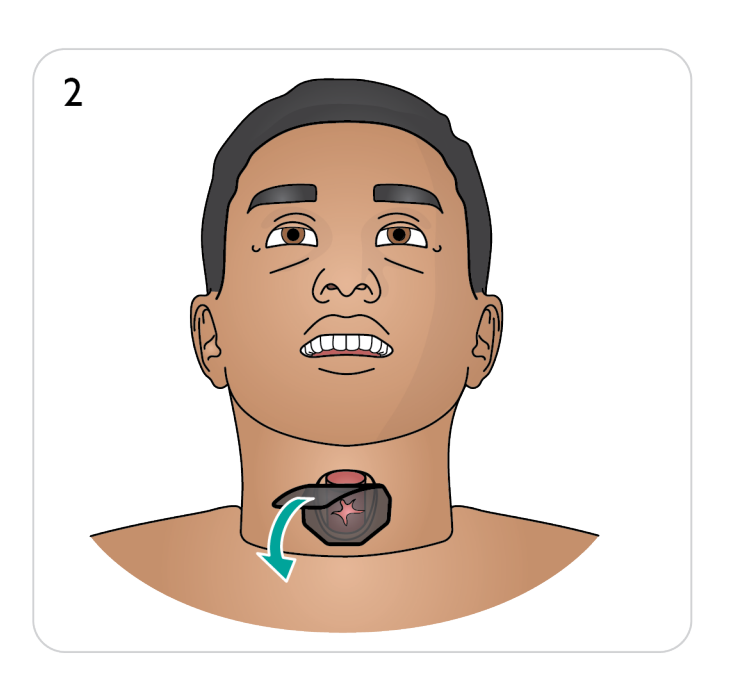

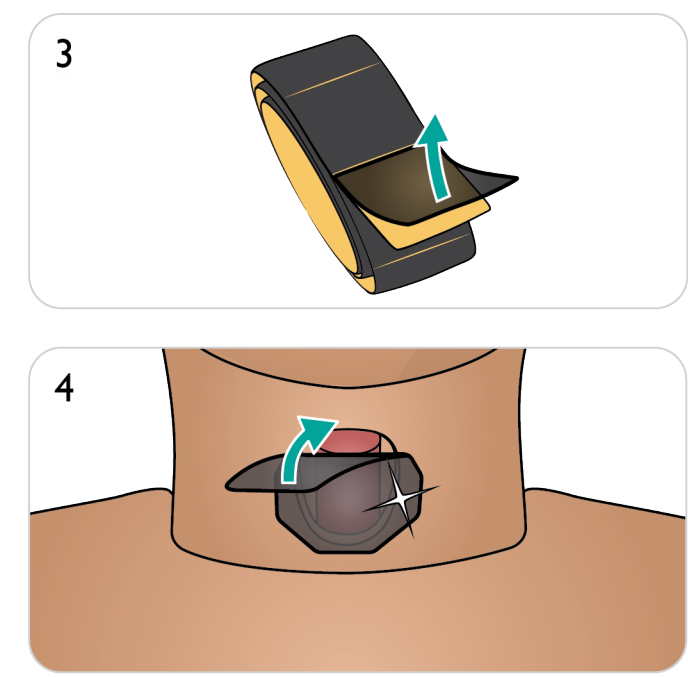

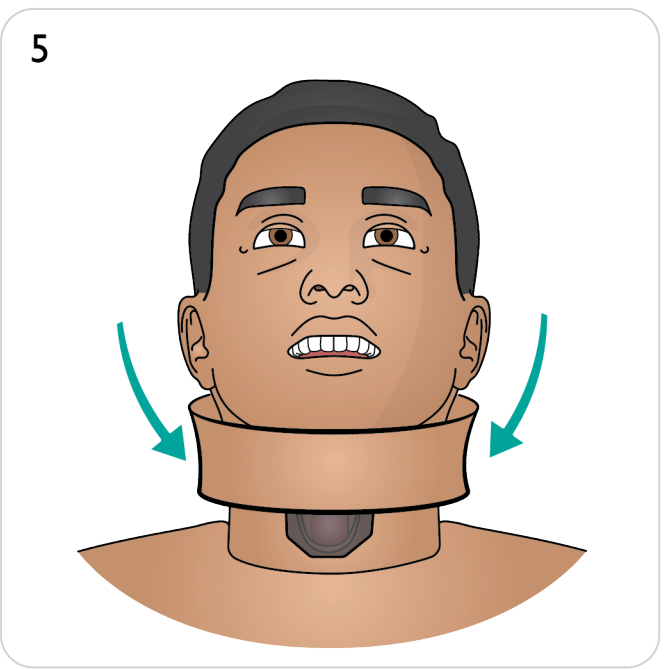

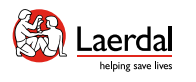

## $\left| \right.$

## 打开手臂皮肤

要进行某些维护,必须打开手臂皮肤。

 $\widehat{\mathbb{D}}$ 

#### 打开手臂皮肤

1. a. 拉开从肩部到手腕的手臂皮肤拉链。 b. 放置手臂以露出底面,并在每个插头处拆下皮肤。 c. 在肘部内侧拆下皮肤。

### 合拢手臂皮肤

注意

- 2. a. 在肘部附着皮肤。
	- b. 在每个插头处附着皮肤。
	- c. 拉上手臂皮肤拉链。
	- d. 将静脉注射端口插入到位。

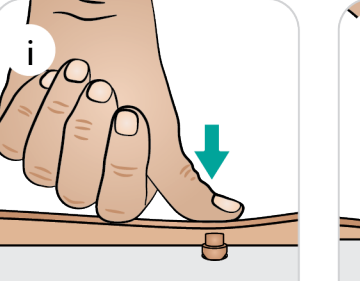

皮肤插头可能需要用拇指推按到位。

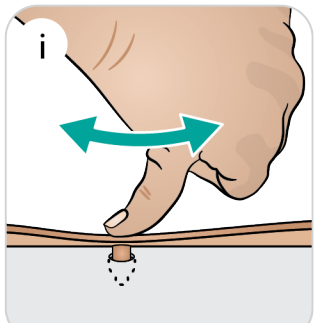

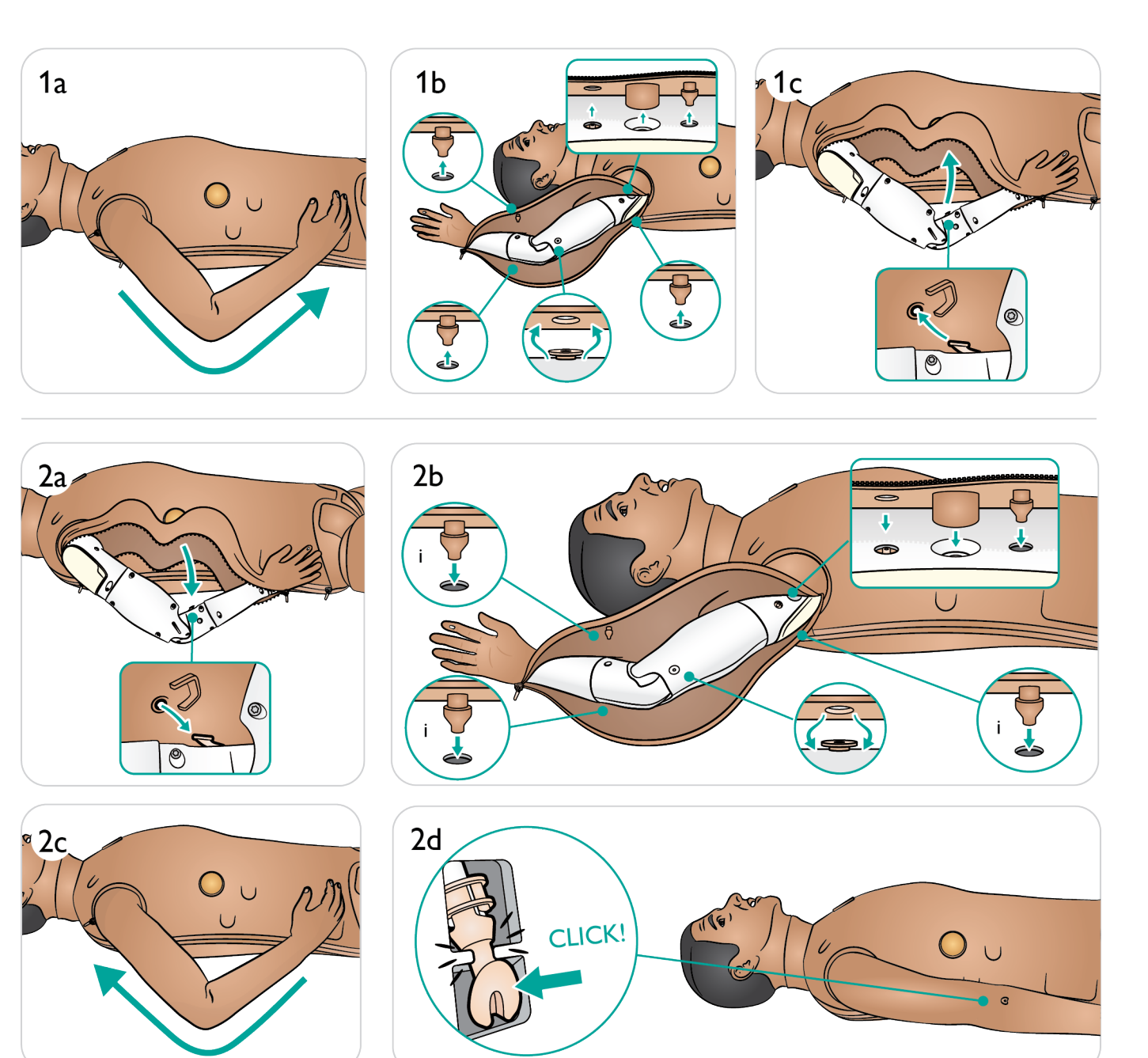

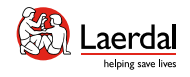

 $\overline{3}$ 

### $\left| \right.$

#### 更换手臂

- 1. 拉开躯干皮肤拉链。
- 2. 取出胃部泡沫,将其放在一边。
- 3. 提起胸板露出手臂螺栓。

## 注意

根据型号不同,解锁手臂的方式也不同。 (见图示 *4a* 和 *4b*)。

 $\widehat{\mathbb{D}}$ 

- 4. a. 拧松手臂螺栓。不要完全拧开。 b. 提起手臂螺栓。
- 5. 如图所示断开连线,并将它们从手臂插座中引出。
- 6. 取下手臂。
- 7. 拿起新手臂。
- 8. 按照相反的步骤安装手臂。

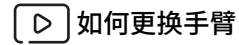

[观看"操作视频"](https://youtu.be/wpgoeazm9ro)

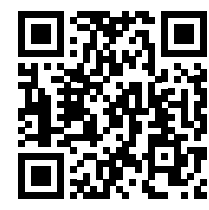

点击链接或扫描二维码 **观看"操作视频"** 

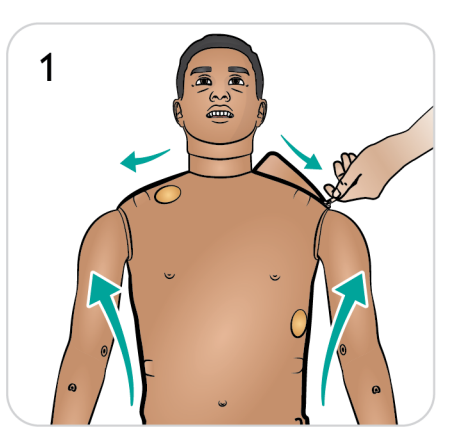

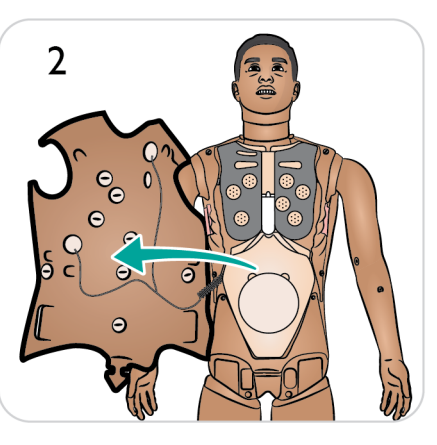

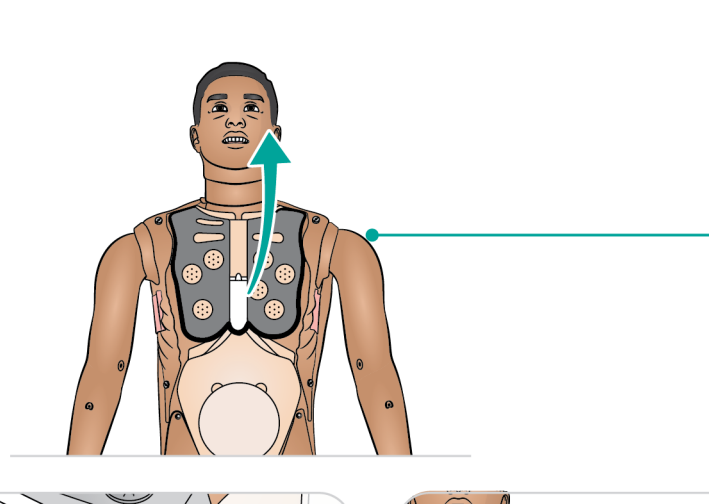

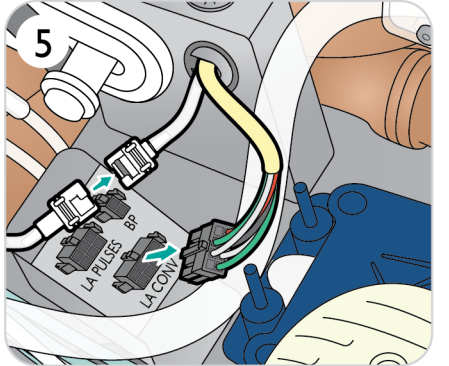

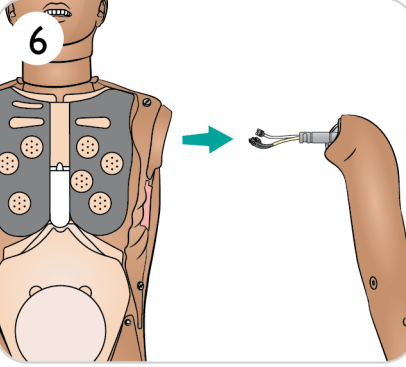

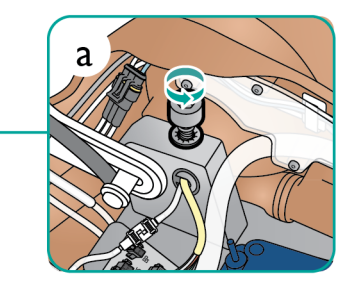

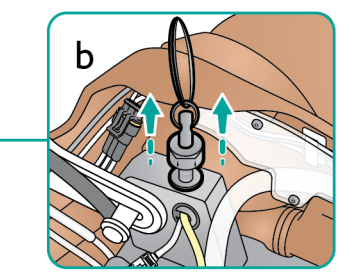

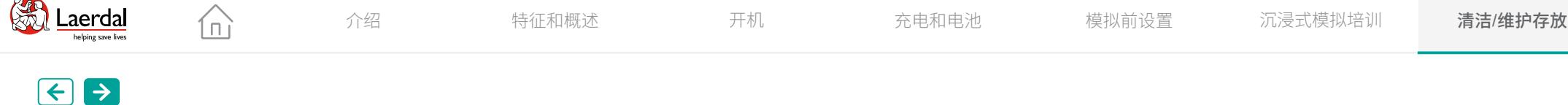

## 更换手臂皮肤 1/2

- 1. 拉开手臂皮肤拉链。
- 2. 放置手臂以露出底面,并在每个插头处拆下 皮肤。
- 3. 分离肘部内侧的皮肤。
- 4. 拆下肩部的皮肤。
- 5. 拆下手上的皮肤。

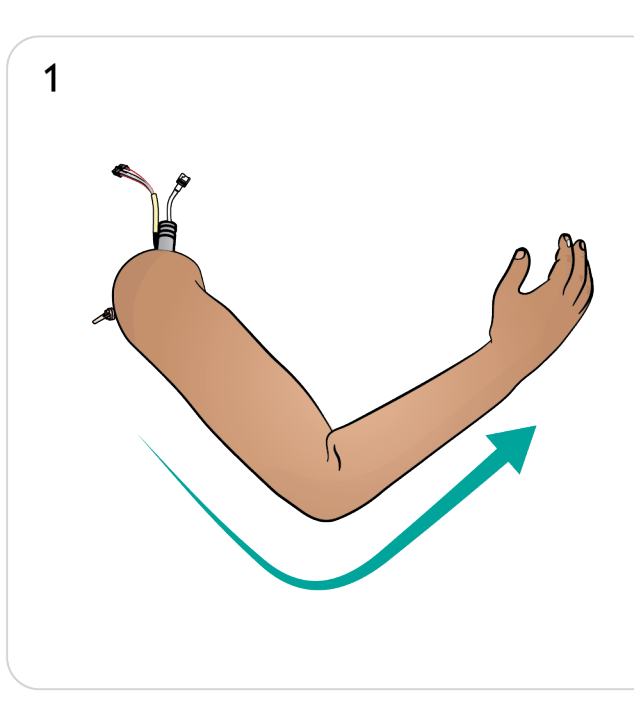

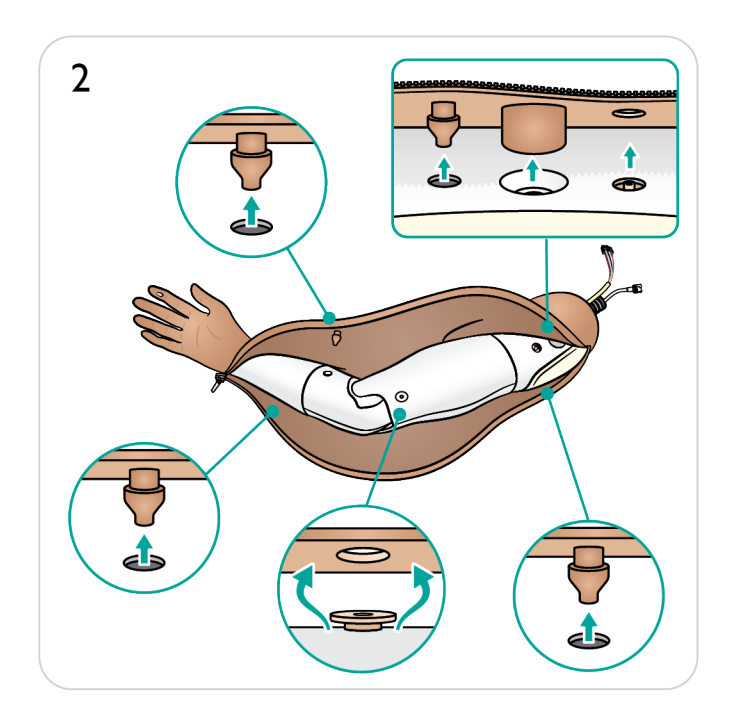

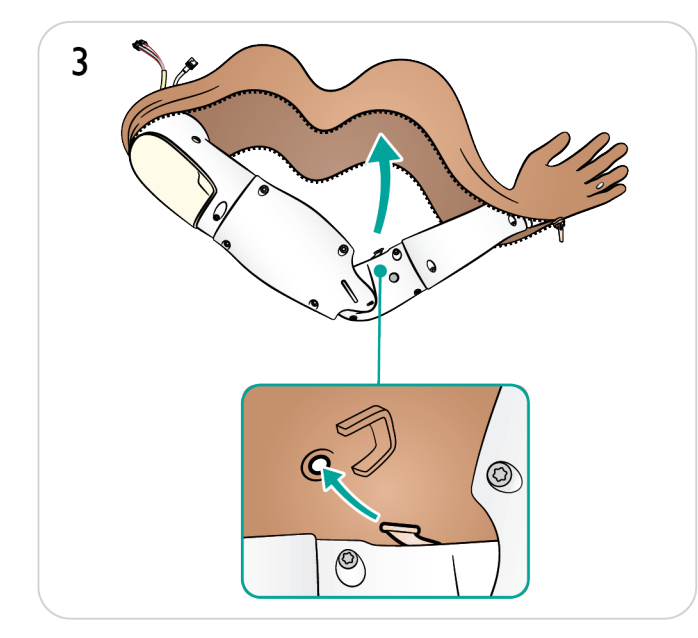

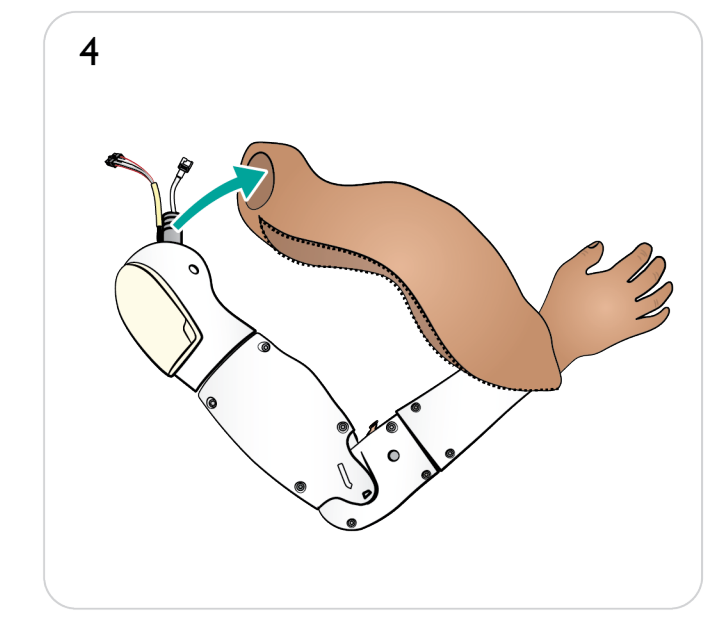

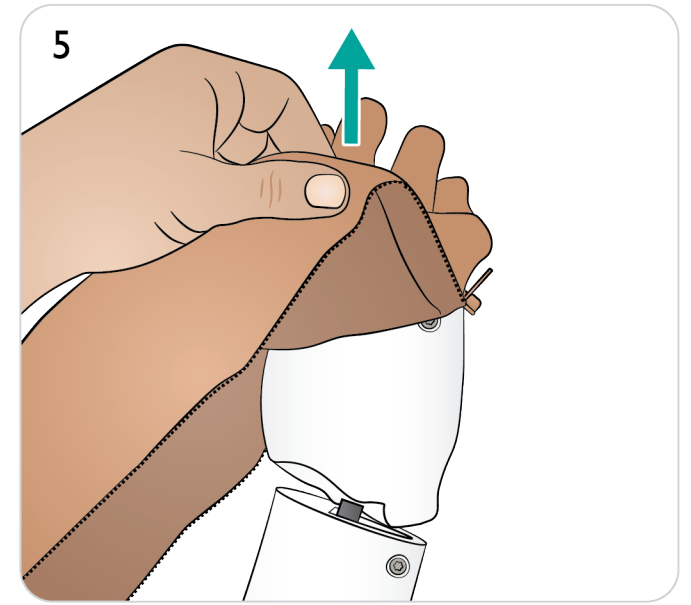

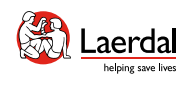

6

介绍 特征和概述 开机 充电和电池 模拟前设置 沉浸式模拟培训 **清洁/维护存放** 

## $\left( \biguparrow$

## 更换手臂皮肤 2/2

- 6. 选择新的手臂皮肤。
- 7. 将手臂插入新皮肤,确保血氧饱和度手指窗口正确 定位在传感器区域上。
- 8. 将手臂皮肤放在肩部区域和管路上。

- 9. 在肘部附着皮肤。
- 10. 在每个插头处附着皮肤。
- 11. 将静脉注射端口插入到位。

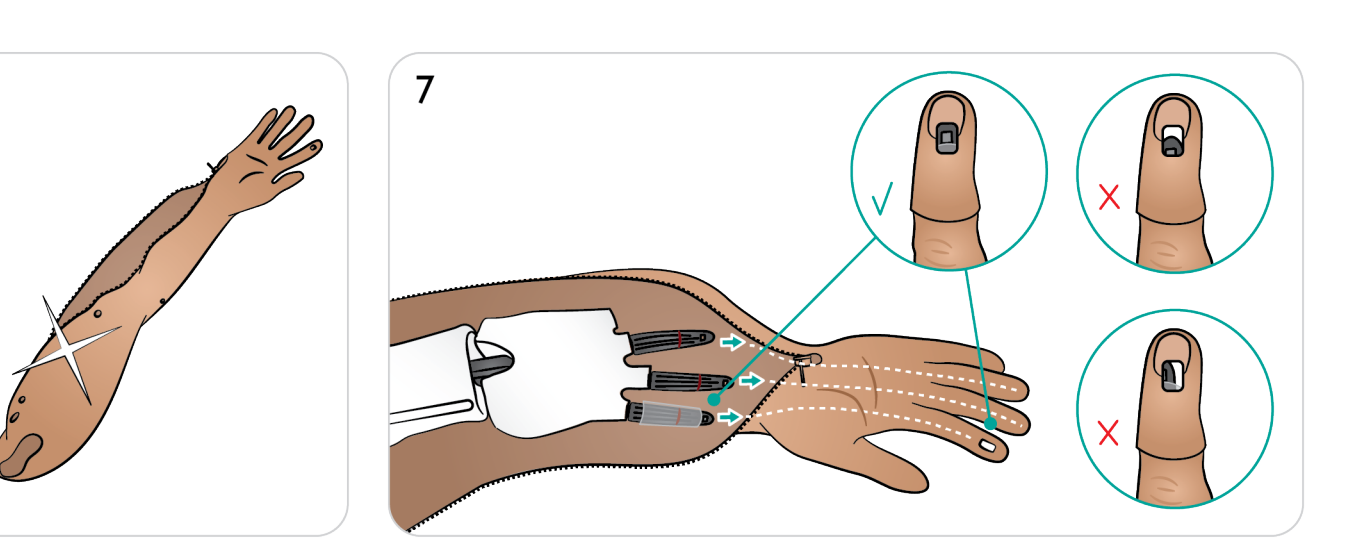

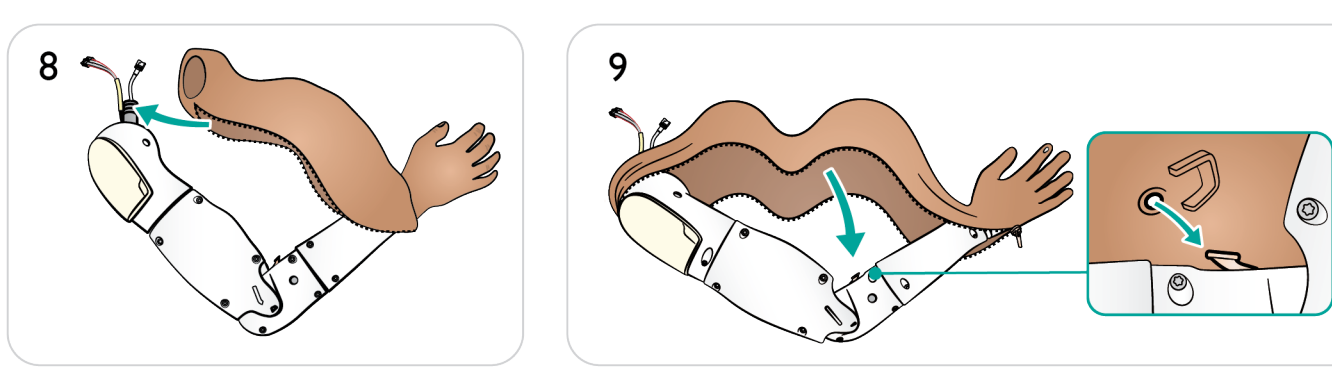

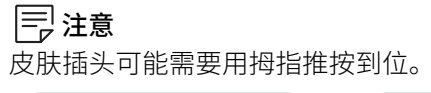

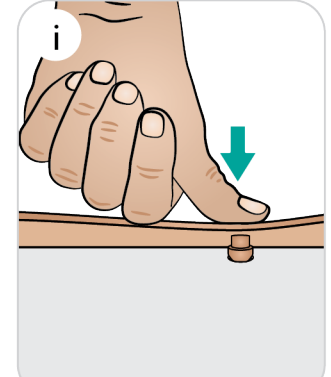

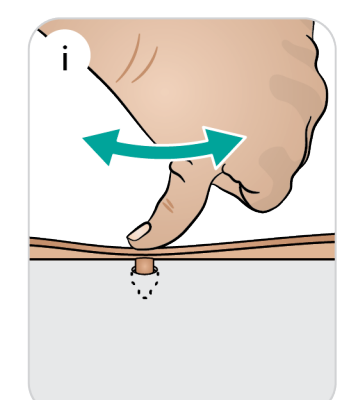

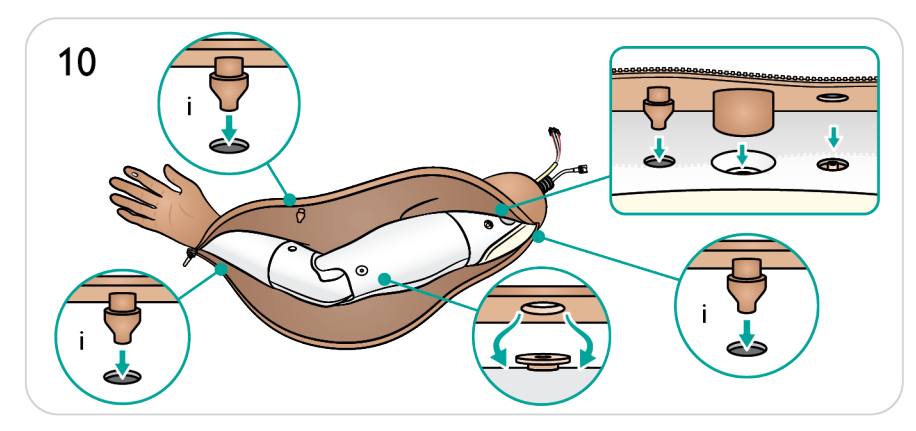

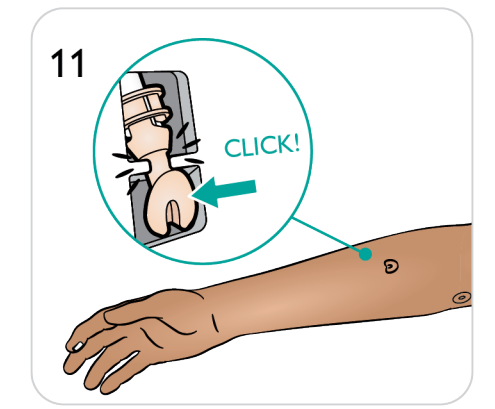
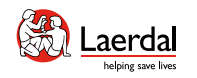

介绍 特征和概述 开机 充电和电池 模拟前设置 沉浸式模拟培训 **清洁/维护存放** 

# $\left| \left\langle \cdot \right| \right|$

# 维护手臂肌内注射垫和吸液垫 1/2

 $\widehat{\mathbb{D}}$ 

手臂肌内注射垫在更换或干燥之前,可以针刺多次。注射 垫可以接受最多 5 x 2 ml 的注射, 之后就需要更换干垫。

- 1. 部分解开手臂皮肤直到手腕。
- 2. 取下手臂肌内注射垫。
- 3. 拧出注射垫中的液体。
- 4. 完全晾干(约 12 小时)。
- 5. 提起骨内注射手臂骨骼
- 6. 如果是湿的,取下吸液垫。

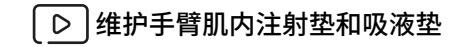

[观看"操作视频"](https://youtu.be/E30VVPy06BI)

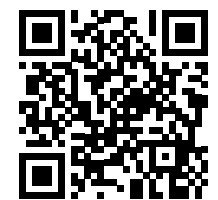

点击链接或扫描二维码 **观看"操作视频"** 

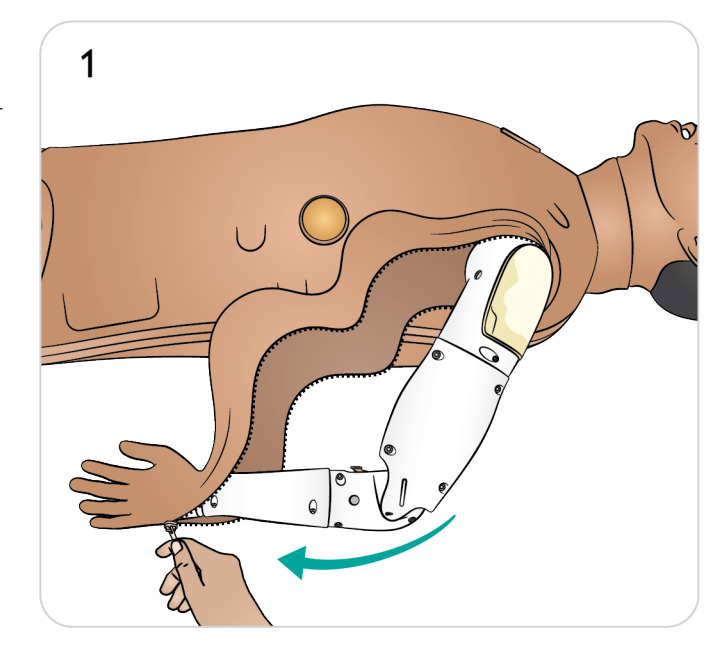

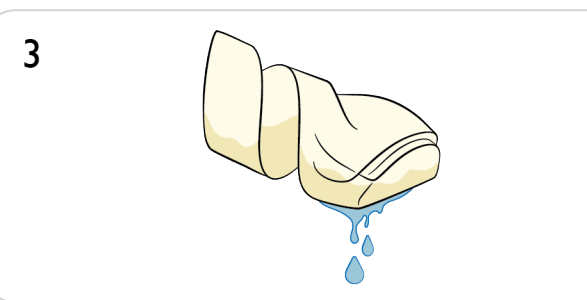

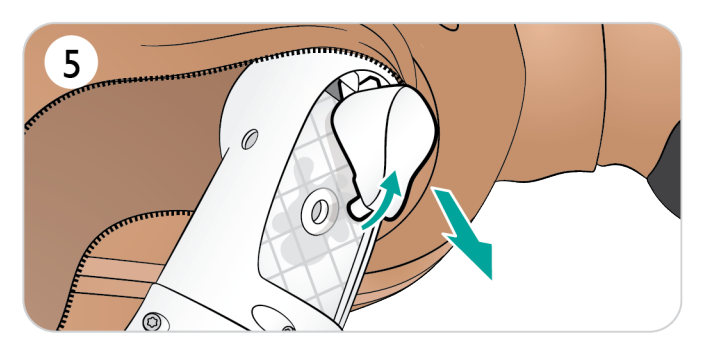

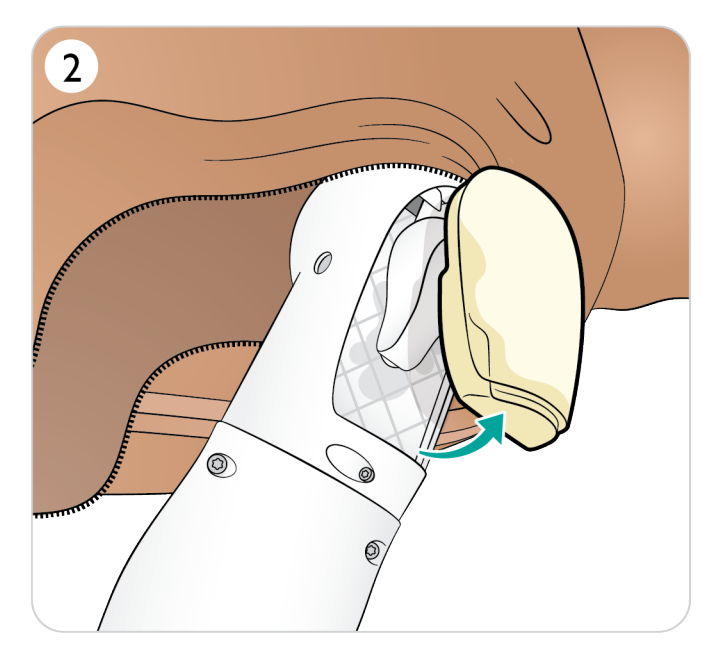

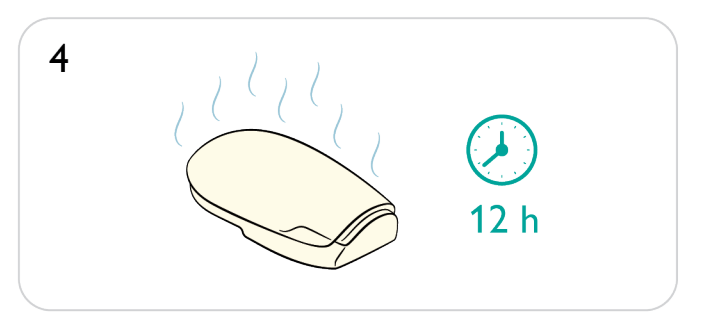

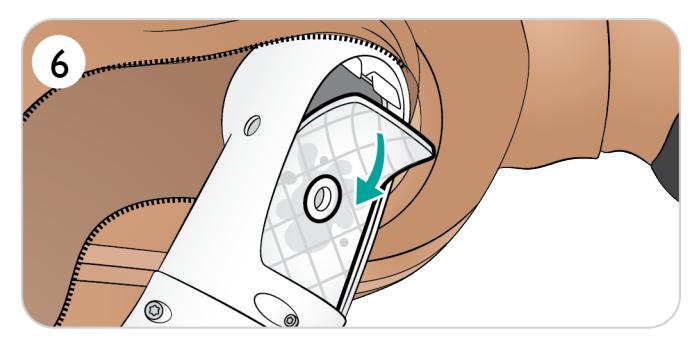

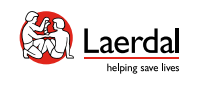

# $\left( \biguparrow$

# 维护手臂肌内注射垫和吸液垫 2/2

 $\widehat{\mathbb{D}}$ 

- 7. 丢弃用过的吸液垫。
- 8. 选择新吸液垫。
- 9. 将吸液垫插入到位。
- 10. 更换手臂骨内注射骨骼
- 11. 确保骨内注射骨骼的底座插入到位。
- 12. 更换手臂肌内注射垫。

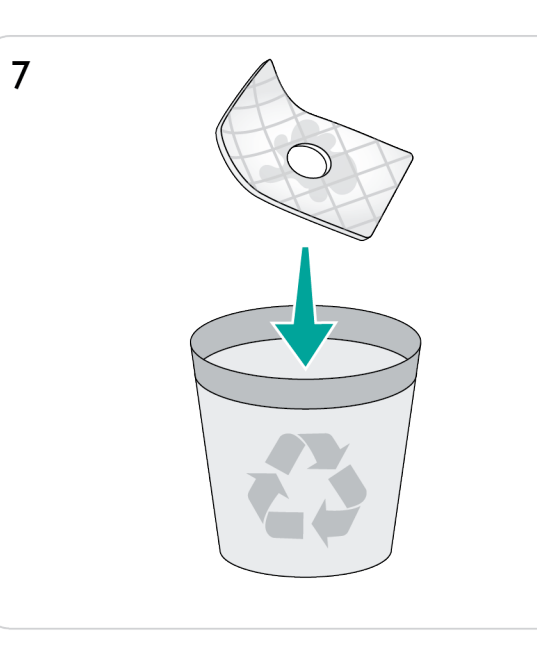

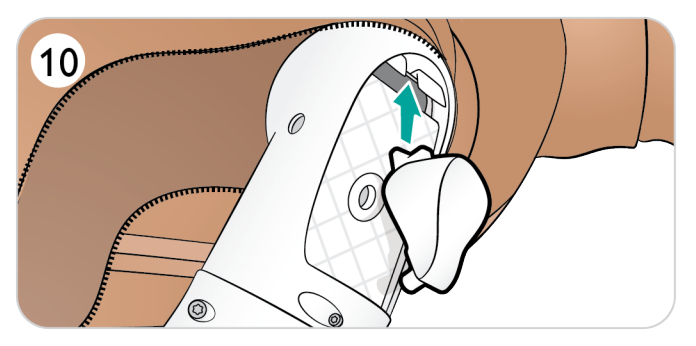

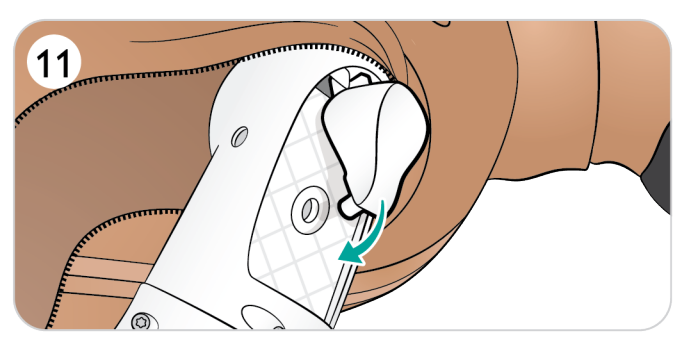

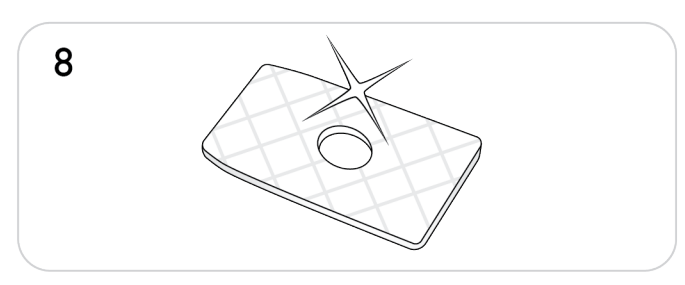

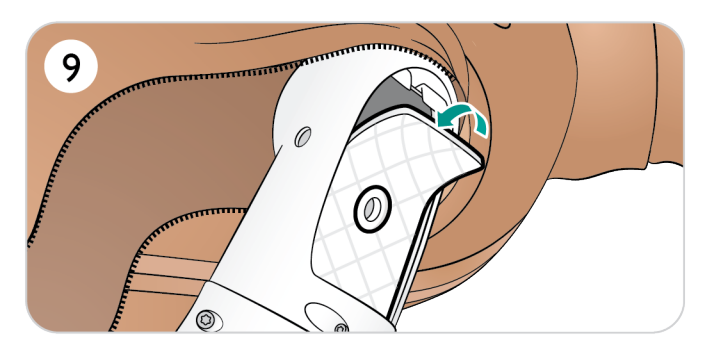

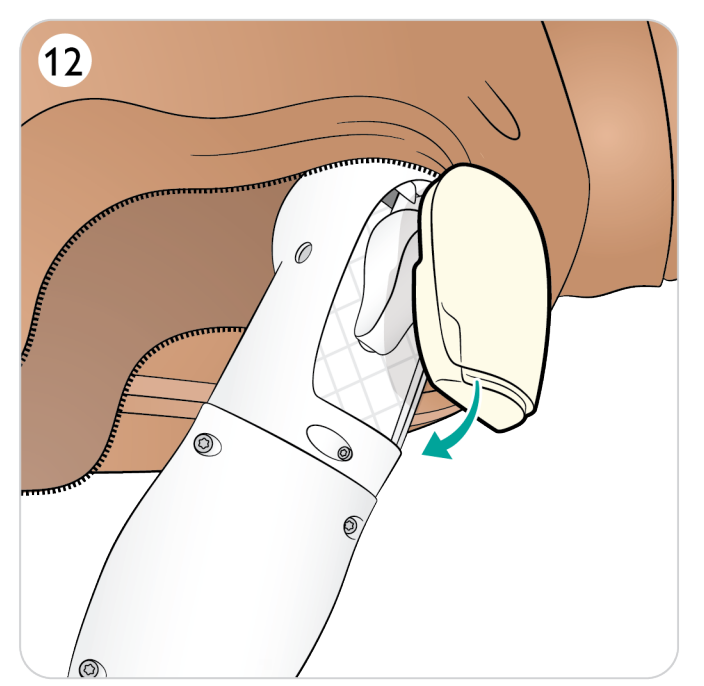

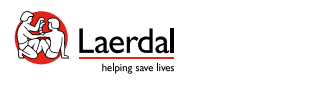

# $\left| \left( \cdot \right| \right|$

# 更换静脉注射端口和封堵件 1/2

如果出现明显磨损,请更换静脉注射端口或封堵件。

- 1. 拉开从肩膀到手腕的手臂皮肤拉链。
- 2. 从底座中松开静脉注射端口。
- 3. 从导管中旋下。
- 4. 从手臂上完全卸下静脉注射端口。
- 5. 从静脉注射端口内部取下用过的封堵件。

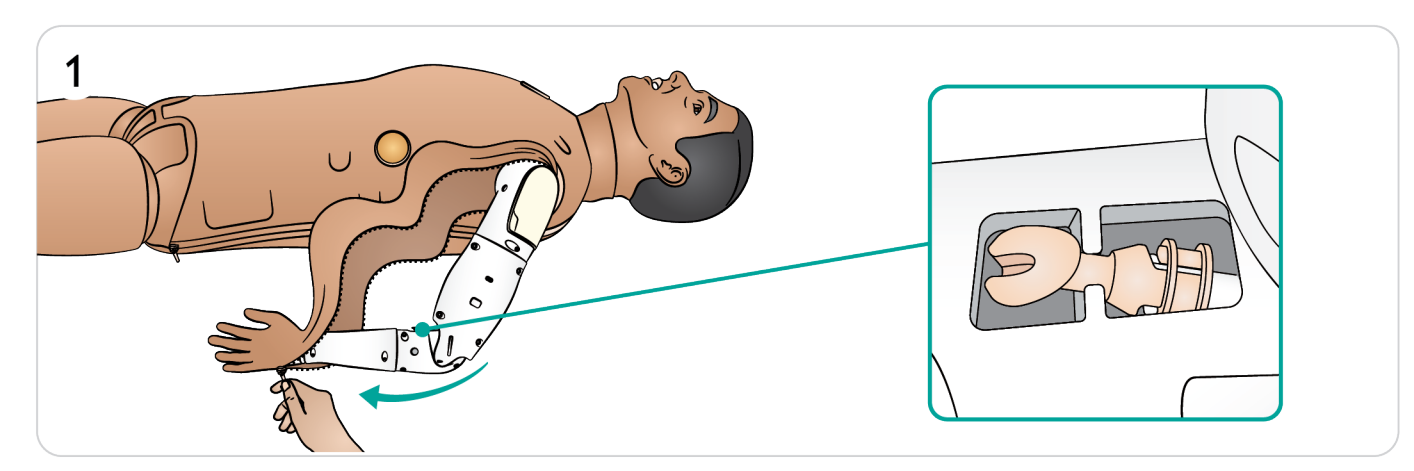

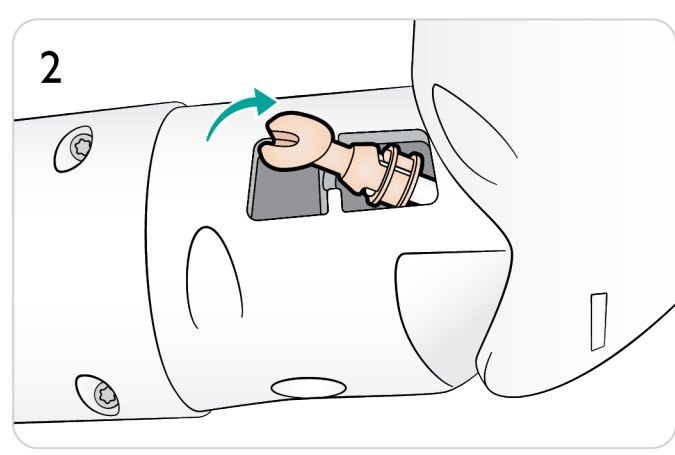

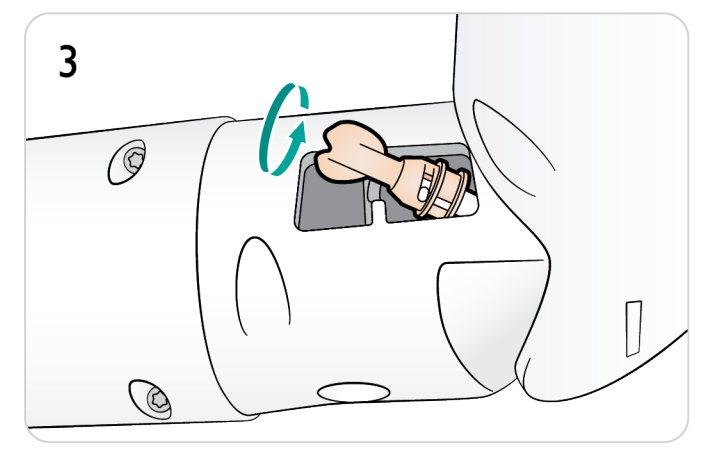

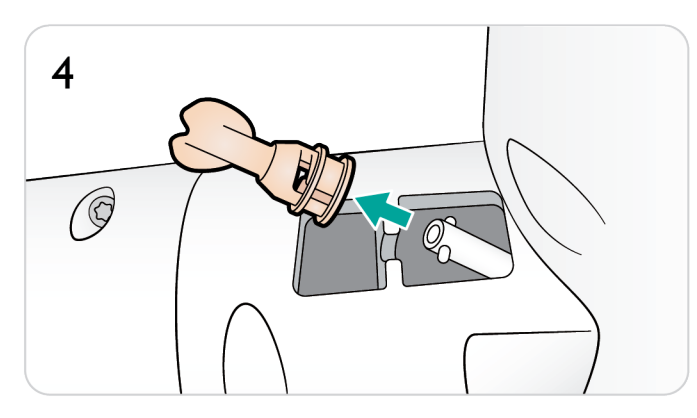

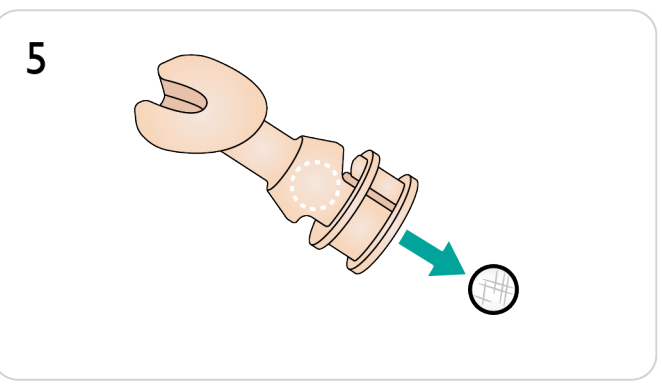

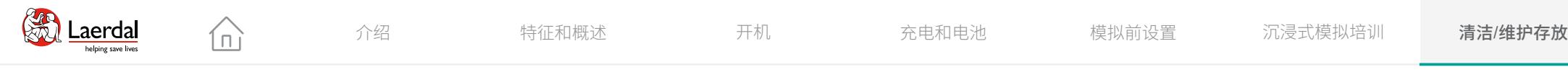

## $\bigodot$

# 更换静脉注射端口和封堵件 2/2

- 6. 丢弃用过的封堵件。
- 7. 将新封堵件插入静脉注射端口。
- 8. 对齐并将静脉注射端口连接到导管上。
- 9. 旋转静脉注射端口以固定到位。
- 10. 插回底座。
- 11. 拉上手臂皮肤拉链。

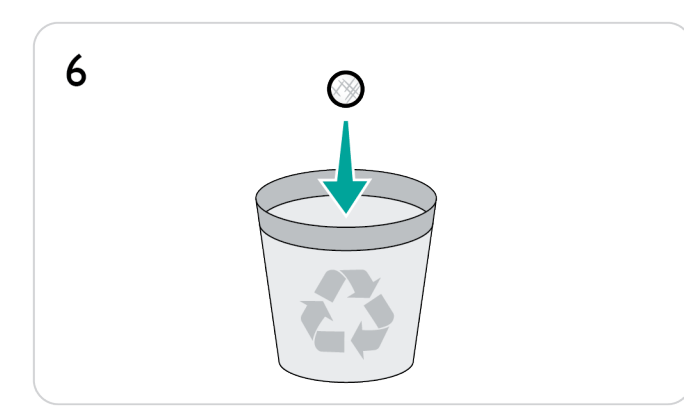

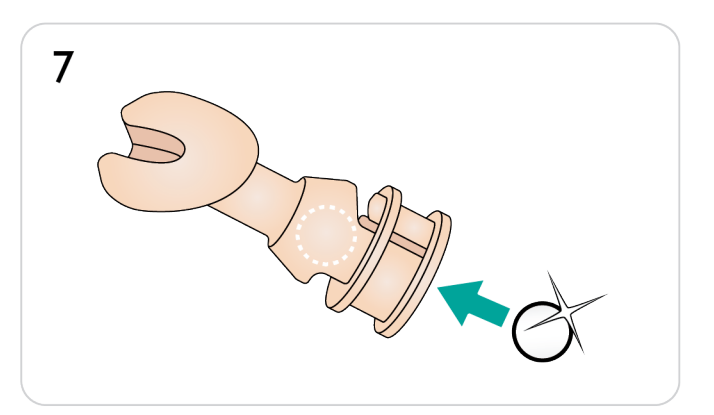

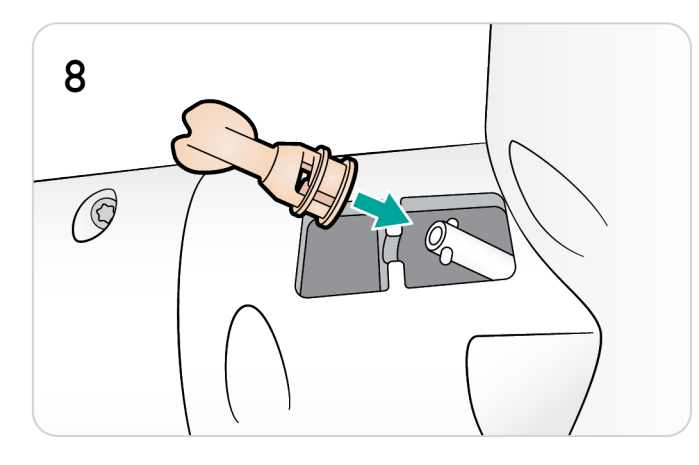

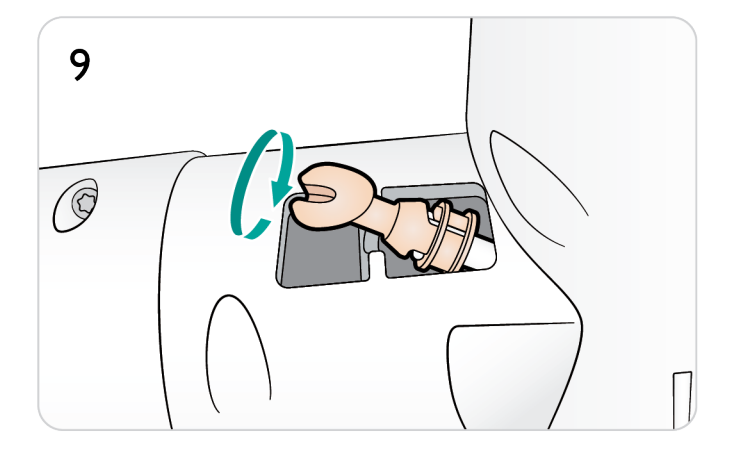

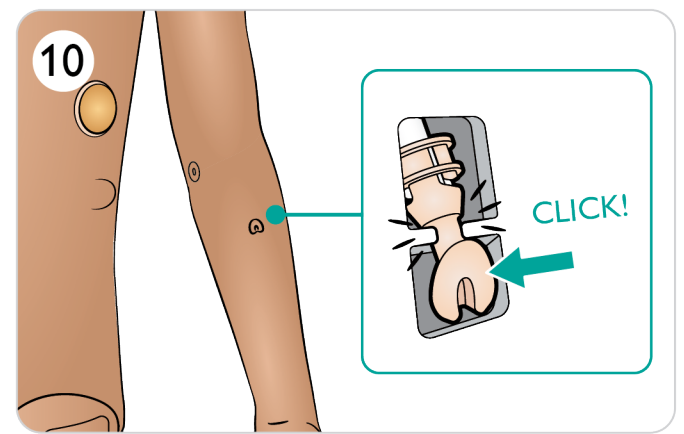

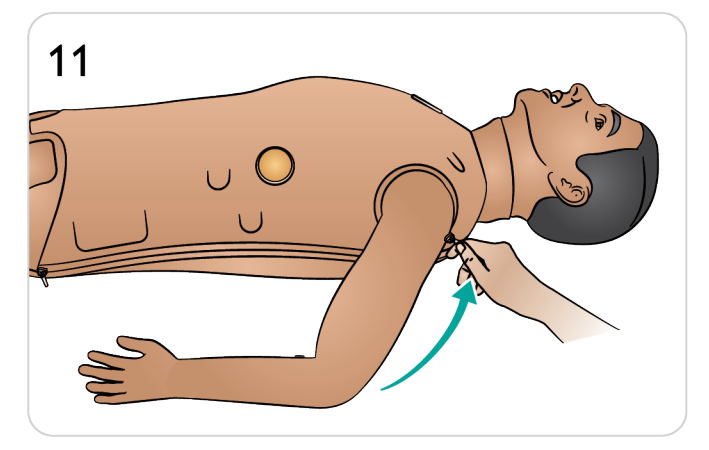

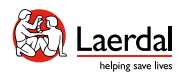

# $\left| \right.$

# 维护手臂骨内注射骨骼

1. 拉开从肩膀到手腕的手臂皮肤拉链。

 $\widehat{\mathbb{D}}$ 

- 2. 取下手臂肌内注射垫。
- 3. 提起并滑出使用过的手臂骨内注射骨骼。
- 4. 用过的骨内注射骨骼上的穿刺孔可以用 Loctite 454 或 类似超级胶水进行修补,或骨内注射骨骼穿刺情况比 较严重时,可以将其更换。
- 5. 更换修复的或新的手臂骨内注射骨骼。
- 6. 确保骨内注射骨骼的底座插入到位。
- 7. 更换手臂肌内注射垫。

#### $\sqrt{\phantom{a}}$ 注意事项

如果使用液体,要确保骨骼已进行适当修复,或挟用新<br>—————————————————— 骨骼,以避免造成内部渗漏和损伤。

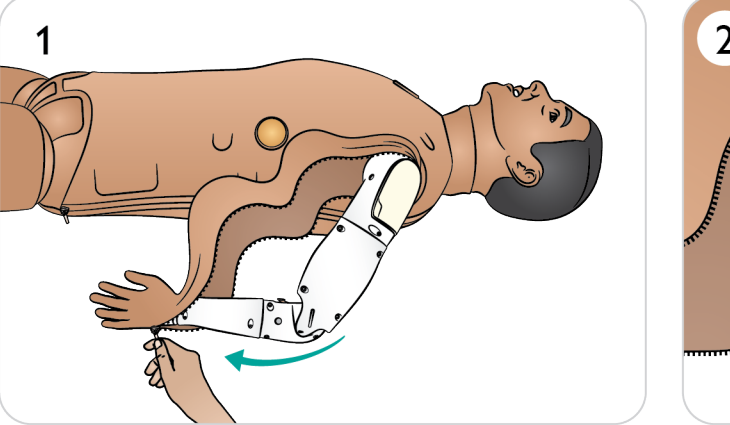

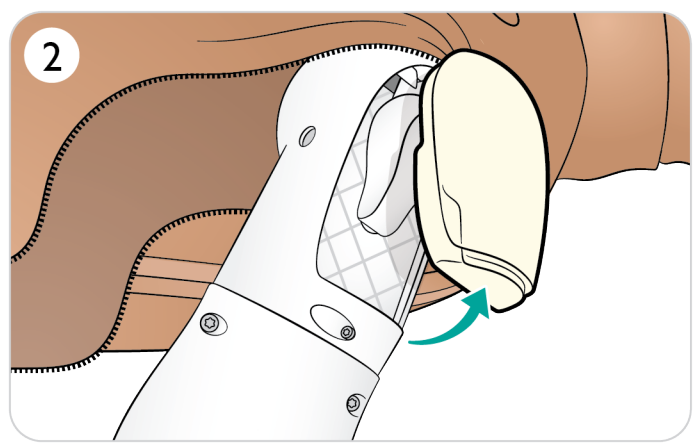

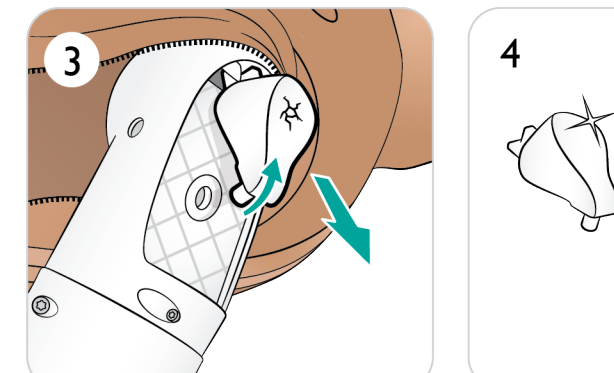

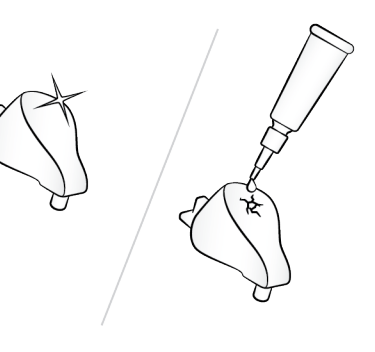

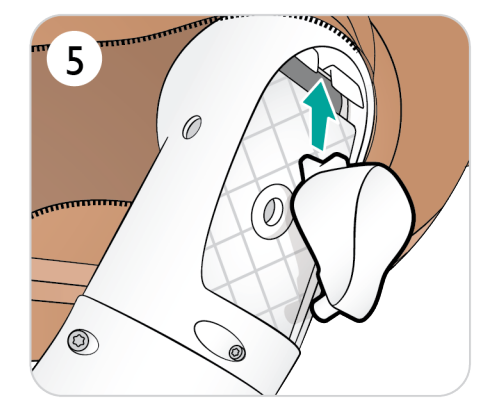

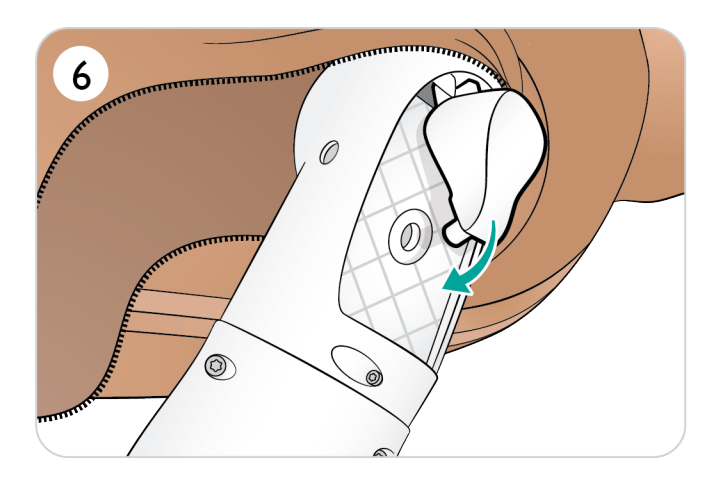

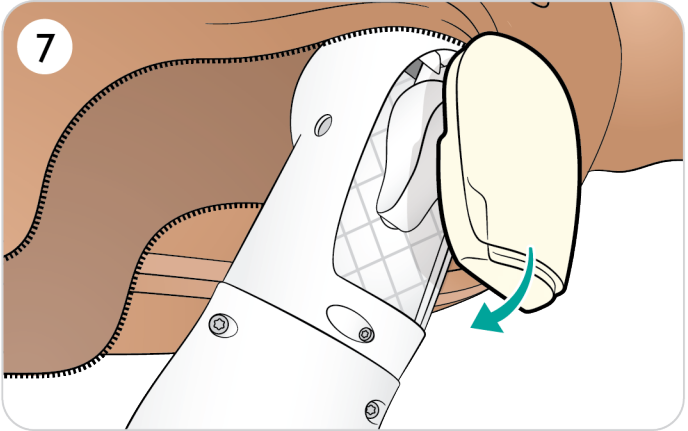

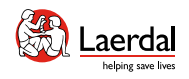

# $\leftarrow \rightarrow$

# 更换胫骨骨内注射装置 1/2

1. 将胫骨骨内注射引流袋连接到胫骨导管。

 $\widehat{\mathbb{D}}$ 

- 2. 拧紧夹钳。
- 3. 卷下腿部皮肤,露出胫骨骨内注射模块。
- 4. 揭开骨内胶带。
- 5. 从腿部提起胫骨骨内注射装置。
- 6. 取下胫骨骨内模块中的导管。
- 7. 取下胫骨骨内底座上的胫骨骨内衬垫。
- 8. 丢弃使用过的胫骨骨内注射垫。
- 9. 确保新的胫骨骨内注射垫上的铜头缩回。

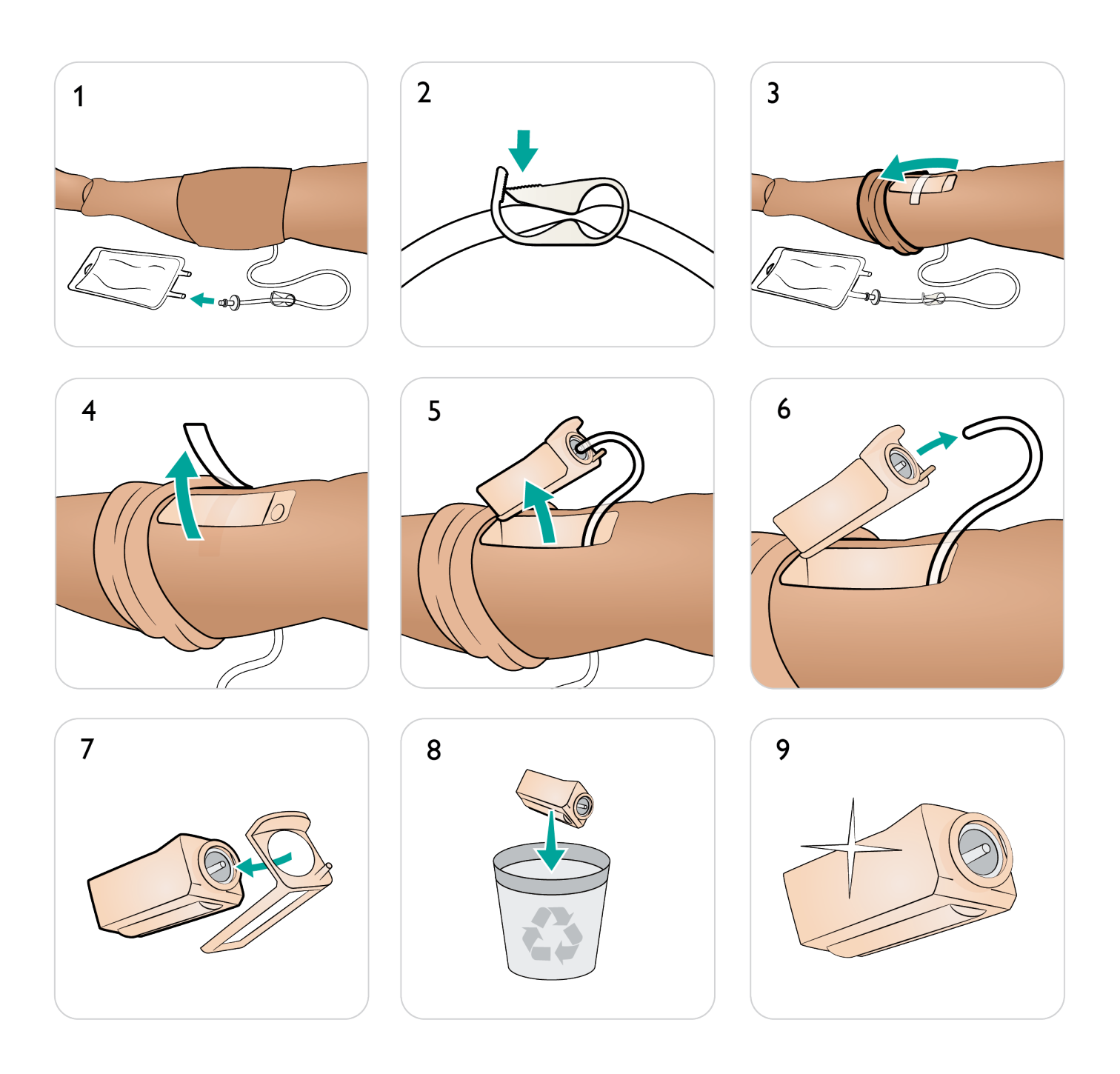

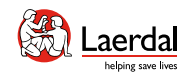

介绍 特征和概述 开机 充电和电池 模拟前设置 沉浸式模拟培训 **清洁/维护存放** 

# $\left( \biguparrow$

# 更换胫骨骨内注射装置 2/2

 $\widehat{\mathbb{D}}$ 

- 10. 将胫骨骨内注射垫固定到底座中并按下垫的底部, 直到铜头前移并锁定到位。
- 11. 将胫骨导管连接至胫骨骨内装置。
- 12. 将胫骨骨内注射 (IO) 模块插入腿部。

13. 用胶带固定模块。

14. 上卷腿部皮肤,覆盖胫骨模块。

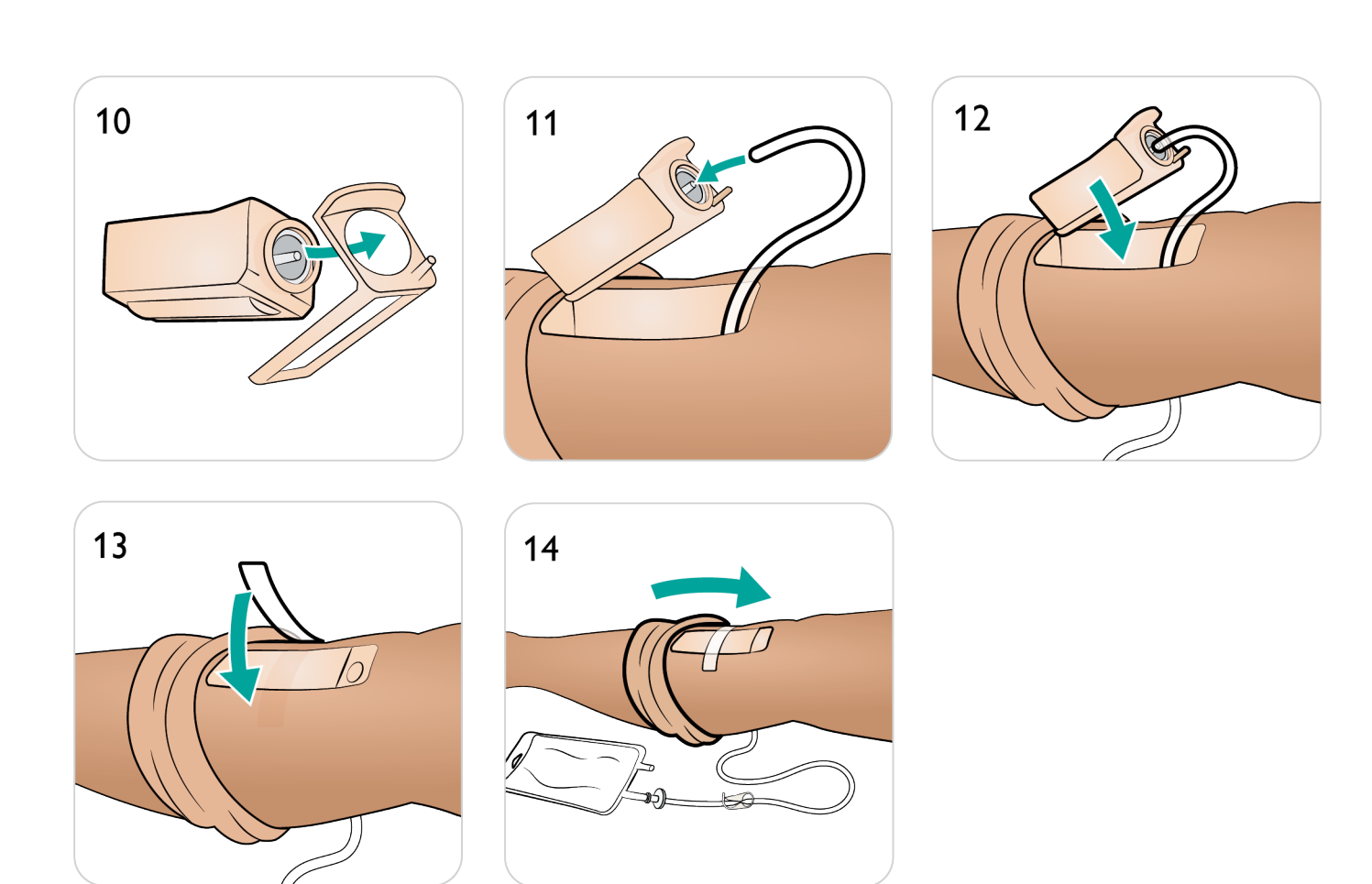

<span id="page-79-0"></span>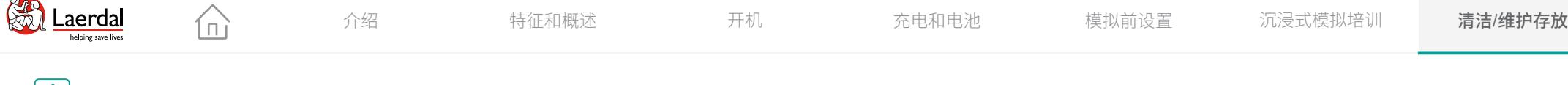

 $\left[ \left. \left\langle \cdot \right\rangle \right]$ 

## 清空 血液系统

所有环节结束后,连接伤口导管,用蒸馏水冲洗血液系 统。这是为了清除血液系统中的 Laerdal 血液残留, 防止 阀门和管路堵塞。

血液系统应每月彻底清洗一到两次。

#### 排空内部血液贮液器

- 1. 将空的填充瓶连接到血液入口。
- 2. 内部贮液器的液体将自动排入填充瓶中。
- 3. 当停止流淌后,断开血液连接器。

#### 警告

将注满的血液装置连接至模拟人内已注满的内部贮液 器,会导致系统外溢。血液将会从右腿溢出。系统多次 溢出可能会损坏产品。

□ 如何清空内部贮血器

[观看"操作视频"](https://youtu.be/fSEPFq090m0)

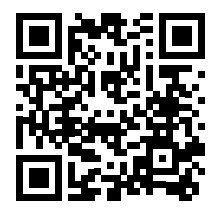

点击链接或扫描二维码 观看"操作视频"

注意 视频显示了液体入口。使用此处的血液入口。

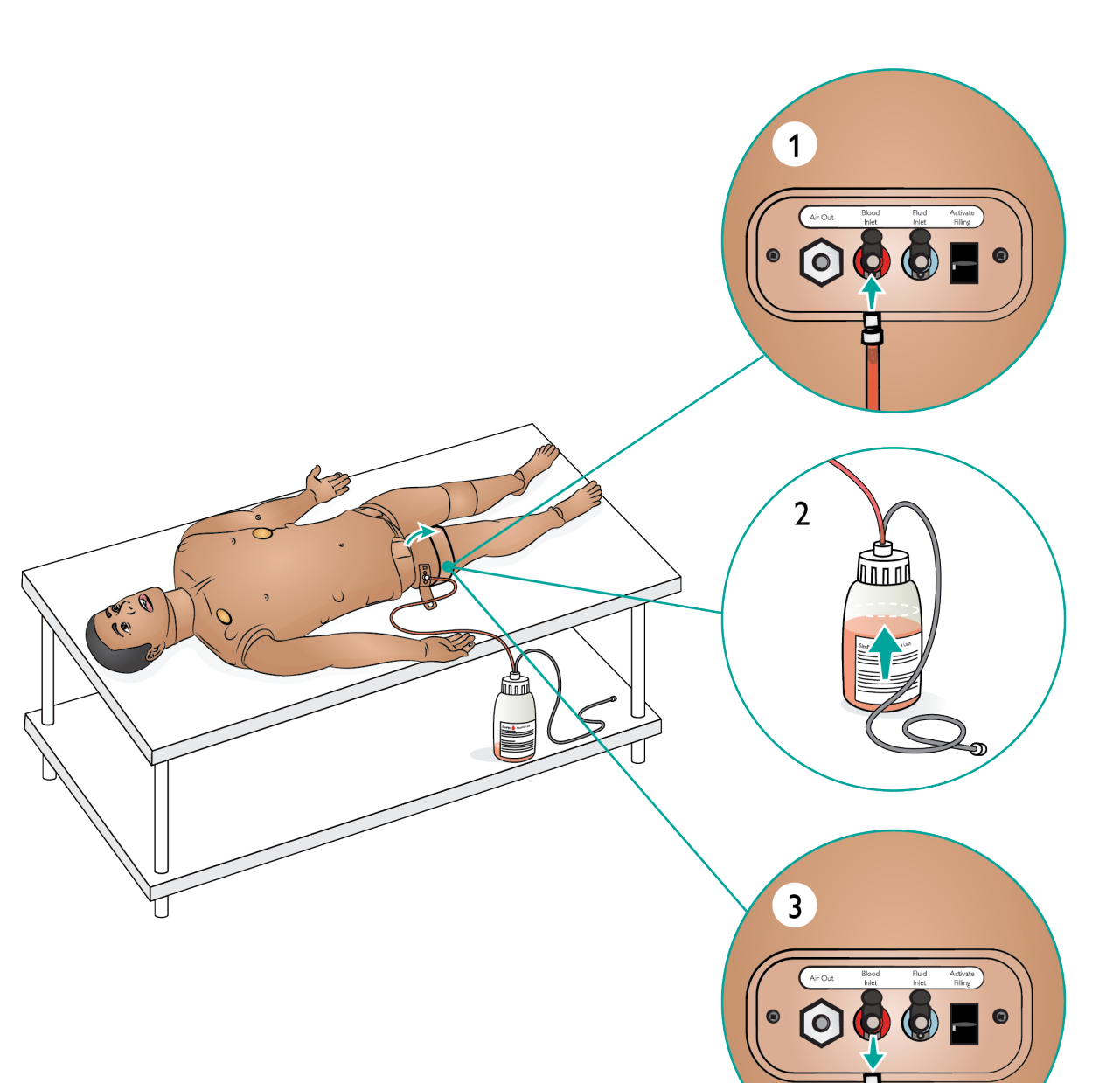

<span id="page-80-0"></span>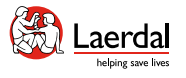

# $\overline{\mathbf{F}}$

## 清洗血液系统

血液系统应每月彻底清洗一到两次。

ſпì

#### 注意

清洗过程中 *LLEAP* 软件可能会出现贮液器清空警告。 清洗过程中可忽视这条消息。

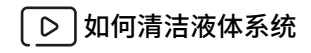

[观看"操作视频"](https://youtu.be/V6XJmOtYO78)

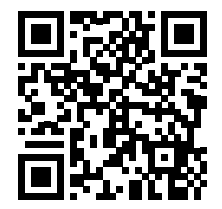

点击链接或扫描二维码 观看"操作视频"

注意 视频显示了液体入口。使用此处的血液入口。 清空血液系统

确保伤口与血液出口相连。请参[阅准备伤口套件](#page-32-0)。

- 1. 确保模拟人已开机。
- 2. 确保模拟人的内部贮血器已排空。请参阅[清空血液](#page-79-0) [系统](#page-79-0)。
- 3. 按下"激活填充"按钮, LED 指示灯将亮起。
- 4. 将空的填充瓶连接至血液和空气连接器,开始将空气 注入内部贮藏器。
- 5. 在 LLEAP 中打开循环和液体选项卡。勾选上行端口 和下行端口的复选框,然后从邻近的下拉菜单里选择 静脉。向右滑动出血率控件,选择最大出血率。
- 6. 等到模拟人不再排出任何血液时,取消勾选所有复 选框。
- 7. 断开填充瓶。

使用异丙醇冲洗系统

- 8. 将装有异丙醇的填充瓶连接至血液和空气连接器,开 始将异丙醇注入内部贮液器。
- 9. 再次在 LLEAP 中勾选上行端口和下行端口的复选框 (确保静脉出血和最大出血速率仍处于选中状态)。
- 10. 冲洗血液系统直至所有输出口排出清澈液体。
- 11. 完成后,再次按"激活填充"按钮以停止填充过程。 "激活填充"上的 LED 指示灯将关闭。
- 12. 将瓶子保持连接状态约 30 秒钟,让内部贮液器完全 排空。
- 13. 在 LLEAP 中取消选中所有复选框,并将出血率控件 滑到左侧。然后断开瓶子连接。

排空系统中的异丙醇。

- 14. 将空的填充瓶连接至填充面板, 并重复 4-6 步, 使用 空气清空血液系统中的异丙醇。
- 15. 等到模拟人不再排出任何液体时, 再次按下"填充 按钮",停止填充(LED 指示灯关闭)。
- 16. 在 LLEAP 中取消勾选所有复选框,并将滑动器滑块 移动至最左侧。断开填充瓶和伤口。

#### 注意事项

切勿将模拟人与液体或血液系统中的异丙醇或液体存放 在一起。

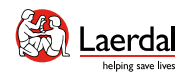

## $\left| \right.$

## 更换血液系统过滤器

如果过滤器堵塞,血液流速降低,请更换过滤器。 确保模拟人已关机。

 $\widehat{\mathbb{D}}$ 

- 1. 按照"打开躯干"中的说明打开躯干并找到血液系统 过滤器。
- 2. 拧下两端的黑色连接器,将过滤器与腿部和骨盆血管 断开连接。
- 3. 从模拟人中取出过滤器。
- 4. 丢弃堵塞的过滤器。
- 5. 选择一个新的过滤器。
- 6. 反向执行上述步骤,连接一个新的过滤器。

#### 注意事项

请勿在未安装过滤器的情况下运行模拟人。

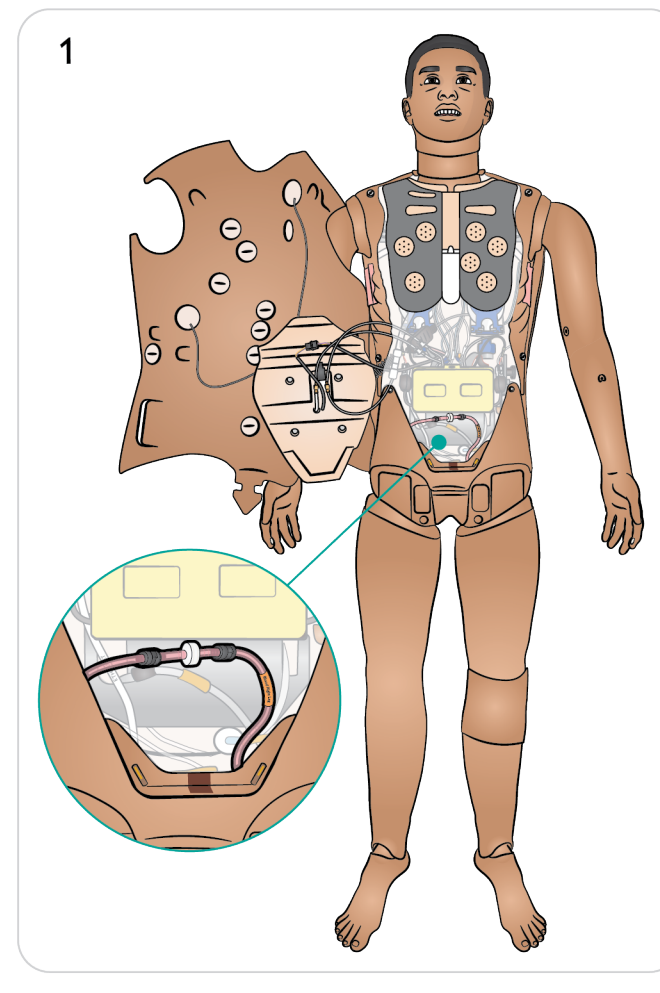

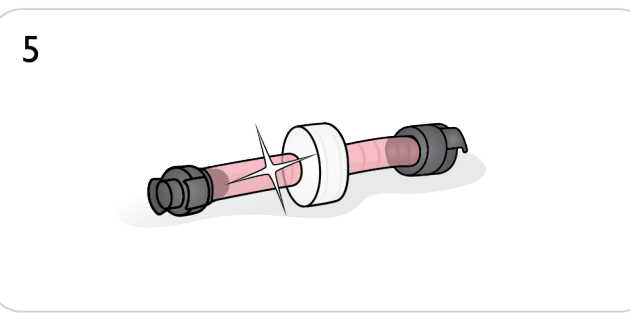

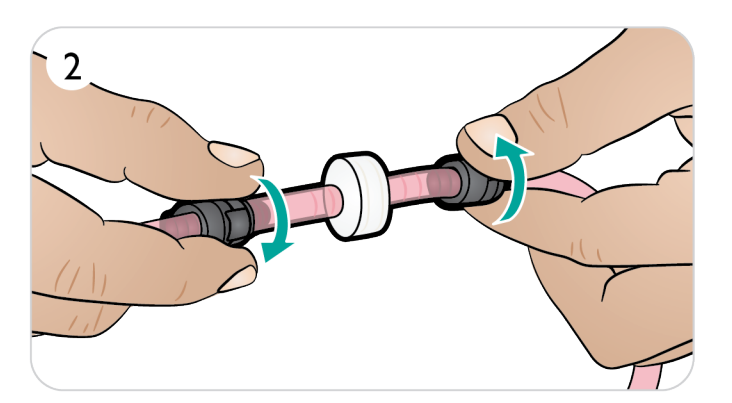

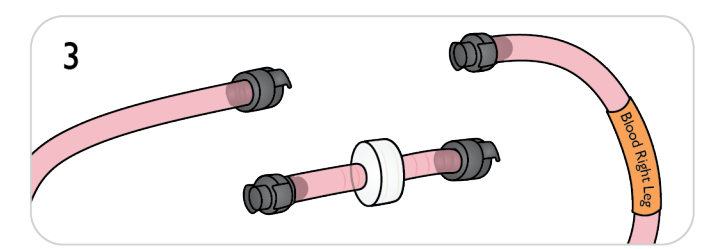

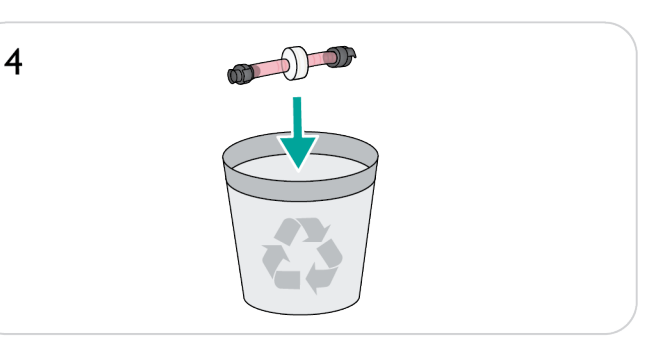

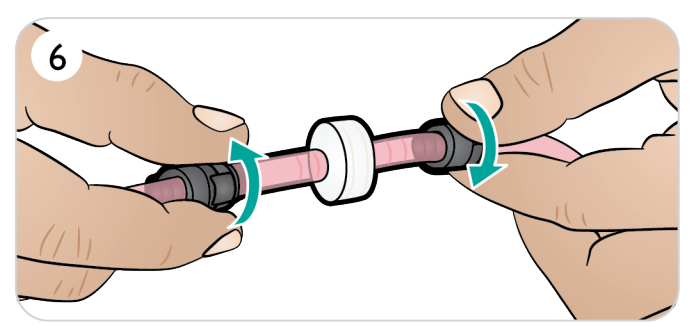

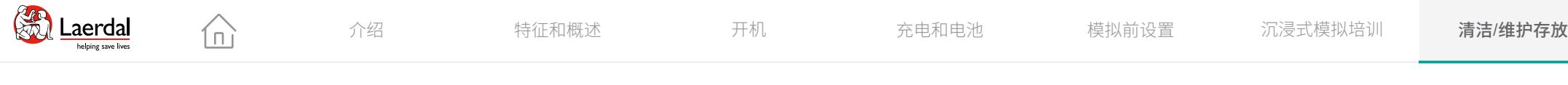

#### $\overline{\mathcal{F}}$

## 清空液体系统

使用液体系统后,排空内部贮液器。液体系统应每月彻底 清洁一到两次。

#### 排空内部贮液器

- 1. 将空的液体填充瓶连接到液体入口。
- 2. 内部贮液器的液体将自动排入填充瓶中。
- 3. 液体停止流淌后,断开液体连接器。

## 注意

将填充瓶放在地上或低于模拟人的地方,以便排空液体。

#### 警告

将注满的填充瓶连接至模拟人内已注满的内部贮液器,将 会导致系统外溢。液体会从右腿溢出。系统多次溢出可能 会损坏产品。

■ 2 如何清空内部贮液器

#### [观看"操作视频"](https://youtu.be/fSEPFq090m0)

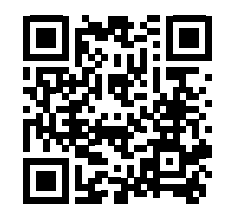

点击链接或扫描二维码 观看"操作视频"

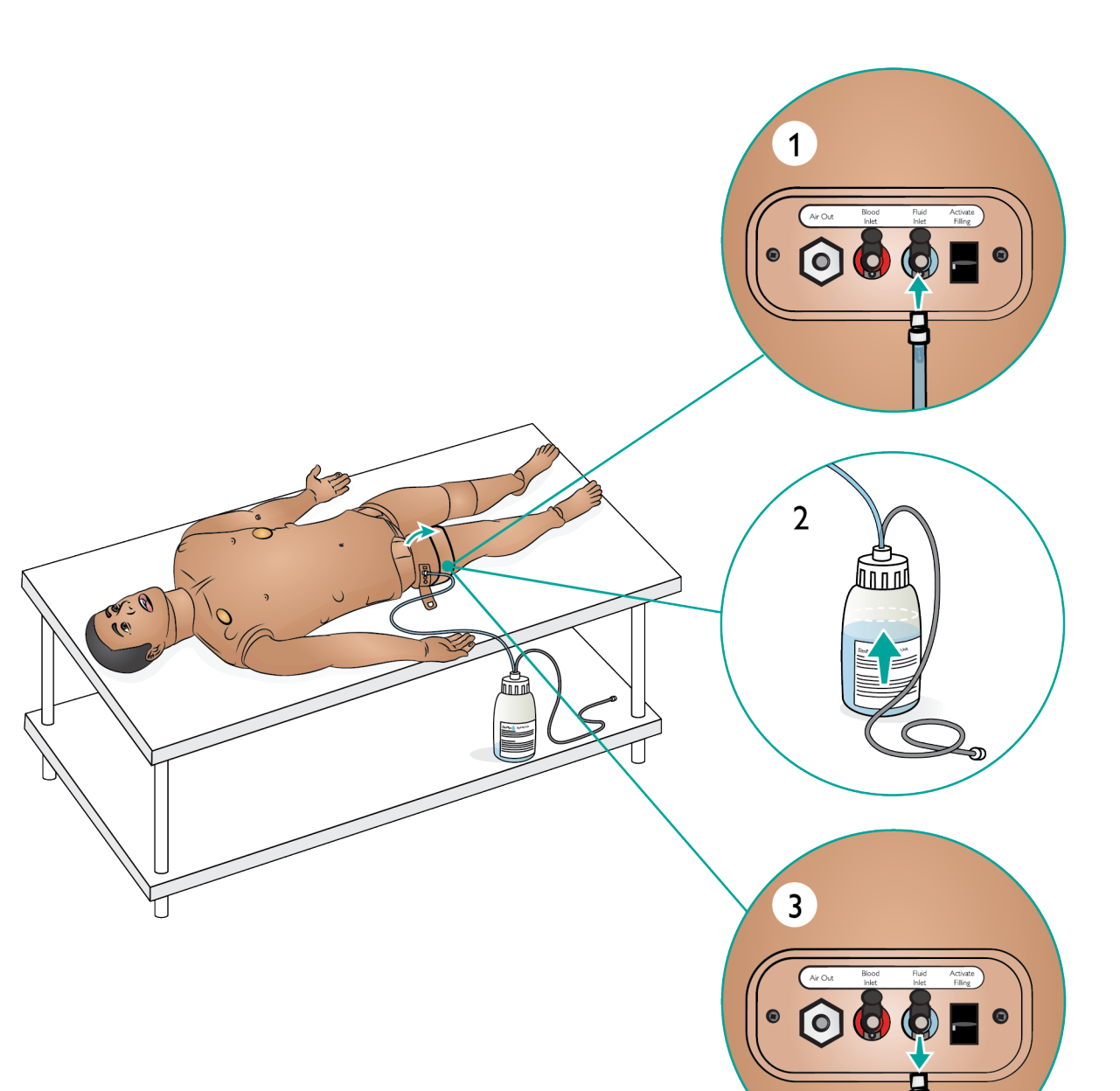

<span id="page-83-0"></span>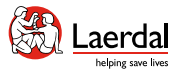

# $\overline{\mathbf{F}}$

## 清洁液体系统

液体系统应每月彻底清洗一到两次。

ſпì

#### 注意

清洗过程中 *LLEAP* 软件可能会出现贮液器清空警告。清 洗过程中可忽视这条消息。

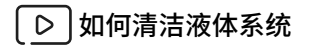

[观看"操作视频"](https://youtu.be/V6XJmOtYO78)

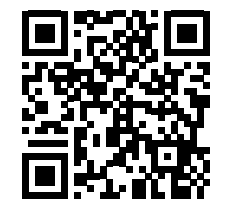

#### 点击链接或扫描二维码 观看"操作视频"

- 清空液体系统
- 1. 确保模拟人处于开机状态。
- 2. 确保排空模拟人内部贮液器。请参阅清空液体系统。

#### 用水冲洗系统

- 3. 按下填充面板上的填充按钮。填充按钮上的 LED 显示 灯将亮起。
- 4. 将装有水的填充瓶连接到填充面板的液体和空气连 接器。
- 5. 打开 LLEAP 中"循环和液体"选项卡,勾选汗液、 双耳、双眼、鼻子及尿液(多尿症)复选框。
- 6. 等到模拟人不再排出任何液体时,取消勾选所有复 选框。
- 7. 断开空的填充瓶。

#### 使用异丙醇冲洗系统

- 8. 将装有异丙醇的填充瓶连接至填充面板上的液体和空 气连接器,开始将异丙醇注入内部贮液器。
- 9. 在 LLEAP 中勾选汗液、双耳、双眼、鼻子及尿液(多 尿症)复选框。
- 10. 异丙醇将从所有液体端口排出。
- 11. 使用异丙醇冲洗系统后,再次按下填充按钮,停止填 充(LED 指示灯应熄灭)。
- 12. 将异丙醇填充瓶保持连接状态约 30 秒钟,让内部贮 液器完全排空。
- 13. 取消勾选 LLEAP 中的所有分泌物框,并断开填充瓶。

#### 用空气清空系统

- 14. 将空的填充瓶连接至填充面板, 并重复 4-7 步, 使用 空气排出液体系统中的异丙醇。
- 15. 按下填充按钮,停止填充(LED 指示灯应熄灭),并 断开空填充瓶。

#### 注意事项

切勿将模拟人与液体或血液系统中的异丙醇或液体存放 在一起。

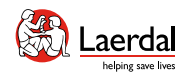

# $\leftarrow$   $\rightarrow$

## 更换电池 1/2

确保模拟人已关闭。

1. 拉开肩部和躯干的皮肤拉链,将皮肤放到一侧。

 $\widehat{\mathbb{D}}$ 

# 注意

确保已断开 *LiveShock* 电缆的连接。

- 2. 小心地将胃部泡沫移到一侧,以避免拉扯连接管和 线缆。
- 3. 打开电池盖。
- 4. 如图所示,从躯干线缆上断开电池线缆。

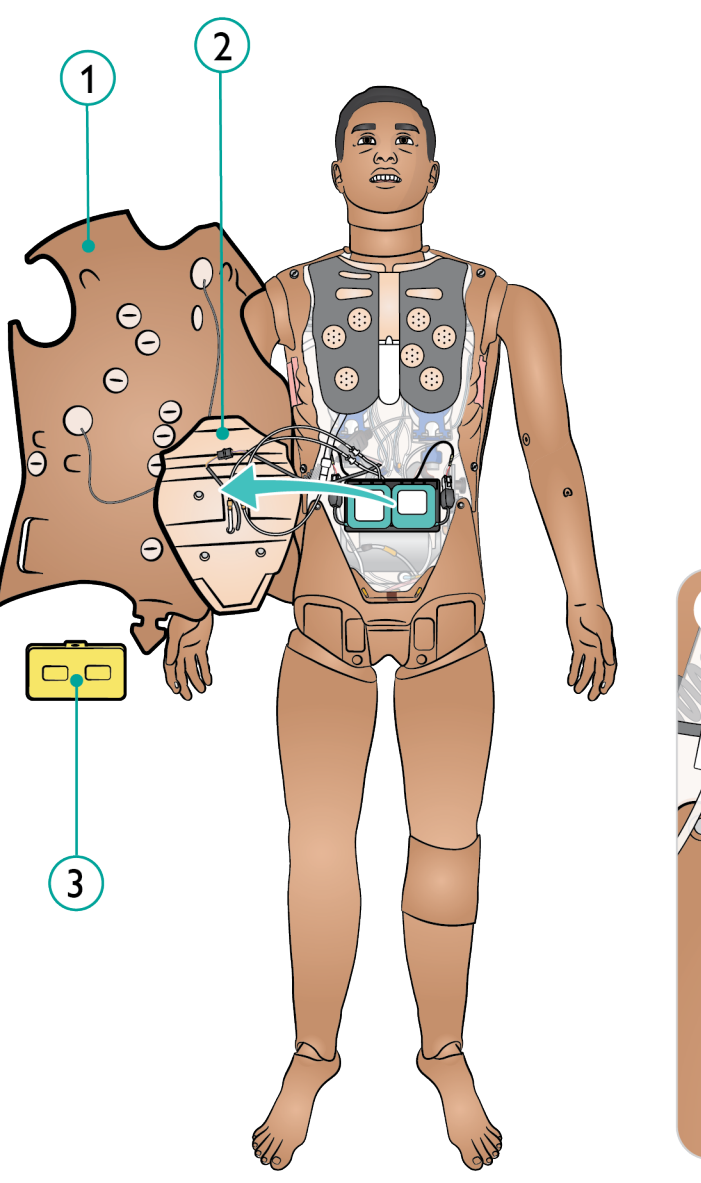

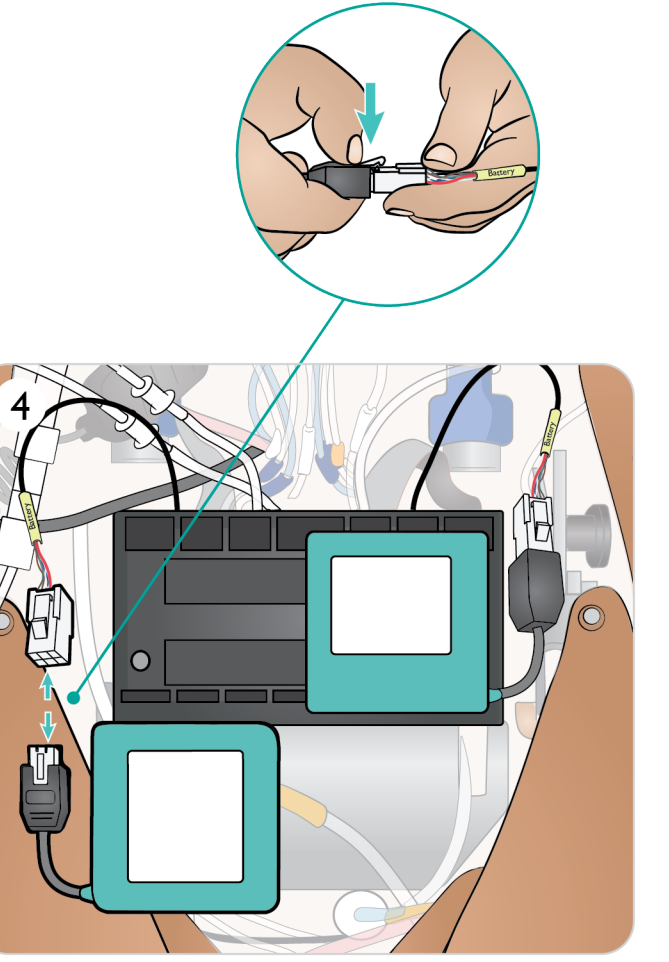

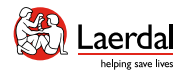

◯

介绍 特征和概述 开机 充电和电池 模拟前设置 沉浸式模拟培训 **清洁/维护存放** 

6

**SOLE** 

# $\left| \right.$

## 更换电池 2/2

- 5. a. 给电池充电 b. 如果电池损坏,请按照当地法规进行处理或回收, 并更换新电池。
- 6. 充满电的电池/新电池
- 7. 如图所示,插入电池并将电池连接到躯干线缆。
- 8. 电池连接好并安装到位后,安上盖板。

 $\widehat{\mathbb{D}}$ 

### 警告

错误地插入和连接电池、短路或沾水都可能引起爆炸。

#### $\triangle$  注意事项

如果电池明显受损、发生故障或看上去好像在泄漏电解 液,切勿再用。

# 注意

如果在模拟暂停时将两块电池都移除,则模拟人将会关 机,且模拟数据将会丢失。

请参阅[运输和存放,](#page-86-0)了解有关存放和运输电池的更多 信息。

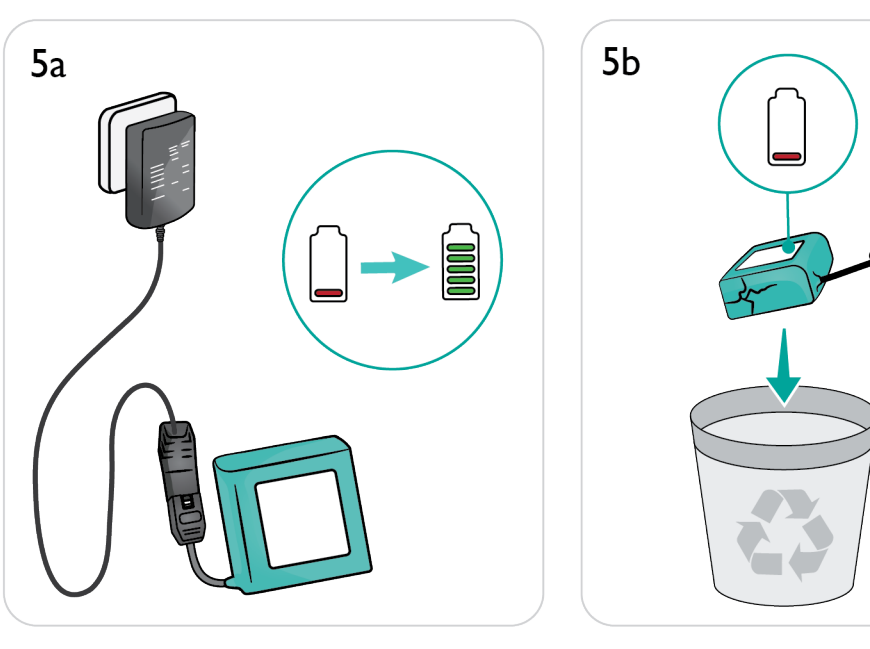

'n

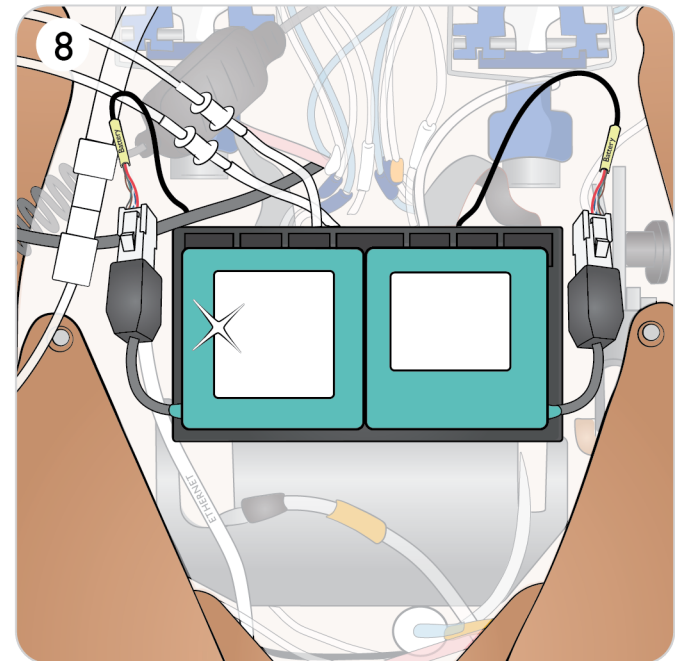

<span id="page-86-0"></span>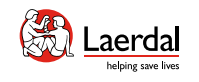

1

←←←←←←←←←←←←<br>→<br>イロンダンジングのイベンスの特征和概述 イベンスのデータのサイトのデータの制御を受ける機関です。<br>および置く アポン酸素 アポンス模拟培训 清**洁/维护存放** 

 $\leftarrow$ 

运输和存放 1/2

为便于运输和存放,模拟系统配有两个箱子,一个用于 装模拟人的双腿,一个用于装躯干。

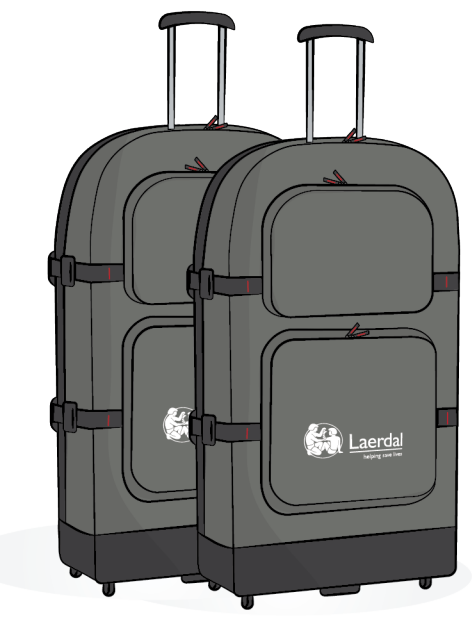

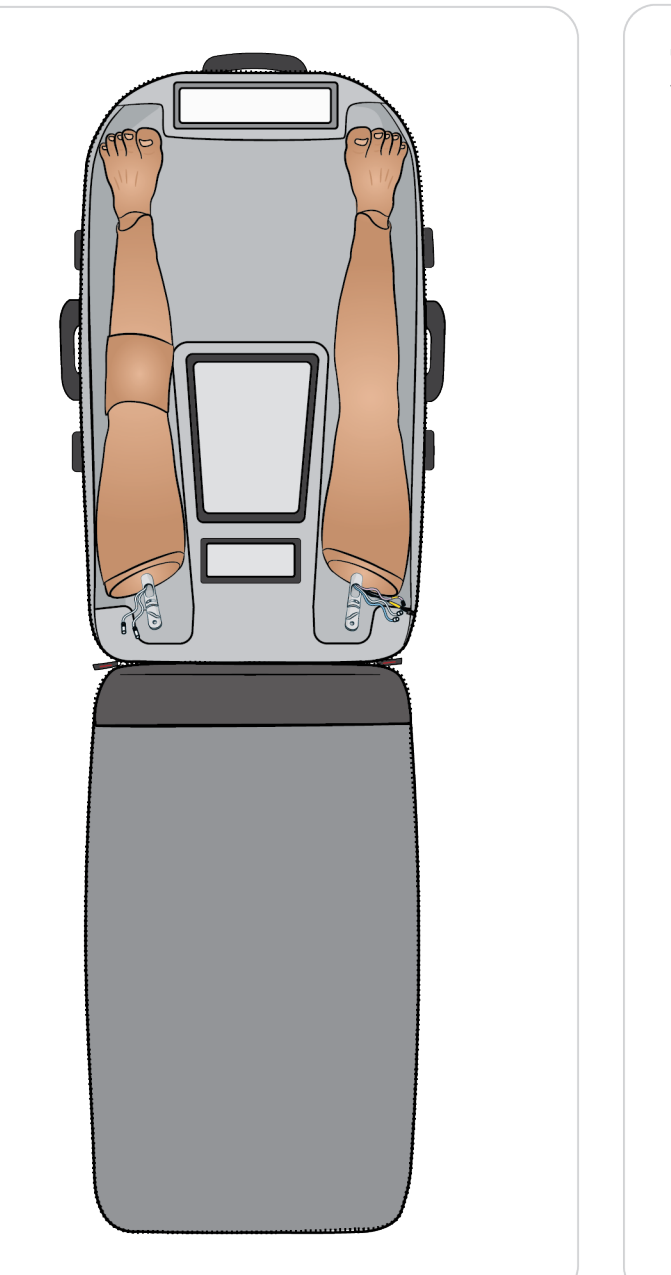

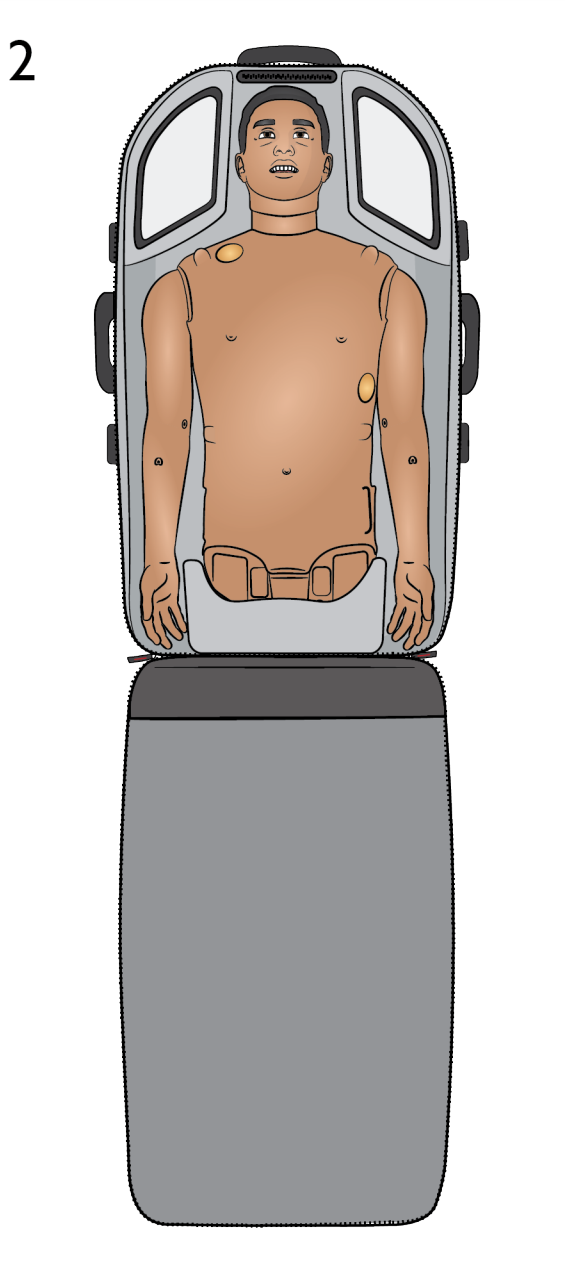

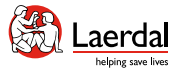

## $\overline{\mathbf{f}}$

### 运输和存放 2/2

存放或运输之前

- 用 60%-70% 的异丙醇冲洗模拟人的液体和血液系 统,然后晾干,去除系统中的异丙醇残留物。请参阅 [清洁液体系统](#page-83-0)[和清洁血液系统](#page-80-0)。
- 将模拟人的双腿从躯干上拆下,装入箱中。

ſпì

#### 电池存放和运输

- 将电池存放在冰箱中,保存温度为 0°C 4°C (32°F  $40^{\circ}$ F)<sub>o</sub>
- 在空运过程中,两块电池可以放在模拟人体内。若要运 输备用电池,请联系航空公司,了解最新运输法规。
- 警告
- 箱子较重。务必确保箱子在运输和存放期间的安全 性,以免造成人员受伤或产品受损。
- 从箱中拿出躯干时,请勿使用腿部开口作为抬举用力 点,请使用生殖器开口!滑动部位可能会松动并造成 人员受伤或产品受损。

#### 注意事项

- 请勿在不符合重要产品信息所述的存放条件处存放此 产品。
- 在清洁干燥的区域存放模拟人。存放在潮湿的地方会 腐蚀电子部件。
- 在存放之前,移除气孔。不用时应将气孔存放在塑料 袋内。
- 请勿将模拟人与液体一起存放。
- 请勿将模拟人与潮湿的注射垫一起存放。
- 请勿在皮肤上贴有胶带或其他粘着产品时存储模拟人。
- 存放模拟人时,应使其正面朝上并使用成年人颈托。
- 请勿将模拟人堆放在一起或在上面放置重物。
- 在运输过程中应始终对模拟人的头部提供支持。
- 请勿一个人抬举模拟人,除非是在模拟培训中演示正 确抬举模拟人的方法。
- 一个人抬举模拟人可能导致肌肉拉伤。
- 确保模拟人在运输途中得到正确保护,以避免人身伤 害或产品损坏。
- 始终保持锁销插入关节(腿部)连接处。锁销可能会 缠绕在内部线缆和管路上,造成损坏。